#### **Міністерство освіти і науки України Тернопільський національний технічний університет імені Івана Пулюя**

*Факультет комп'ютерно-інформаційних систем і програмної інженерії* (повна назва факультету )

*Кафедра комп'ютерних систем та мереж*

(повна назва кафедри)

# **КВАЛІФІКАЦІЙНА РОБОТА**

на здобуття освітнього ступеня

*бакалавр*

(назва освітнього ступеня)

на тему: *Комп'ютеризована система моніторингу характеристик інтернет-трафіку на основі Raspberry PI 4 та платформи Grafana*

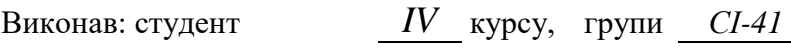

спеціальності *123 «Комп'ютерна інженерія»*

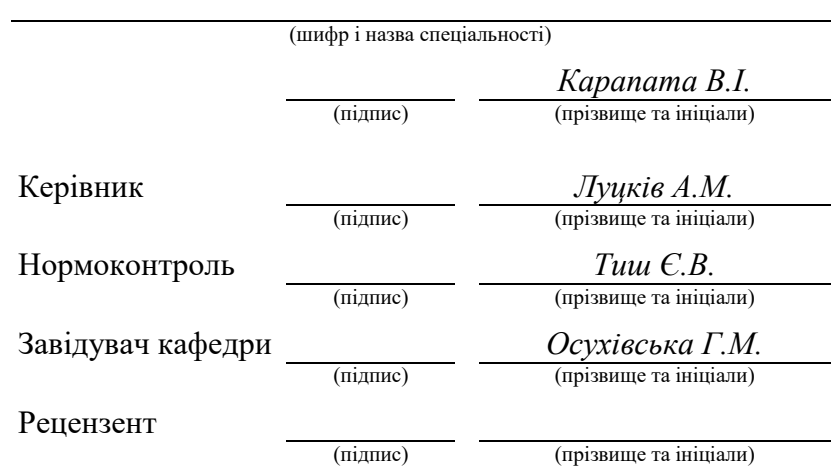

Тернопіль 2023

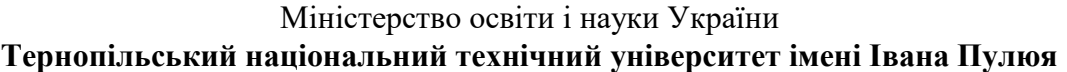

Факультет *комп'ютерно-інформаційних систем і програмної інженерії*

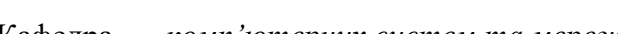

Кафедра *комп'ютерних систем та мереж*

(повна назва кафедри)

(повна назва факультету)

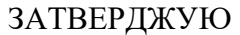

Завідувач кафедри

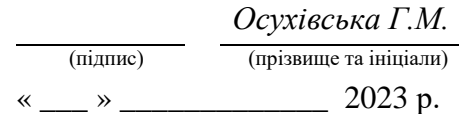

## **З А В Д А Н Н Я**

## **НА КВАЛІФІКАЦІЙНУ РОБОТУ**

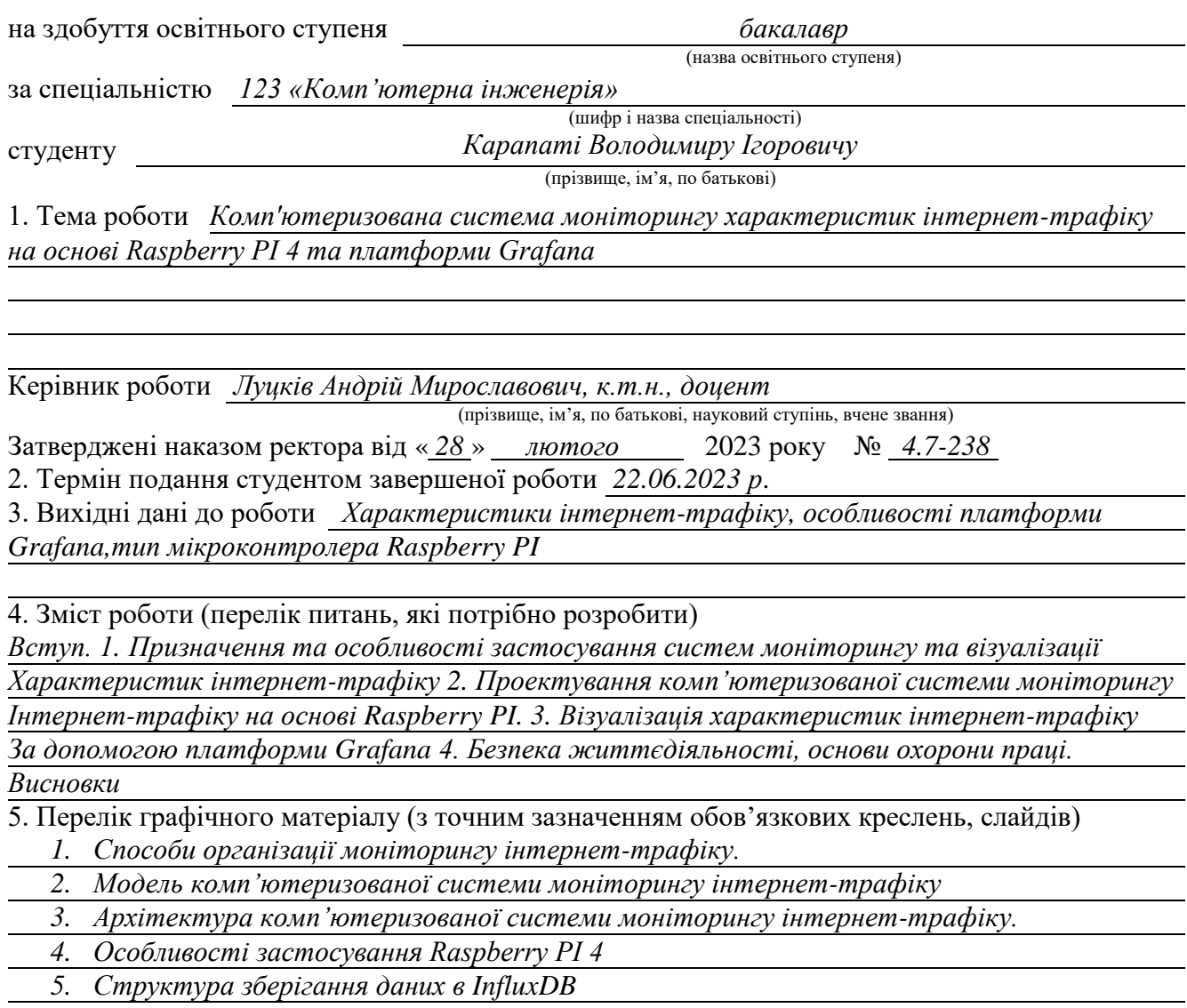

#### 6. Консультанти розділів роботи

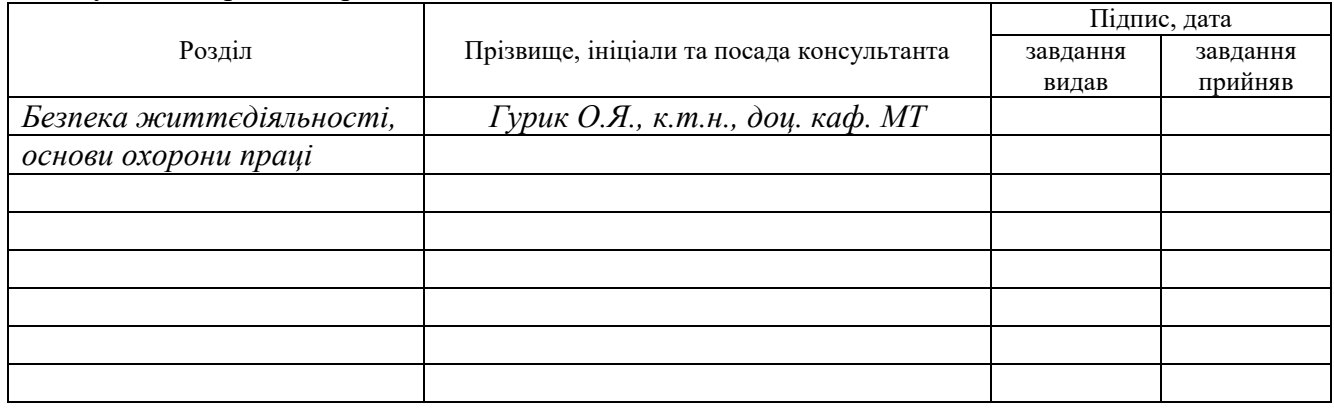

7. Дата видачі завдання

## **КАЛЕНДАРНИЙ ПЛАН**

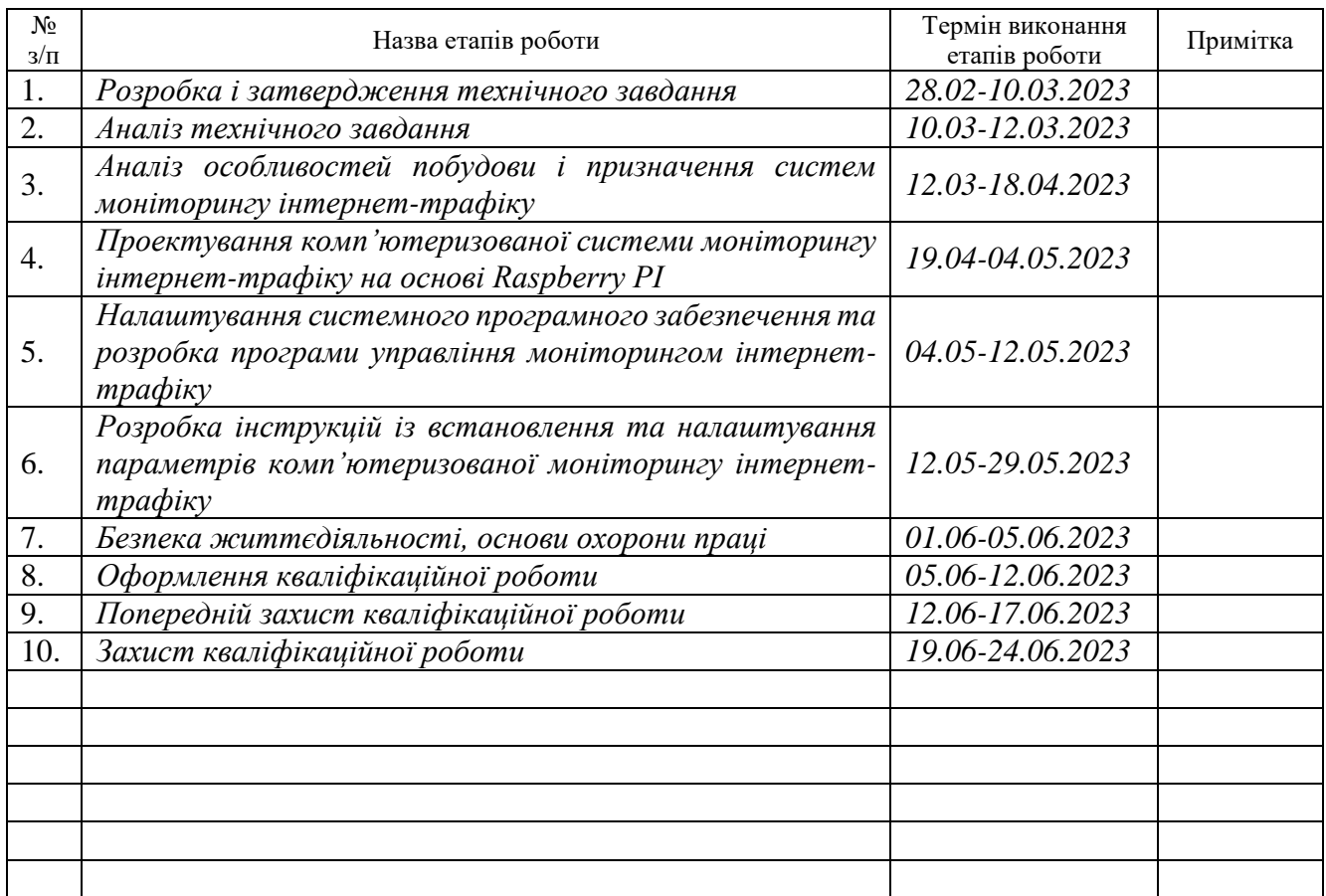

Студент *Карапата Володимир Ігорович*

(підпис) (прізвище та ініціали)

Керівник роботи *Луцків Андрій Мирославович*

(підпис) (прізвище та ініціали)

#### АНОТАЦІЯ

Комп'ютеризована система моніторингу характеристик інтернет-трафіку на основі Raspberry PI 4 та платформи Grafana // Кваліфікаційна робота на здобуття освітнього ступеня бакалавр // Карапата Володимир Ігорович // ТНТУ, спеціальність 123 «Комп'ютерна інженерія»// Тернопіль, 2023 // с.– 70 , рис. – 52 , табл. –3, аркушів А1 – 5, бібліогр. – 20.

Ключові слова: система, моніторинг, інтернет, трафік, Raspberry PI, Grafana.

Результатом виконання кваліфікаційної роботи є спроектована та програмно налаштована комп'ютеризована система моніторингу та візуаліазції інтернет-трафіку на основі Raspberry PI 4 та платформи Grafana.

Для забезпечення моніторингу характеристик інтернет-трафіку у системі передбачено використання сервісу SpeedTest шляхом встановлення speedtest CLI на операційну систему Raspberry PI. Окрім цього, для забезпечення ефективності і коректності функціонування програмного забезпечення управління моніторингом проведено інсталяцію СКБД InfluxDD та платформи Grafana.

У роботі за допомогою мови програмування Python розроблено програму управління моніторингом, основні функції якої полягають у запуску клієнта speedtest CLI, одержанні даних від відповідного сервісу та запису їх у базу даних InfluxDB.

4

#### ABSTRACT

Computerized monitoring system of internet traffic characteristics based on Raspberry PI 4 and platform Grafana // Bachelor's thesis // Karapata Volodymyr// TNTU, speciality 123 «Computer engineering»// Ternopil,  $2023 / p - 70$ , fig.  $-52$ , tab. – 5, posters  $A1 - 5$ , ref. – 20.

Keywords: system, monitoring, Internet, Raspberry PI, Grafana.

The result of the qualification work is a designed and programmed computerized system for monitoring and visualization of Internet traffic based on Raspberry PI 4 and the Grafana platform.

To ensure monitoring of Internet traffic characteristics, the system provides for the use of the SpeedTest service by installing the speedtest CLI on the Raspberry PI operating system. In addition, to ensure the efficiency and correct functioning of the monitoring management software, the InfluxDB DBMS and the Grafana platform were installed.

Using the Python programming language, a monitoring management program was developed, the main functions of which are to launch the speedtest CLI client, receive data from the corresponding service and record them in the InfluxDB database.

## ЗМІСТ

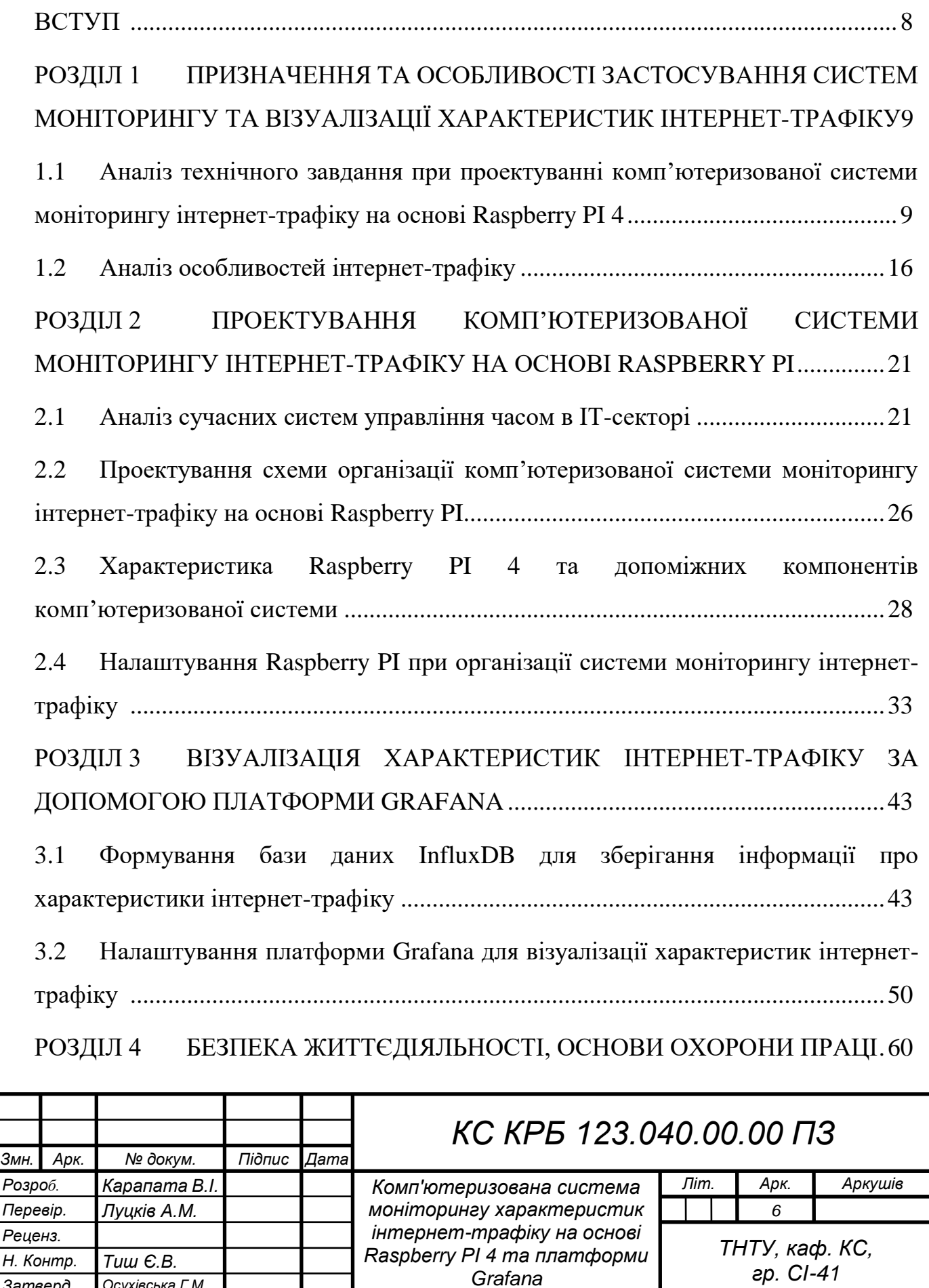

*Затверд. Осухівська Г.М.*

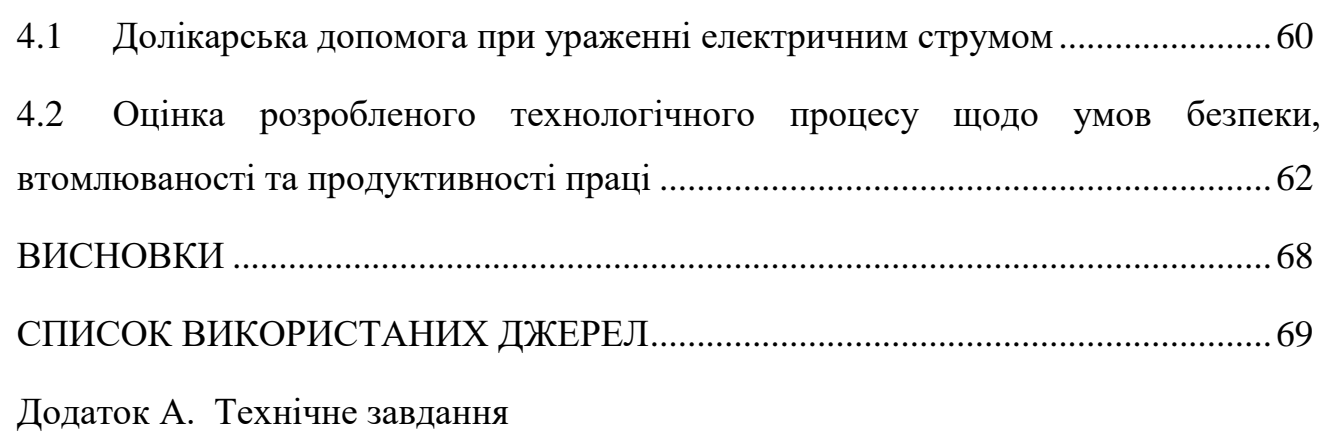

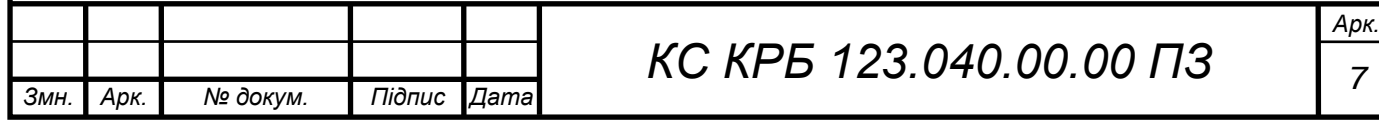

#### ВСТУП

<span id="page-7-0"></span>Сучасні комп'ютерні мережі характеризуються своєю різноманітністю і складністю та орієнтовані на підтримку широкого спектру мережевих програмних додатків із різними вимогами. Прикладами зазначеної складності та різноманітності є надшвидкісні мережі центрів обробки даних із низькою затримкою, обчислювальні ресурси від хмарних провайдерів, наприклад Amazon Web Services, Google Cloud Platform або Microsoft Azure, взаємопов'язані мережі провайдерів і різні види безпровідних мереж.

Ефективність обміну даними є ключовою вимогою для всіх цих мереж, а протоколи передачі даних є ключовими для її досягнення. У той же час, розробка правильних і ефективних протоколів вимагає розуміння властивостей мереж, включаючи трафік, який вони передають, його характеристики та те, як вони змінюються з часом. Розуміння поведінки Інтернет-трафіку має вирішальне значення для планування мережі та для розуміння стану телекомунікаційної галузі загалом. Особливо важливу роль відіграє моніторинг характеристики інтернет-трафіку у системах, які функціонують на основі IoT-пристроїв. Ретельне дослідження характеристик мережевого трафіку пристроїв Інтернету речей має вирішальне значення для розуміння роботи мережі та поведінки самих пристроїв, а також для розробки ефективних механізмів ідентифікації, класифікації та виявлення аномалій у роботі IoT пристроїв. Враховуючи важливість проблеми безпеки пристроїв Інтернету речей, у ряді досліджень розробили алгоритми на основі машинного навчання для ідентифікації та класифікації пристроїв Інтернету речей, а також для виявлення скомпрометованих пристроїв, покладаючись на різні характеристики мережевого трафіку. Тому актуальним на сьогодні є проектування та впровадження систем для аналізу інтернет-трафіку та візуалізації відповідних даних, що дозволить в перспективі приймати рішення щодо оптимізації мережі та ефективності функціонування IoT пристроїв.

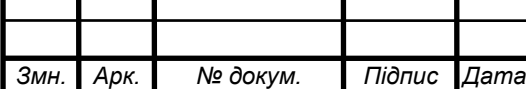

## <span id="page-8-0"></span>РОЗДІЛ 1 ПРИЗНАЧЕННЯ ТА ОСОБЛИВОСТІ ЗАСТОСУВАННЯ СИСТЕМ МОНІТОРИНГУ ТА ВІЗУАЛІЗАЦІЇ ХАРАКТЕРИСТИК ІНТЕРНЕТ-ТРАФІКУ

<span id="page-8-1"></span>1.1 Аналіз технічного завдання при проектуванні комп'ютеризованої системи моніторингу інтернет-трафіку на основі Raspberry PI 4

Комп'ютеризована система моніторингу характеристик інтернет-трафіку на основі Raspberry PI 4 та платформи Grafana призначена для визначення числових значень показників інтернет-трафіку при функціонуванні IoT пристроїв, об'єднаних в єдину локальну мережу та візуалізації показників у режимі реального часу.

До основних показників, які повинна визначати комп'ютеризована система в процесі моніторингу інтернет-трафіку, належать:

- швидкість надсилання даних (upload);
- швидкість завантаження даних (download);
- час доставки та одержання пакетів даних (ping).

Оскільки, моніторинг інтернет-трафіку проводиться для мережі ІоТпристроїв, то доцільно систему реалізувати на базі мікроконтролера з достатніми технічними характеристиками. До таких пристроїв можна віднести одне з нових поколінь Raspberry PI 4. Даний мікроконтролер володіє як портом провідного підключення до мережі так і безпровідного. Це дає змогу визначати швидкість інтернет-трафіку при використанні двох технологій передачі даних та проаналізувати їх ефективність.

Платформа Grafana представляє собою рішення з відкритим вихідним кодом, що дає змогу візуалізувати дані, проводити моніторинг показник та формувати аналітику. У даному випадку платформа Grafana застосовується з

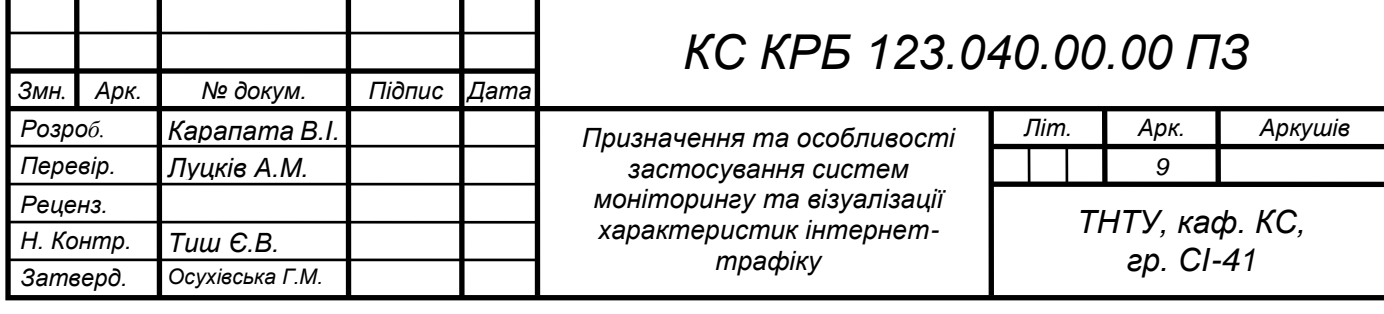

метою відстеження показників інтернет-трафіку та їх візуалізацією. За допомогою цієї платформи необхідно створити панелі, які будуть відображати різні показники у встановленому проміжку часу.

Підсумовуючи вище викладене, основне призначення комп'ютеризованої системи моніторингу характеристик інтернет-трафіку на основі Raspberry PI 4 та платформи Grafana полягає у визначенні показників інтернет-трафіку за допомогою Raspberry PI 4 та їх візуалізації за допомогою платформи Grafana.

Мета створення комп'ютеризованої системи моніторингу характеристик інтернет-трафіку на основі Raspberry PI 4 та платформи Grafana полягає у проектуванні апаратного і програмного забезпечення для визначення числових показників інтернет трафіку, що генерується IoT пристроями та візуалізацією цих даних у реальному часі.

Для того, щоб досягти поставленої мети потрібно розв'язати сукупність наступних задач:

– провести аналіз характеристик інтернет-трафіку;

– обґрунтувати способи одержання числових значень показників інтернет-трафіку;

– обґрунтувати інструменти для автоматизованого визначення показників трафіку;

– спроектувати комп'ютеризовану систему для моніторингу інтернеттрафіку на основі Raspberry PI 4;

– дослідити технічні характеристики пристроїв та програмного забезпечення необхідного для реалізації системи;

– реалізувати програмне забезпечення для встановлення з'єднання та одержання даних від Speedtest CLI;

– візуалізувати моніторинг даних про інтернет-трафік за допомогою платформи Grafana.

Система моніторингу інтернет трафіку орієнтована на його аналіз з метою подальшої передачі показників до більш складної системи управління, яка забезпечує оптимальний розподіл ресурсів на основі пріоритетів. Ключові

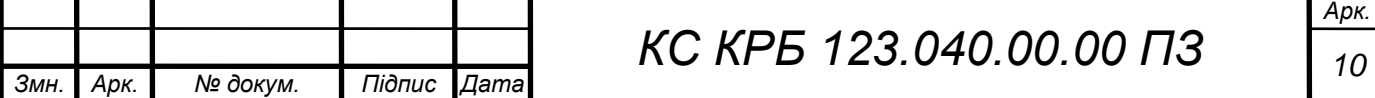

компоненти, які потрібно контролювати для забезпечення кращої керованості як комп'ютерною мережею, так і мережею IoT пристроїв включають продуктивність, об'єм трафіку і безпеку. Інструмент контролю мережевого трафіку використовує такі методи керування:

- моніторинг смуги пропускання;
- продуктивність мережі;
- моніторинг шаблонів трафіку;
- виявлення та запобігання експлойтам;
- аналіз безпеки мережі;
- оптимізація функціонування мережі.

Аналіз усіх вище перелічених характеристик допомагає максимізувати продуктивність і безпеку мережі, утримуючи мережеві перевантаження та загрози.

Основне завдання, яке повинна вирішувати комп'ютеризована система моніторингу інтернет-трафіку полягає у моніторингу характеристик трафіку в режимі реального часу та візуалізації показників швидкості передачі та отримання даних, а також часу відправки та одержання пакетів. Це формує вхідні дня для обчислення навантаження на канали зв'язку, їх пропускну здатність та безпеку і продуктивність функціонування мережі IoT пристроїв.

Ще однією задачею, яку необхідно вирішити, є задача інтеграції із сервісом Speedtest CLI для одержання відповідних даних щодо характеристики інтернет-трафіку.

Окрім цього, потрібно побудувати панелі і dashboard для візуалізації показників інтернет-трафіку за налаштовуваний користувачем проміжок часу. Це вимагає налаштування і проектування шаблону у відкритій платформі візуалізації та аналітики Grafana.

Комп'ютеризована система моніторингу характеристик інтернет-трафіку на основі Raspberry PI 4 та платформи Grafana має встановлювати з'єднання з сервісом Speedtest CLI для одержання значень характеристик трафіку з подальшою візуалізацією їх за допомогою Grafana.

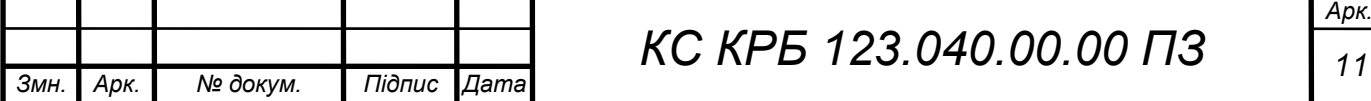

Для забезпечення доступу до зовнішнього сервісу при визначенні таких числових значень показників інтернет трафіку як швидкість завантаження, швидкість передачі пакетів на зовні та час передачі пакетів (ping) потрібно реалізувати скрипт мовою програмування Python.

Візуалізацію характеристик інтернет-трафіку необхідно реалізувати, використовуючи платформу з відкритим вихідним кодом Grafana шляхом налаштування панелей, які дозволять відображати у часі кожен окремий показник інтернет-трафік та консолідований графік.

На основі трьох базових характеристик інтернет-трафіку можна розраховувати більш комплексні характеристики, які стосуються пропускної здатності каналу при організації мережі IoT пристроїв, елементів безпеки на основі аналізу величини розміру вхідних та вихідних пакетів, а також коректності функціонування кінцевих пристроїв.

Впровадження комп'ютеризованої системи моніторингу інтернет-трафіку є базисом для побудови систем прогнозування щодо функціонування та визначення продуктивності мережі IoT пристроїв, навантаження на інфраструктури при передачі даних назовні. Окрім цього, це дає можливість забезпечити ефективність прийняття рішень при оптимізації та управлінні локальними комп'ютерними мережами, а також визначити можливості щодо масштабування та захисту даних.

Структура комп'ютеризованої системи моніторингу інтернет-трафіку на основі Raspberry PI 4 повинна бути підключена до тієї ж мережі IoT пристроїв для якої визначаються числові значення характеристик трафіку. У такій мережі повинен бути забезпечений доступ до ресурсів мережі Інтернет для одержання даних від сервісу Speedtest CLI.

При організації комп'ютеризованої системи моніторингу інтернет-трафіку необхідно застосування наступного обладнання:

– мікроконтролер Raspberry PI 4;

– карта пам'яті microSD;

– USB-диск розміром 32 GB;

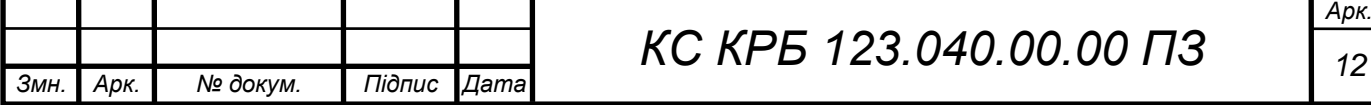

– Ethernet-кабель або WiFi-модуль;

– маршрутизатор або точка доступу до мережі Інтернет;

До основних вимог, які висуваються до системи моніторингу інтернеттрафіку на основі Raspberry PI відносяться:

 організація доступу до мережі Інтернет мікроконтролера Raspberry PI за допомогою провідного підключення або безпровідної технології;

оновлення останніх пакетів операційної системи Raspberry PI;

доступ до ресурсу Speedtest із застосуванням протоколу HTTP;

 можливість одержання даних про швидкість завантаження та відправлення даних з мережі, а також часових показників відправки і доставки пакетів;

 можливість візуалізованого представлення числових показників інтернет-трафіку;

 можливість одночасного відображення характеристик інтернеттрафіку в реальному часі;

здатність зберігати даних у вигляді csv файлу на Google-диску;

 можливість зберігання даних у базі даних, що сумісною з платформою Grafana.

Для того, щоб забезпечити ефективність моніторингу інтернет трафіку необхідно забезпечити зв'язок між Raspberry PI, як центральним вузлом комп'ютеризованої системи до пристрою організації та управління доступом до мережі Інтернет.

При цьому можливе застосування як підключення через кабель у відповідний порт маршрутизатора, так і безпровідне підключення на основі WiFi передачі даних.

При зберіганні даних у форматі csv необхідно мати доступ до Google Drive, де буде безпосередньо зберігатися сам файл з даними. При цьому використовується протокол передачі даних HTTP.

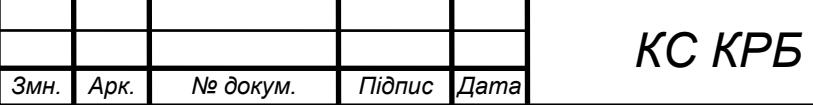

Діагностування комп'ютеризованої системи повинно проводитися з визначеною регулярністю для встановлення рівня її працездатності та продуктивності. Заходи, спрямовані на діагностику працездатності системи передбачають аналіз коректності одержаних даних щодо характеристик інтернет-трафіку, а також зручності їх відображення для користувача системи.

Окрім цього, необхідно проводити діагностування кожного з компонентів системи. Зокрема це стосується тестування з'єднання між Raspberry PI та пристроєм організації доступу до мережі Інтернет.

Також важливо виконувати аналіз того, чи коректно дані записуються у базу даних та на Google Drive. Одним із заходів забезпечення коректності функціонування комп'ютеризованої системи моніторингу інтернет-трафіку є також планове перезавантаження маршрутизатора чи точки доступу.

Перспективами розвитку комп'ютеризованої системи можна вважати її інтеграцію у більш комплексну систему або екосистему прогнозування навантаження інтернет-трафіку, оптимізації функціонування пристроїв комп'ютерної мережі, формування аналітичних звітів та прийняття рішень щодо удосконалення інфраструктури системи.

Модернізація системи може відбуватися у випадку морального застарівання використовуваного апаратного і програмного забезпечення, або зміни програмного забезпечення вимірювання характеристик інтернет-трафіку.

Надійність комп'ютеризованої системи моніторингу інтернет-трафіку на основі Raspberry PI 4 повинна відповідати критеріям безвідмовної роботи протягом встановленого часу, що регламентується особливостями функціонування мережі IoT пристроїв або комп'ютерної мережі. Доступність системи повинна бути забезпечена на першу ж вимогу користувача, тобто 24/7.

Окрім цього, комплексний показник надійності системи формується із показників надійності кожного окремо взятого компоненту системи, для якого виробником визначено час гарантійного функціонування.

Система повинна бути захищена від зовнішнього втручання неавторизованих користувачів як на фізичному, так і на програмному рівні.

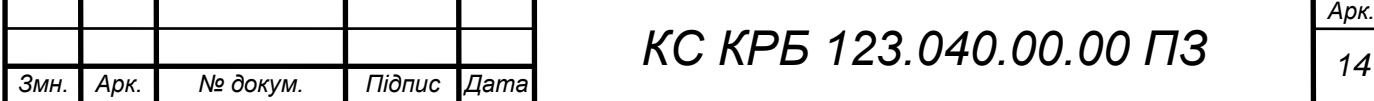

Основна вимога, яка повинна бути реалізована та забезпечена при використанні комп'ютеризованої системи моніторингу інтернет-трафіку полягає у ефективному одержанні значень характеристик інтернет-трафіку з подальшою їх візуалізацією в режимі реального часу, або у проміжку часу заданому користувачем. Проте, якщо деталізувати вимоги до функцій і задач проектованої системи, то їх можна представити в наступному вигляді:

 забезпечення можливості прямого доступу до ресурсу Speedtest із застосуванням протоколу HTTP або через локально встановленого клієнта;

 здатність отримувати числові значення швидкості завантаження і передачі пакетів даних, а також пінгів;

 забезпечення зручного відображення графіків зміни значень кожної характеристики інтернет-трафіку;

 можливість комплексного відображення та аналізу усіх показників інтернет-трафіку в реальному часі;

 можливість накопичення даних про інтернет-трафік за допомогою зберігати даних у вигляді csv файлу на Google-диску;

 можливість зберігання даних у базі даних, що сумісною з платформою Grafana.

При проектуванні комп'ютеризованої системи моніторингу інтернеттрафіку доцільно використати мінікомп'ютер Raspberry PI 4 з наступними основними технічними характеристиками:

процесор quad-core Cortex-A72 з тактовою частотою 1,5 ГГц;

тип та розмір оперативної пам'яті 4GB LPDDR4-2400 SDRAM;

наявність портів USB 3.0;

наявність LAN-порта та WiFi модуля з частотою 2,4 і 5 ГГц;

карта пам'яті 16 ГБ;

зовнішній USB-накопичувач об'ємом 32 ГБ.

Окрім цього повинен бути доступний маршрутизатор, або точка безпровідного доступу, що працюють на тих же частотах, що і Raspberry PI 4.

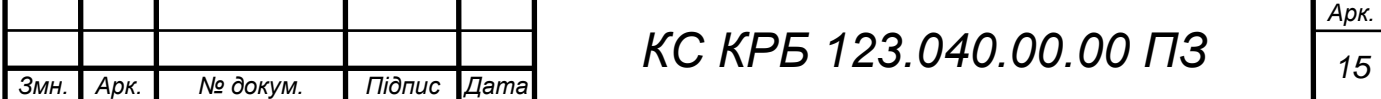

Вивід графіків щодо характеристик інтернет трафіку може бути забезпечений шляхом підключення зовнішнього екрану.

Системне програмне забезпечення повинно включати в себе операційну систему Raspbian та системний сервіс crontab, що забезпечує автоматичний запуск за розкладом системи моніторингу інтернет-трафіку.

Програмне забезпечення для інтеграції та взаємодії із сервісом SpeedTest повинно бути реалізованим за допомогою мови програмування Python. Окрім цього, при реалізації комп'ютеризованої системи повинні бути налаштовані та реалізовані панелі візуалізації показників інтернет-трафіку на платформі Grafana.

Зберігання даних повинно бути забезпечено шляхом використання середовища для роботи з базами даних InfluxDB, яке встановлюється на Raspberry PI та сервісу Google Drive.

<span id="page-15-0"></span>1.2 Аналіз особливостей інтернет-трафіку

В загальному випадку, під поняттям мережевого або інтернет-трафіку розуміють об'єм даних, які передано за допомогою мережі за деякий інтервал часу [1]. Концептуально приклад організації трафіку продемонстровано на рис. 1.1. Одиницями вимірювання трафіку можуть бути пакети даних, біти, байти і т.п.

Загально прийнято трафік поділяти на такі категорії [2]:

– вихідний – характеризується кількістю даних, переданих у зовнішню мережу;

– вхідний – характеризує об'єм інформації, що надійшла ззовні у досліджувану мережу;

– внутрішній – об'єм даних, який циркулює всередині логічної мережі;

– зовнішній – трафік, зовнішній по відношенню до локальної мережі.

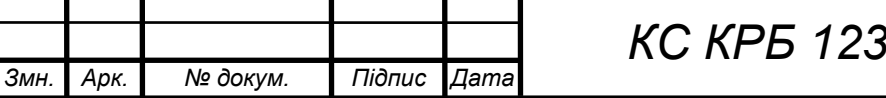

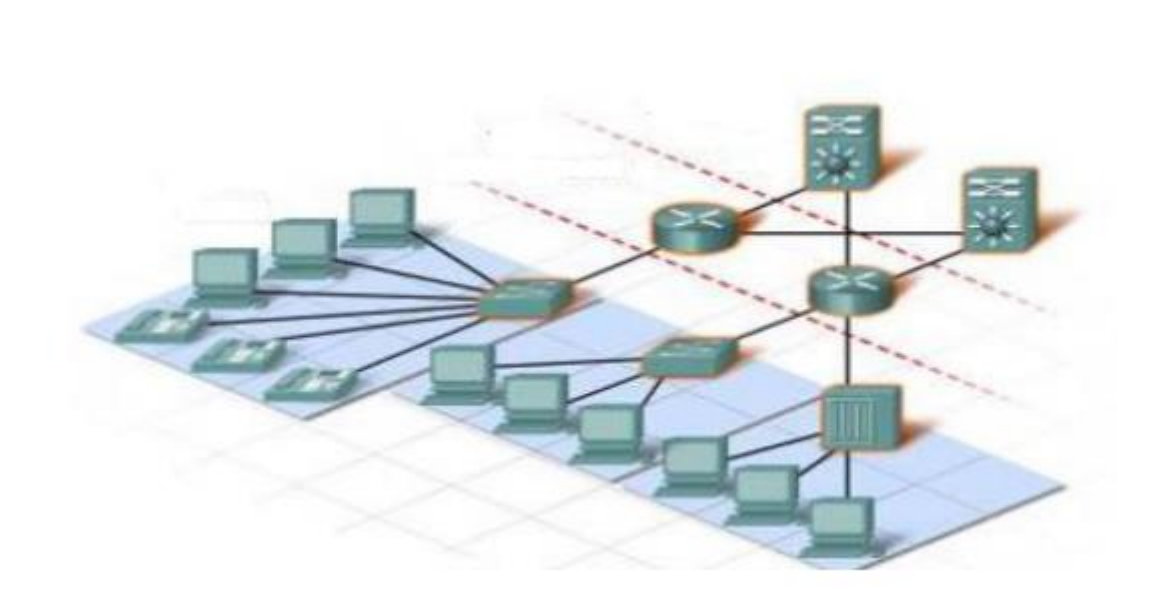

Рисунок 1.1 – Приклад трафіку у комп'ютерній мережі

Сьогодні для обчислення кількості різного виду трафіку можуть використовуватися різні програмні засоби, наприклад, TMeter, NetTraffic та ін.

За інформацією дослідників з Великої Британії щодо розподілу інтернеттрафіку, який генерується користувачами, найбільший відсоток становлять прямі переходи з використанням веб-браузера – 43,4%, трафік, що генерується через пошукові системи – 27,8%, перехід за посиланням з інших додатків – 21,13%, з електронної скриньки – близько 1% [3].

Використання інтернет-трафіку населенням різних країн світу є різним і визначається як його кількістю так і розвитком технологічної галузі. Так, наприклад, частка трафіку, яку генерує населення США становить (25,05%), в Англії 5,51%., Бразилії 4,4%, Франції 3,9%.

На початку масового впровадження та використання ресурсів мережі Інтернет оплата для кінцевого користувача була досить високою і розраховувалась у відповідності до кількості завантаженої та переданої від клієнта інформації. Оплата вартості використання послуг Інтернет у той час нагадувала типову оплату за комунальні послуг за лічильником.

Наступний етап еволюції тарифів за послуги мережі Інтернет характеризувався лімітованими тарифами. Особливістю такого підходу було встановлення деякої ціни за певний об'єм інформації, а при його перевищенні –

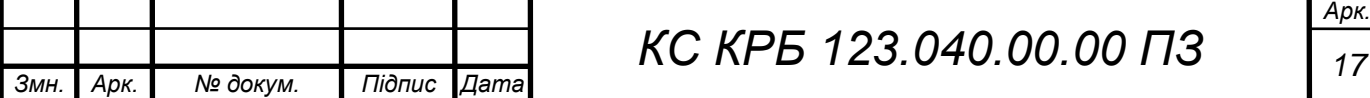

вартість стрімко зростала. Таку модель білінгу можна і зараз зустріти у деяких інтернет-провайдерів, зокрема, мобільних операторів. Приклад організації мереж з лімітованим трафіком показано на рис. 1.2.

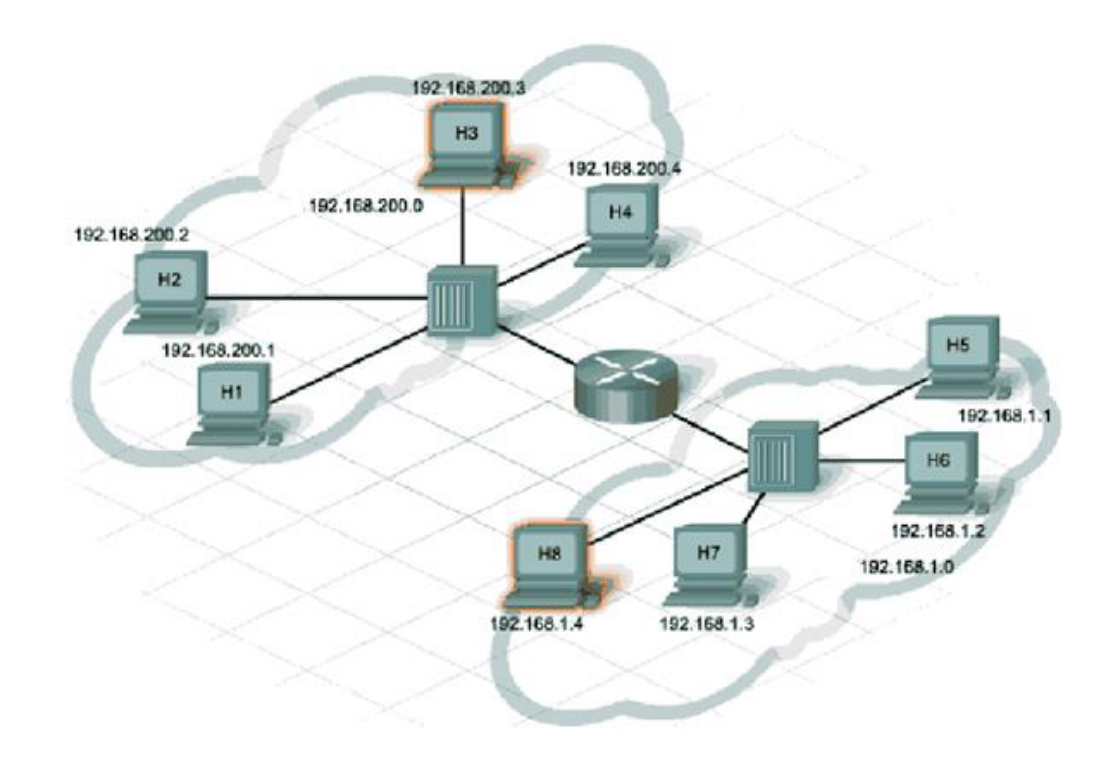

Рисунок 1.2 – Організація мереж з лімітованим трафіком

До цього часу було розглягуто поняття трафіку з точки зору кінцевого користувача, однак з позиції провайдерів і розробників програмного забезпечення трафік представляє собою деякий ресурс, який потребує постійного обслуговування та аналізу.

Важливими характеристиками трафіку з точки зору інтернет-провайдера або фірм-розробників як комп'ютерних систем, так і програмного забезпечення є пропускна здатність мережі та способи і засоби керування серверним обладнанням [4].

При проектуванні мереж, інтернет-провайдер повинен забезпечувати їх гнучкість та масштабованість. Правильно спроектована мережа не вимагатиме внесення змін, наприклад, при прокладанні кабелів, або у випадку зростання трафіку від існуючих користувачів чи при додаванні нових користувачів мережі

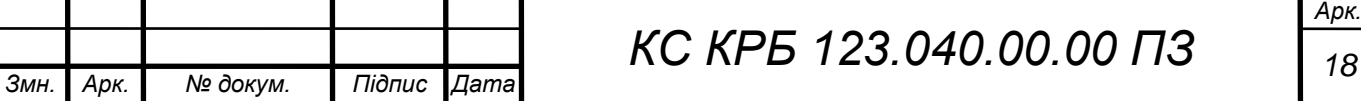

Інтернет. По аналогії до самої інфраструктури при організації доступу до ресурсів мережі Інтернет організовується робота інтернет-сервісів та вебпорталів. Під трафіком у даному випадку можна розуміти навантаження на ці ресурси, тобто кількість користувачів, які одночасно використовують конкретний ресурс.

Під мобільним інтернет-трафіком розуміють такий трафік, який формується на основі безпровідних мереж стільникового зв'язку. Враховуючи те, що пропускна здатність мобільної мережі прямопропорційно залежить від вартості використовуваного комутаційного обладнання, то трафік, генерований мобільними пристроями відрізняється від кабельного сегменту і зазвичай є обмеженим для пересічного користувача [4]. На рис. 1.3 показано приклад завантаження даних через оператора мобільного зв'язку.

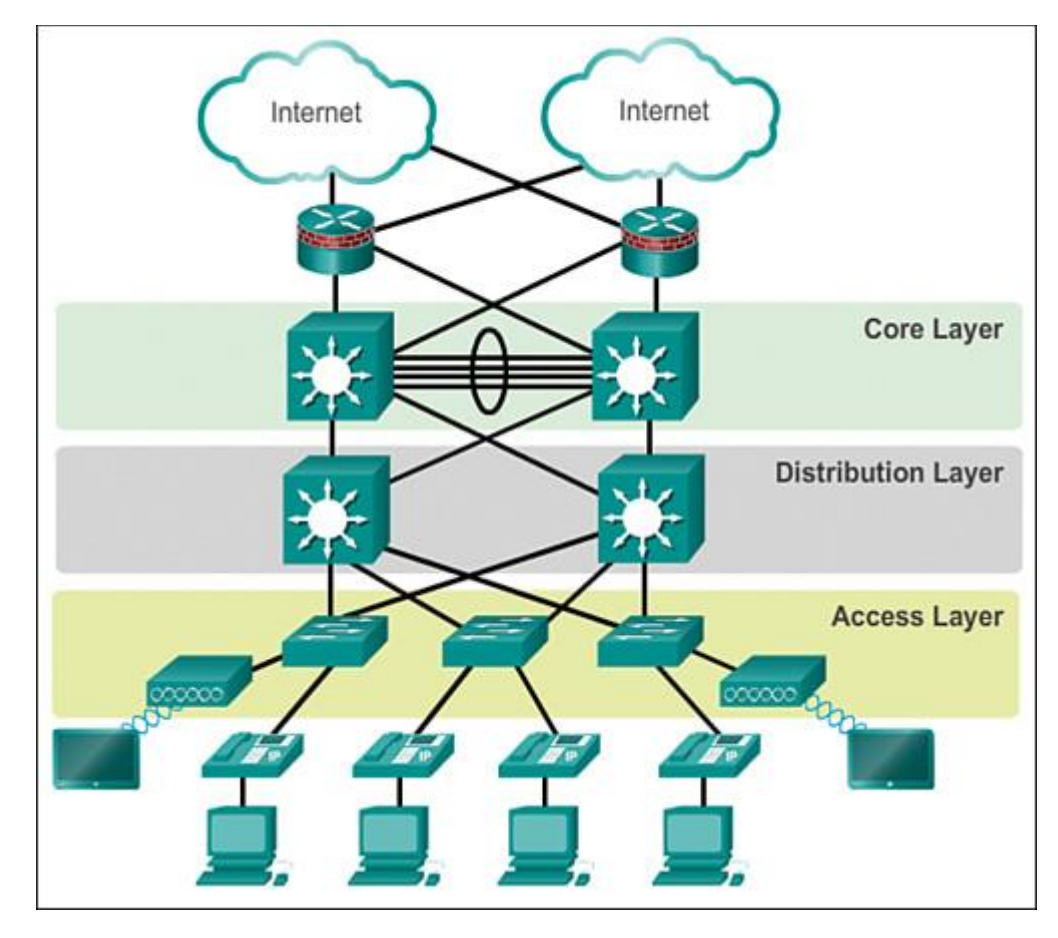

Рисунок 1.3 – Приклад організації мережі при завантаженні даних через оператора мобільного зв'язку

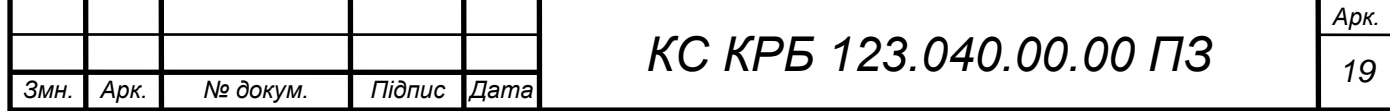

Для мобільних операторів характерним є постійний моніторинг добового трафіку, що генерується у мережі та його регулювання непомітним для користувачів способом.

Провайдер хмарних рішень та одночасно надавач інших сервісів, Google проводить відстеження трафіку для кожного користувача, і у випадку, коли існує нехарактерна активність та характеристики трафіку – відправляє сповіщення про підозрілість генерованого трафіку [5]. Це може бути ознакою розсилки спаму чи прямого перекачування даних значного розміру. Така підозріла активність може говорити про шахрайські дії щодо викрадення інформації, або роботи вірусу. Доволі часто підозрілий трафік може генерувати пошукова діяльність користувача. Це відбувається у випадку, коли формується велика кількість запитів за одиницю часу. В такому випадку, система пропонує заповнити captcha, щоб переконатися в тому, що запити формує людина, а не робот.

Отже, моніторинг трафіку є важливим аспектом при побудові комп'ютеризованих систем різного призначення, особливо у випадку організації мережі IoT пристроїв.

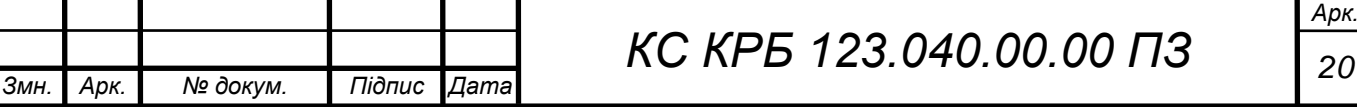

## <span id="page-20-0"></span>РОЗДІЛ 2 ПРОЕКТУВАННЯ КОМП'ЮТЕРИЗОВАНОЇ СИСТЕМИ МОНІТОРИНГУ ІНТЕРНЕТ-ТРАФІКУ НА ОСНОВІ RASPBERRY PI

### <span id="page-20-1"></span>2.1 Аналіз сучасних систем управління часом в ІТ-секторі

Моніторинг мережевого трафіку, що характеризується як кількість даних, які протікають через мережу за певний інтервал час, важливий для будь-якої компанії, яка прагне підтримувати швидку та ефективну мережу [6].

Автоматизація моніторингу та аналізу мережевого трафіку за допомогою автоматизованих інструментів може допомогти ІТ-командам скоротити час простою, виявити причини вузьких місць, підвищити ефективність зусиль з усунення несправностей тощо.

Процес аналізу мережевого трафіку починається з відстеження та збору даних, які пов'язаних із пристроями, які функціонують у мережі. Отримавши такі дані, їх необхідно впорядкувати та проаналізувати з метою виявлення закономірностей та одержання статистики, яку можна використати для виявлення проблем, як-от обмеження пропускної здатності [6].

Дані про мережевий трафік можна використовувати для:

– визначення того, які користувачі чи програми можуть спричиняти уповільнення мережі;

– визначення пристроїв, які генерують найбільшу кількість трафіку та застосувати оптимальні заходи для мінімізації їхнього впливу на мережу в цілому;

– встановити ефективність розподілу пропускної здатності у мережі

– одержати уявлення про фактичний стан мережі, включаючи доступ до даних про використання пропускної здатності за типом трафіку, використання пропускної здатності програмами, шаблони використання протягом тривалого

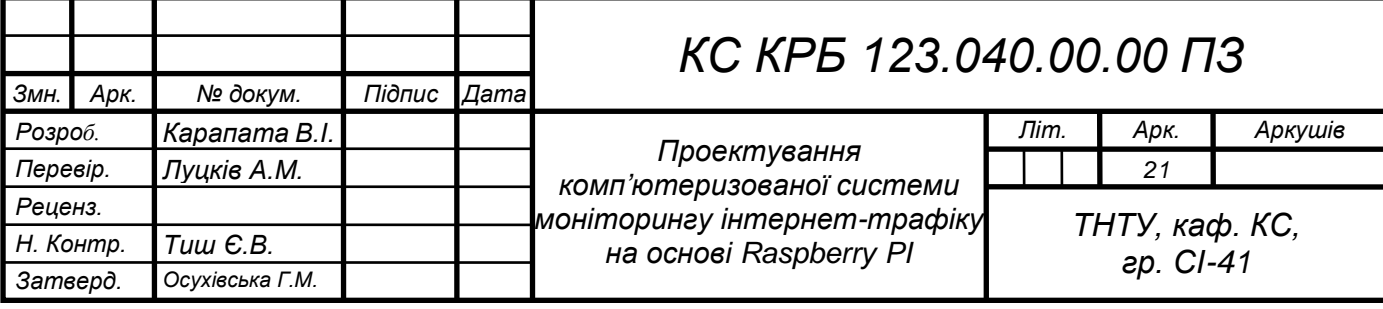

часу, статистику продуктивності та досвід кінцевого користувача;

– скористатися інструментом аналізу мережевого трафіку, щоб порівняти дані потоків та іншу відповідну інформацію з мережевих джерел.

– пришвидшити визначення причину проблем із продуктивністю, оскільки можна бачити всі свої дані в одному місці.

Одним із засобів ефективного моніторингу інтернет-трафіку є NetFlow Traffic Analyzer [7].

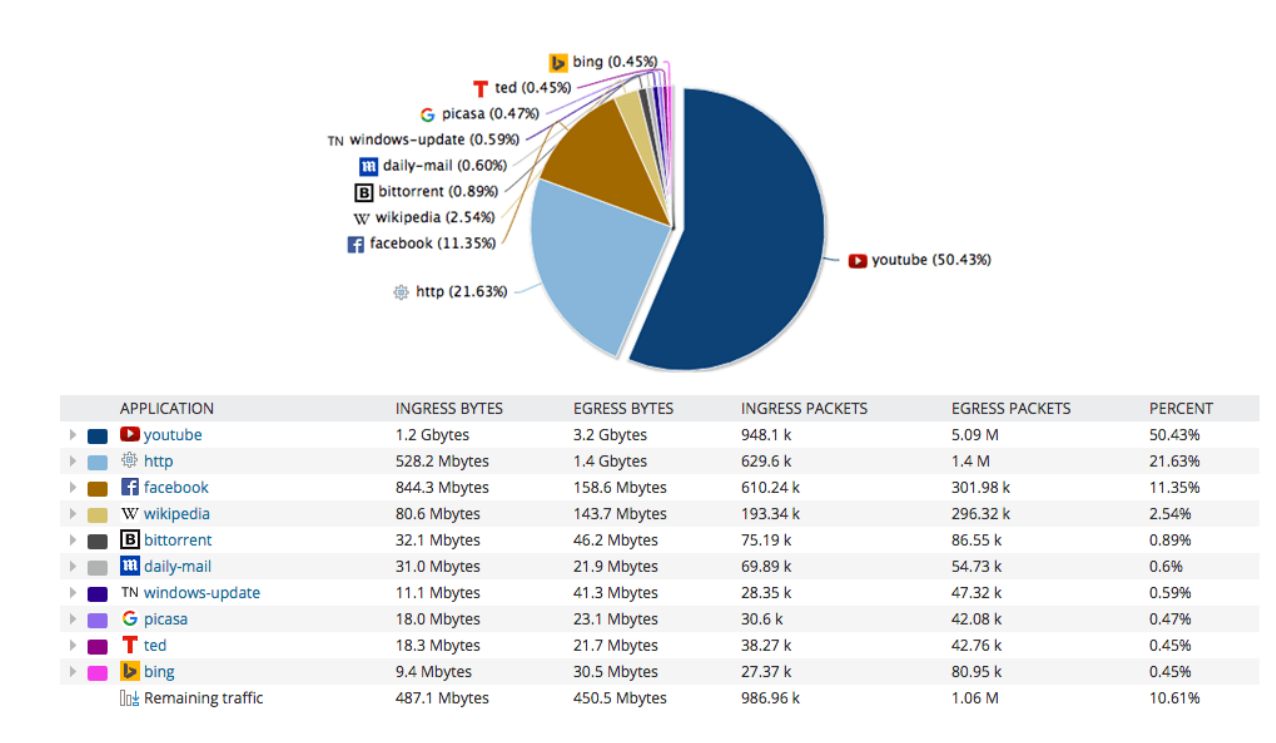

Рисунок 2.1 – Статистика засобу NetFlow Traffic Analyzer

NetFlow Traffic Analyzer (NTA) — це інтелектуальний масштабований аналізатор та інструмент моніторингу смуги пропускання, що пропонує такі послуги, як аналіз мережевого трафіку, моніторинг смуги пропускання, розширене розпізнавання програм, підтримку розподіленого комутатора VMware vSphere, сповіщення про трафік програм тощо. Хоча його назва може бути специфічною для NetFlow, NTA створено для збору даних потоку для всіх найпопулярніших постачальників, включаючи Juniper J-Flow і sFlow, а також NetFlow v5 і v9. Функції моніторингу та аналізу мережевого трафіку NTA дозволяють аналізувати закономірності та тенденції у мережевому трафіку за хвилини, дні, тижні чи місяці.

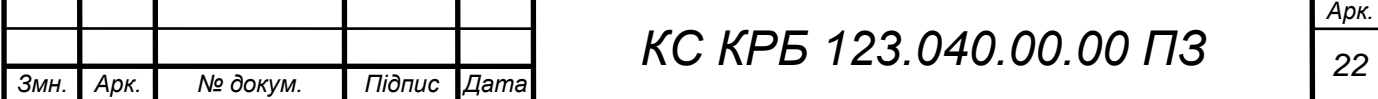

SolarWinds Network Performance Monitor (NPM) — ще один чудовий варіант для тих, хто шукає потужне рішення для моніторингу мережевого трафіку, яке може розвиватися разом із бізнесом. Мережевий монітор різних виробників може надавати утиліти, які підтримують моніторинг мережевого трафіку, включаючи моніторинг хмарного сервера, моніторинг мережі Cisco, моніторинг локальної мережі, моніторинг трафіку маршрутизатора, аналіз зв'язку тощо. Будучи широкомасштабним монітором мережі, NPM постійно відстежує мережу на наявність збоїв, доступність і продуктивність пристроїв і програм. На рис. 2.2 показано приклад застосування NPM при дослідженні трафіку, який проходить через комутатор доступу до мережі Інтернет [8].

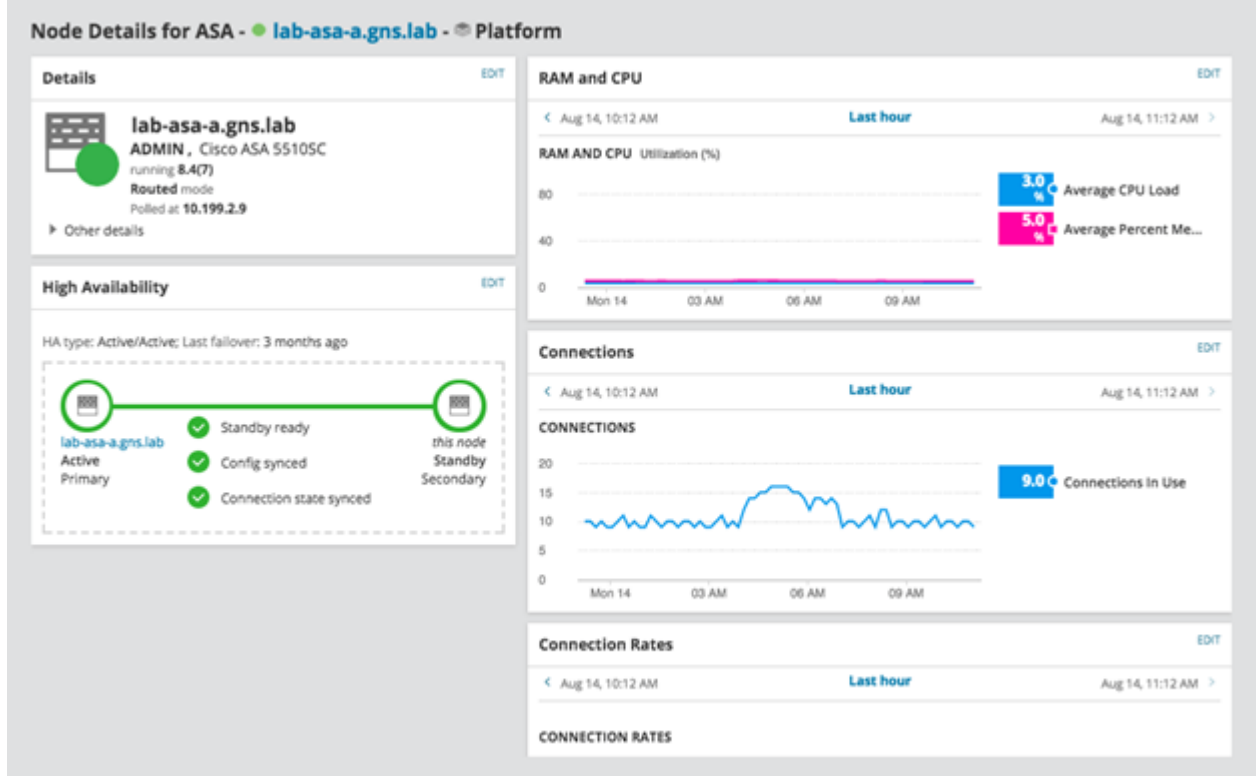

Рисунок 2.2 – Моніторинг трафіку на основі Network Performance Monitor

Як і SolarWinds NTA, NPM забезпечує спрощення інтерпретації даних. Інструмент постачається з інтуїтивно зрозумілою та легкою для навігації інформаційною панеллю. NPM може представити дані графічно, щоб можна було краще зрозуміти, що відбувається у середовищі. Інструмент також може надавати детальні звіти про моніторинг та інтелектуальні сповіщення, щоб

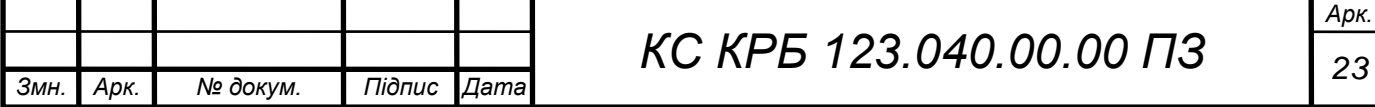

допомогти ІТ-командам бути в курсі ключових показників і підтримувати швидше й ефективніше усунення несправностей.

Поєднанням функціональності SolarWinds NTA та SolarWinds NPM є інструмент SolarWinds Bandwidth Analyzer Pack до складу якого входить: пакет аналізатора пропускної здатності мережі (BAP), рішення для моніторингу мережевого трафіку, яке поєднує в собі NetFlow Traffic Analyzer (NTA) і мережевий монітор продуктивності (NPM) для покращення та спрощення процесу моніторингу трафіку.

BAP надає інструменти, необхідні для постійного моніторингу мережевого трафіку, а також доступності, збоїв і продуктивності пристроїв у мережі. Даний інструмент також містить функції, призначені для покращення видимості для ІТкоманд, включаючи сповіщення в реальному часі, інформаційну панель показників, спеціальні звіти та багато іншого. Ці функції швидко надають адміністраторам необхідну інформацію, що безпосередньо перетворюється на спрощене та швидке виявлення проблем і усунення несправностей (часто до того, як у кінцевих користувачів виникнуть проблеми).

Ще один інструмент Paessler PRTG Network Monitor використовує сенсорний підхід до моніторингу мережі. Завдяки тисячам різних сенсорів на вибір, цей підхід дає змогу створити або спеціалізоване рішення для моніторингу мережевого трафіку, або більш комплексне рішення для керування та моніторингу мережі на основі конкретних потреб компанії чи окремого користувача. З тисяч датчиків, які пропонує PRTG, деякі особливо корисні, коли йдеться про моніторинг і відстеження мережевого трафіку. Це включає датчик Packet Sniffer, датчик Traceroute Hop Count, датчики SNMP і датчики NetFlow. На рис. 2.3 показано приклад результату моніторингу показників трафіку на основі даних з різних сенсорів [9].

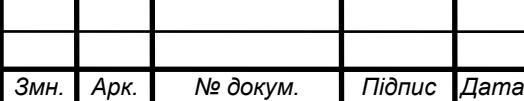

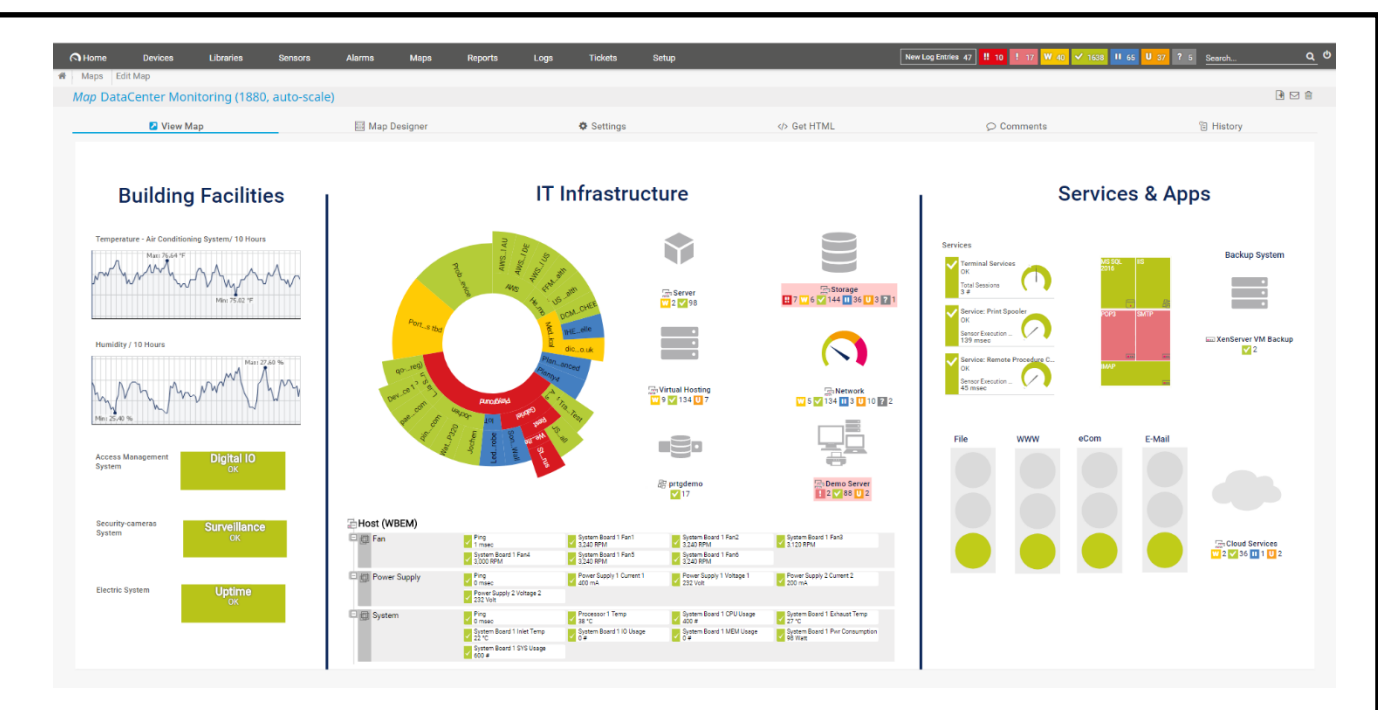

Рисунок 2.3 – Результати моніторингу інструменту Paessler PRTG Network Monitor

Популярним та універсальним рішенням для моніторингу та аналізу мережевого трафіку є ManageEngine NetFlow Analyzer [10], інтрфейс якого показано на рис. 2.4.

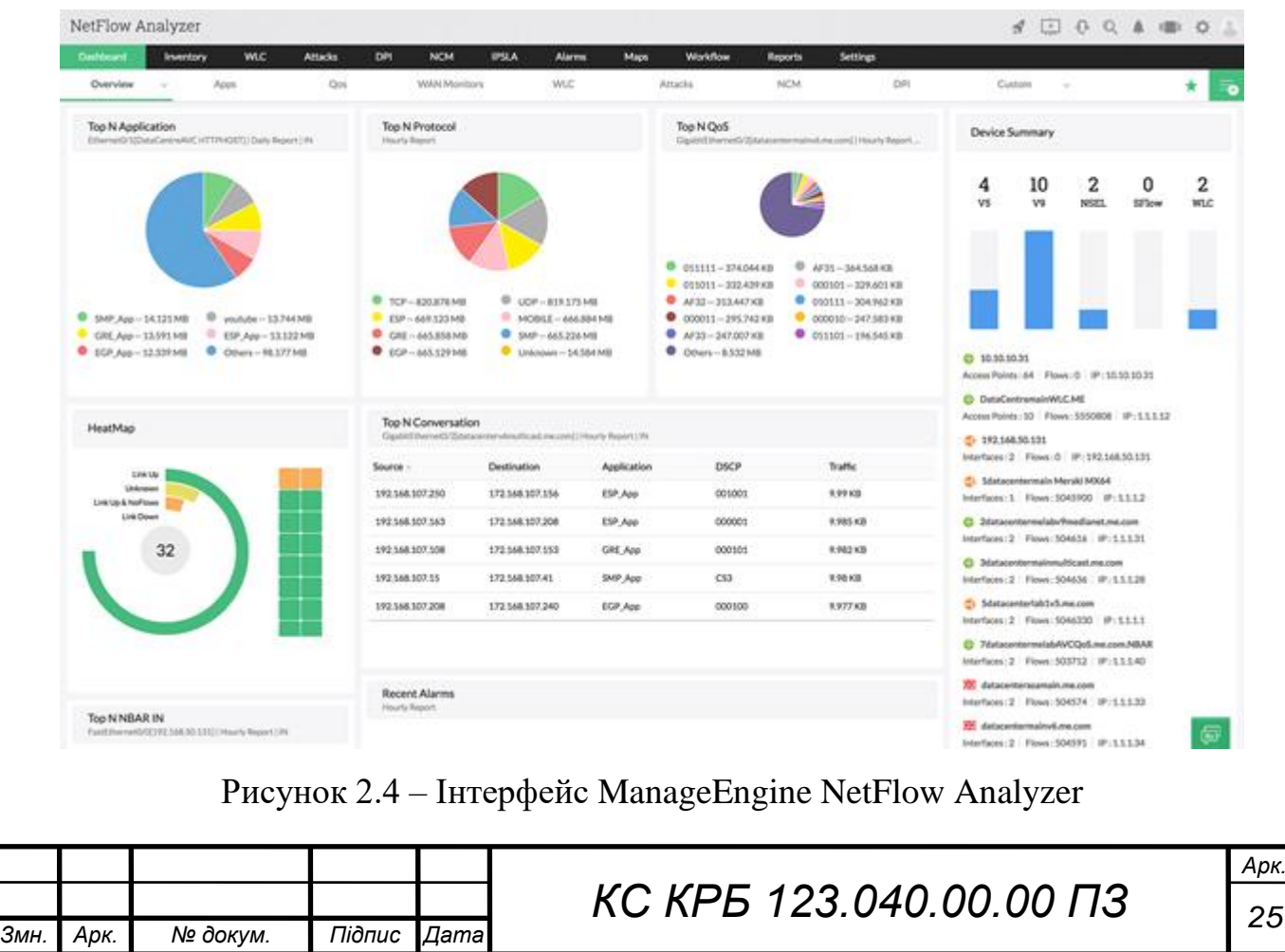

На додаток до моніторингу трафіку ManageEngine NetFlow Analyzer також може функціонувати як монітор використання, аналізатор протоколів, монітор додатків, монітор веб-трафіку, монітор Cisco ASA тощо.

Основний недолік проаналізованих систем полягає у тому, що більшість з них не є відкритими системами та існує складність їхньої інтеграції з іншими системами, зокрема при користувацькій візуалізації характеристик інтернеттрафіку.

<span id="page-25-0"></span>2.2 Проектування схеми організації комп'ютеризованої системи моніторингу інтернет-трафіку на основі Raspberry PI

Для забезпечення виконання основних задач, які покладаються на комп'ютеризовану систему моніторингу та візуалізації характеристик інтернеттрафіку спроектовано архітектуру, яка показана на рис. 2.5.

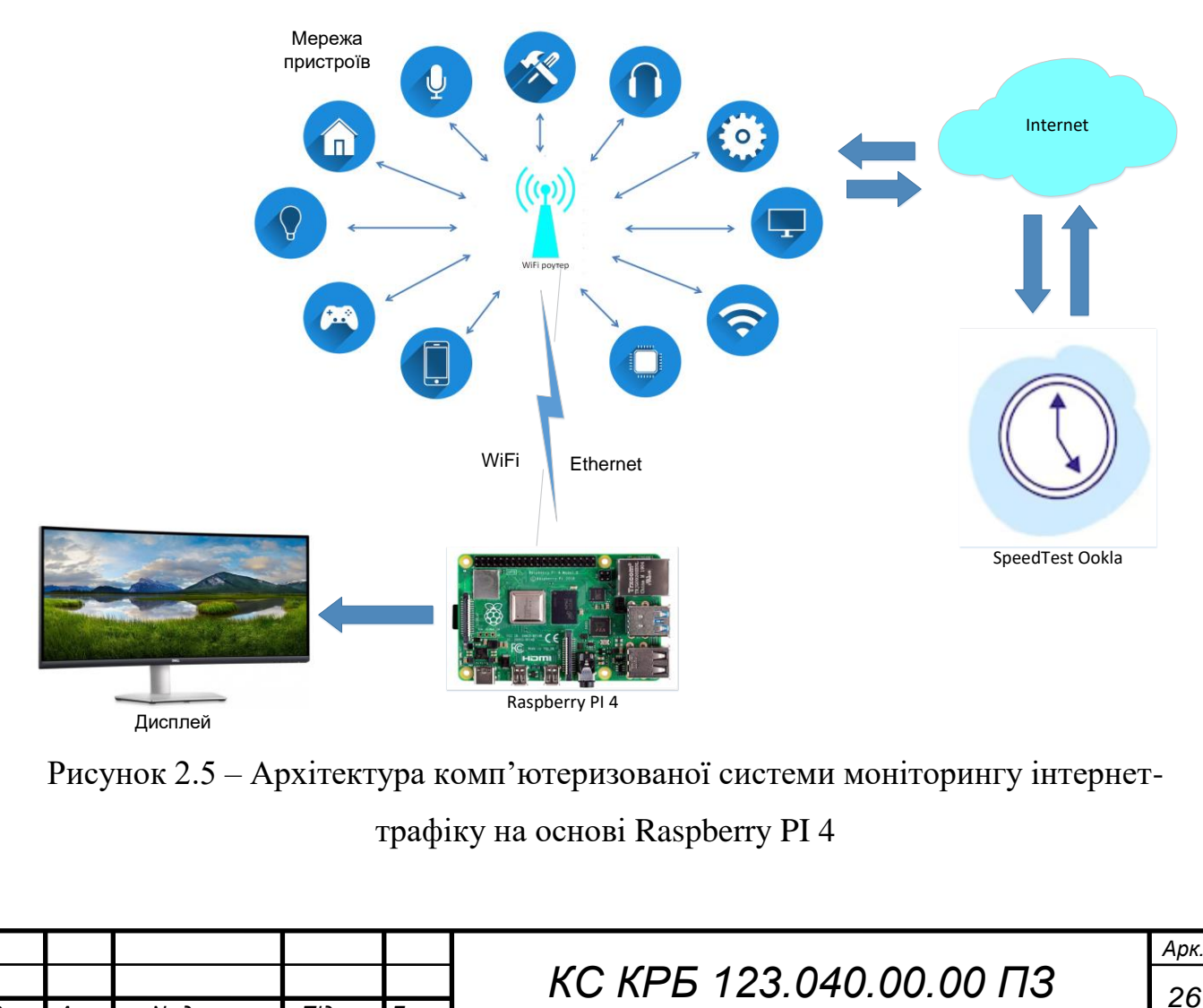

*Змн. Арк. № докум. Підпис Дата*

Організацією комп'ютеризованої системи, наведеної на рис. 2.1, передбачено використання Raspberry PI 4, як основного вузла на якому буде забезпечено управління вимірюванням характеристиками інтернет-трафіку та побудовою відповідних графіків для їх візуалізації. Дисплей відіграє роль веденого пристрою на який відображається побудований за допомогою відкритої платформи Grafana графік зміни швидкості завантаження, передачі та пінгу у часі. Безпосереднє вимірювання характеристик інтернет-трафіку відбувається за допомогою сервісу speedtest. Raspberry PI 4 може підключатися до WiFi маршрутизатора на основі технології безпровідної передачі даних або за допомогою Ethernet. Маршрутизатор безпосередньо під'єднаний до провайдера Інтернет-послуг.

Структура та зв'язок між програмними компонентами комп'теризованої системи побудований таким чином, як показано на рис. 2.6.

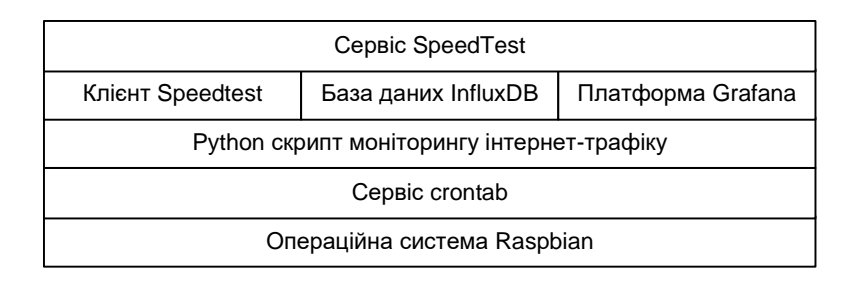

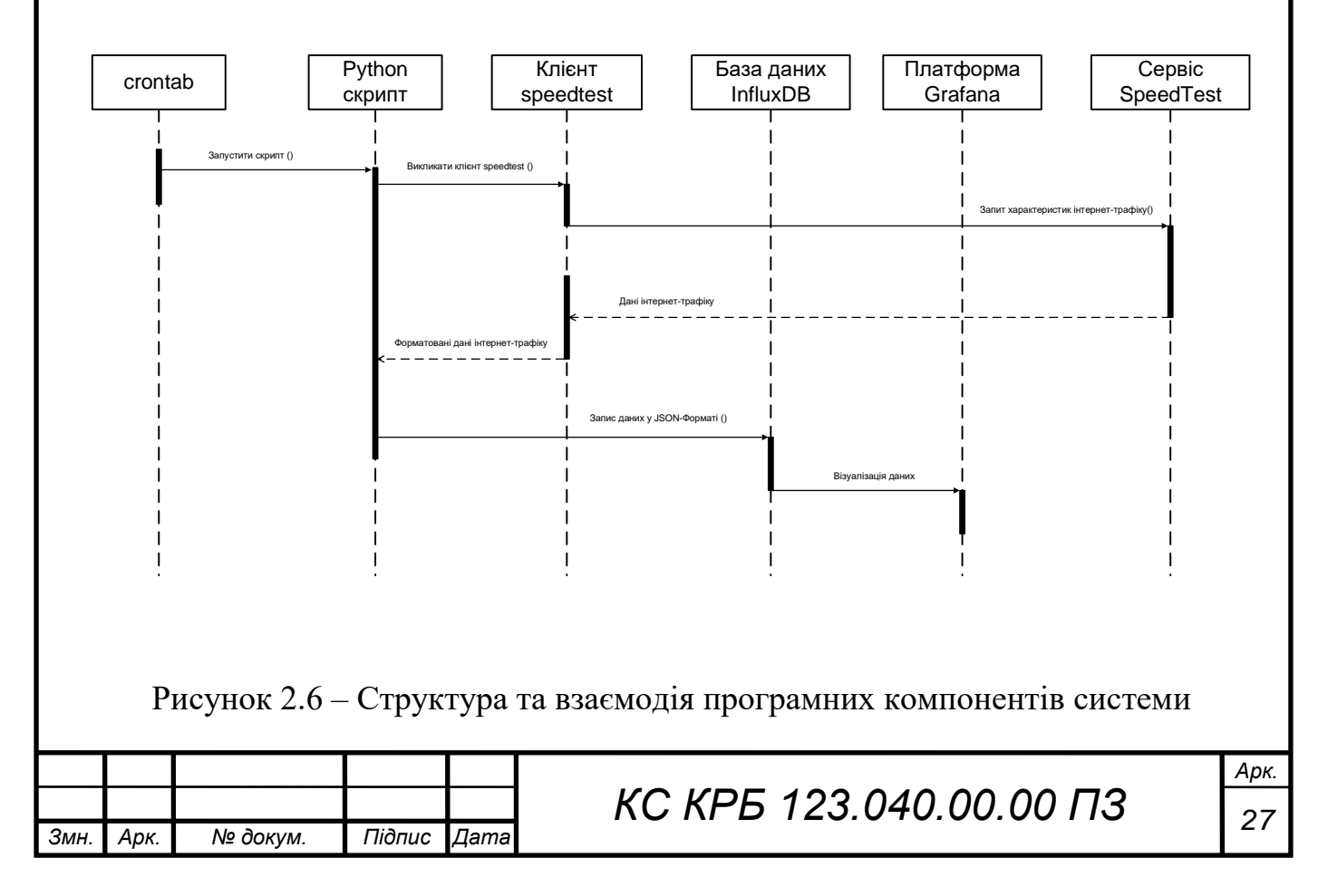

Аналізуючи структуру та алгоритм роботи програмного забезпечення, представлений у вигляді діаграми послідовностей на рис. 2.6, видно що основними використовуваними програмними компонентами комп'ютеризованої системи є:

– сrontab – сервіс автоматичного запуску за розкладом Python-скрипта для моніторингу та візуалізації характеристик інтернет-трафіку

– python-скрипт моніторингу інтернет трафіку – забезпечує управління процесом безпосереднього моніторингу та зберігання даних

– клієнт speedtest – формує запити-звернення та отримує відповіді від одноіменного онлайн-сервісу моніторингу характеристик інтернет-трафіку

– база даних InfluxDB – призначена для зберігання даних при організації комп'ютеризованої системи

– платформа Grafana – забезпечує візуалізацію даних з бази даних InfluxDB у часі

<span id="page-27-0"></span>2.3 Характеристика Raspberry PI 4 та допоміжних компонентів комп'ютеризованої системи

При реалізації комп'ютеризованої системи моніторингу інтернет-трафіку важливими і досліджуваними у даній роботі є швидкість завантаження, швидкість передачі назовні та пінг, які змінюються з часом.

Це забезпечить можливість виявлення ситуацій, коли користувацька мережа буде мати пік пропускної здатності або коли підключення до мережі Інтернет погіршується. Для того, щоб досягти цілей моніторингу швидкості інтернет-трафіку потрібно реалізувати сценарій мовою програмування Python, який взаємодіє з програмним сервісом під назвою Speedtest CLI від Ookla.

Speedtest CLI є тим програмним забезпеченням, яке проектована у роботі система моніторингу використовуватиме для аналізу підключення до Інтернету. Програма, що буде функціонувати на Raspberry PI 4, виконуватиме опитування популярного сервісу speedtest.net для одержання значень пінгу, швидкості завантаження та швидкості передачі даних назовні.

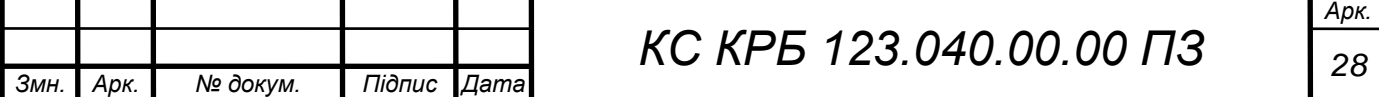

Для реалізації комп'ютеризованої системи моніторингу інтернет трафіку та візуалізації даних необхідно застосування наступного обладнання:

- Raspberry PI 4;
- Карта пам'яті Micro SD;
- USB-накопичувач;
- Кабель Ethernet (рекомендовано) або Wi-Fi.

Raspberry Pi 4 Model B на сьогодні остання версія мінікомп'ютерів Raspberry Pi, що забезпечує значне підвищення продуктивності процесора, характеристик оперативної пам'яті та можливостей підключення мультимедійних пристроїв у порівнянні з попередньою моделлю версії 3.

Незважаючи на приріст у технічних характеристиках, четверте покоління Raspberry PI володіє низьким енергоспоживанням та зворотною сумісністю.

Щоб зрозуміти наскільки зросла потужність та яку роль відіграє даний мінікомп'ютер для кінцевого користувача, то варто відмітити, що він забезпечує продуктивність настільного комп'ютера, який прирівнюється до ПК x86 на початку їхнього використання. На рис. 2.7 показано зовнішній вигляд Raspberry Pi 4 Model B 2019 Quad Core.

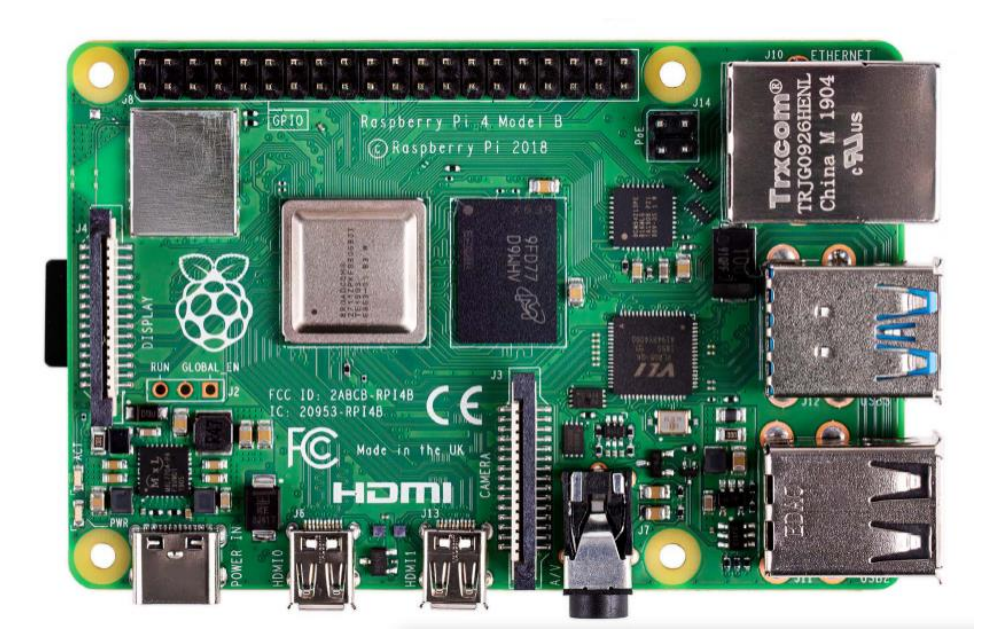

Рисунок 2.7 – Зовнішній вигляд Raspberry Pi 4 Model B

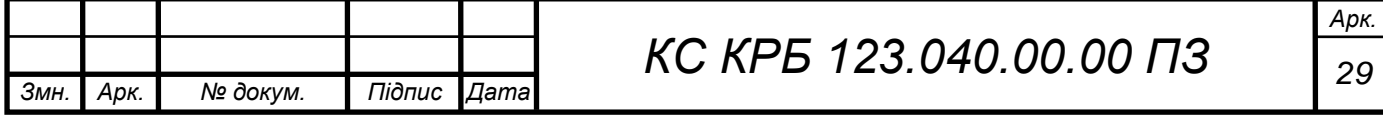

Основні технічні характеристики моделі, наведеної на рис. 2.6 показано у вигляді табл. 2.1.

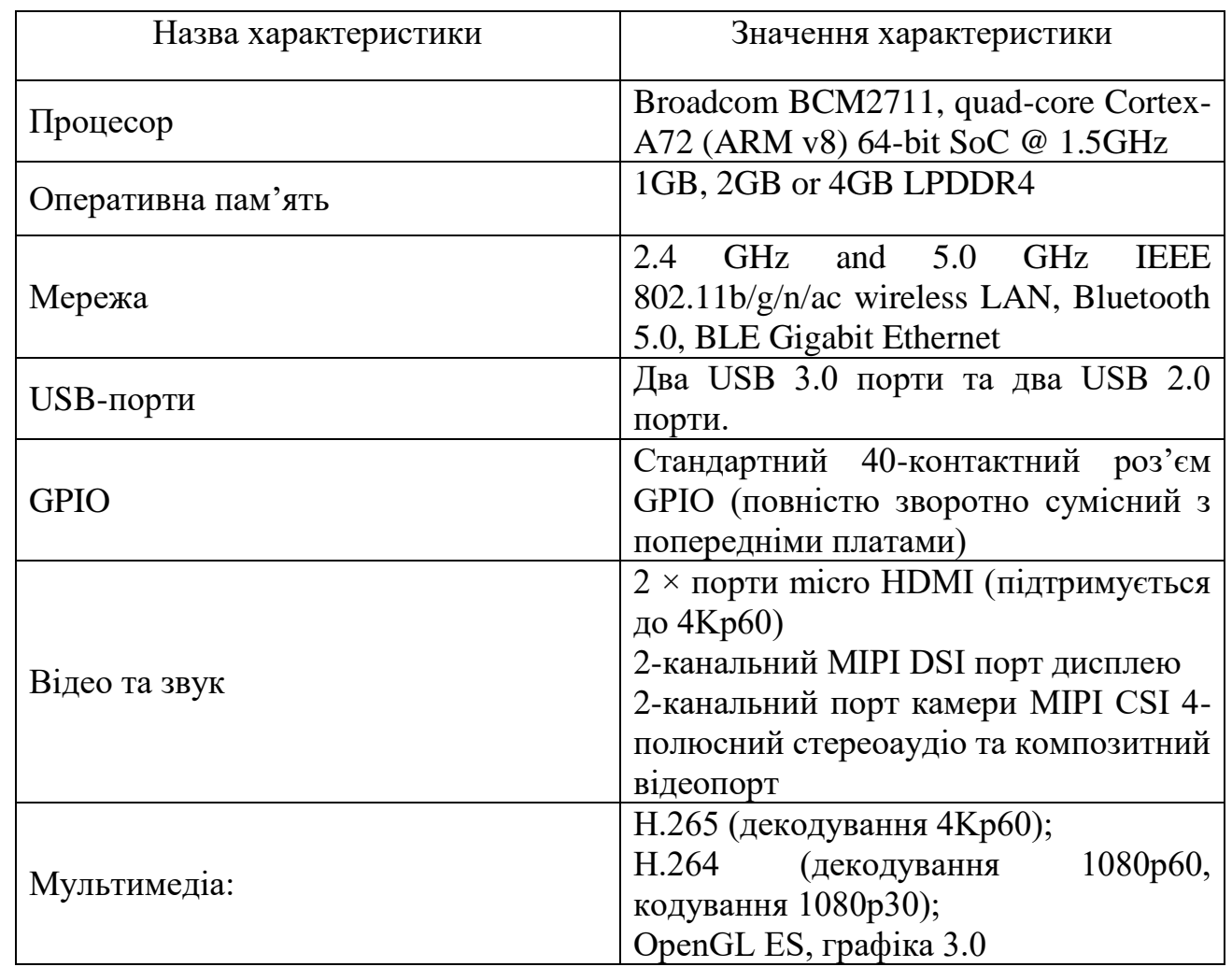

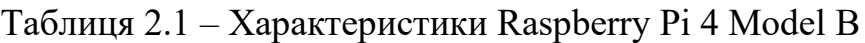

Важливим при організації комп'ютеризованої системи моніторингу інтернет-трафіку на базі Raspberry PI 4 є наявність портів і засобів підключення до мережі Інтернет. Так, згідно з офіційною специфікацією щодо четвертого покоління даного мікроконтролера у ньому реалізовано модуль передачі даних з і швидкістю 1 ГБ. Фрагмент схеми електричної принципової цього модуля показано на рис. 2.8.

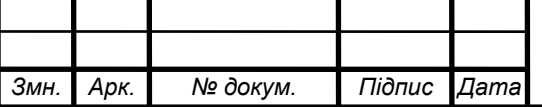

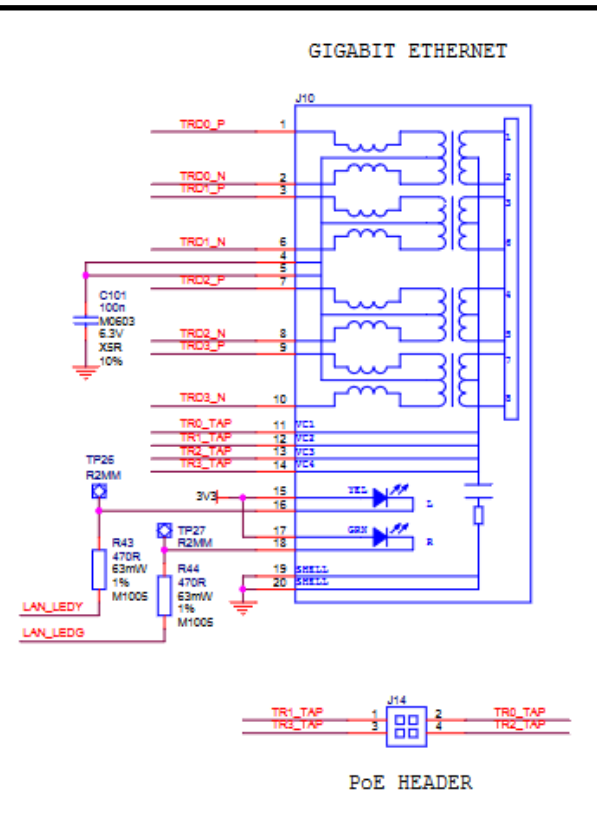

Рисунок 2.8 – Схема електрична принципова Gigabit Ethernet

Організація живлення мінікомп'ютера Raspberry PI 4 наведена на рис. 2.9.

Для забезпечення з'єднання з мережею Інтернет можна використати WiFi адаптер Edimax EW-7811Un, що забезпечує швидкість роботи у мережі до 150 Mbs.

Даний адаптер підтримує стандарт передачі даних 802.11n, забезпечуючи при цьому значний радіус покриття, що приблизно у 3 рази більший та у 6 разів швидший за аналогічні адаптери з підтримкою стандарту 802.11b.

Даний пристрій є енергозберігаючим з підтримкою інтелектуального управління потужністю сигналу та автоматичного переходу у стан очікування. Окрім, цього у Edimax EW-7811Un реалізовано функції надання пріоритетів підключеним пристроям, що характерисзується підтримкою WMM (Wi-Fi Multimedia). Наявність такого функціоналу дає змогу підвищити якість потокової передачі даних у реальному часі.

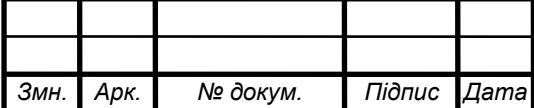

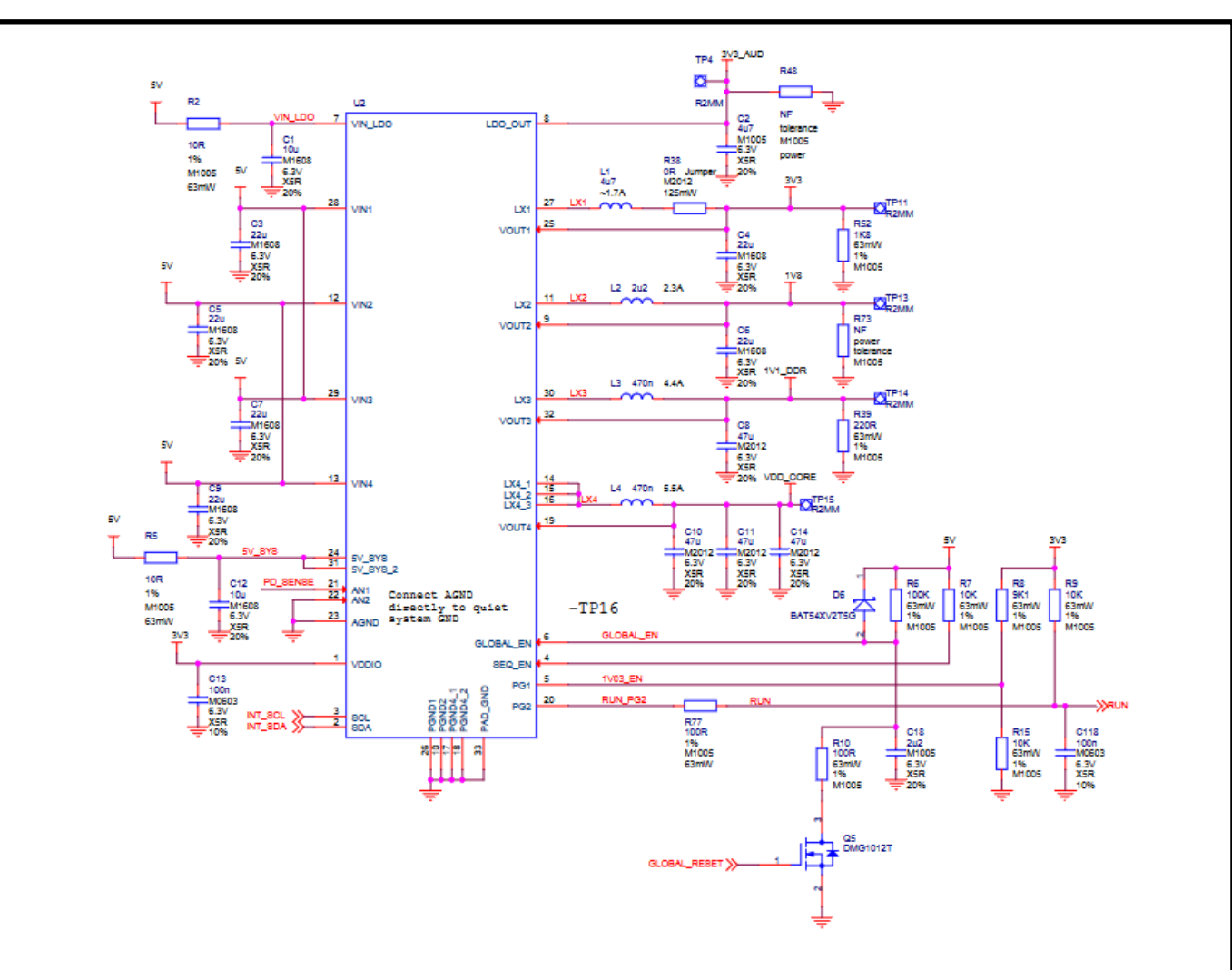

Рисунок 2.9 – Схема організації живлення Raspberry PI 4

Безпека передачі даних забезпечуються 64/128-бітним шифруванням WEP і захистом WPA-PSK, WPA2-PSK. Діапазон підтримуваних коливається від 2,4 ГГц до 2,4835 ГГц за рахунок використання антени, що представляє собою внутрішню мікросхему. На рис. 2.10 та рис. 2.11 показано підключений до Raspberry PI 4 модуль безпровідної мережі та принцип організації доступу до мережі інтернет відповідно.

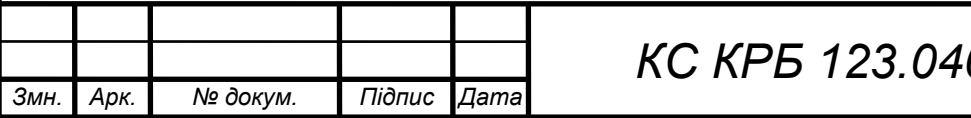

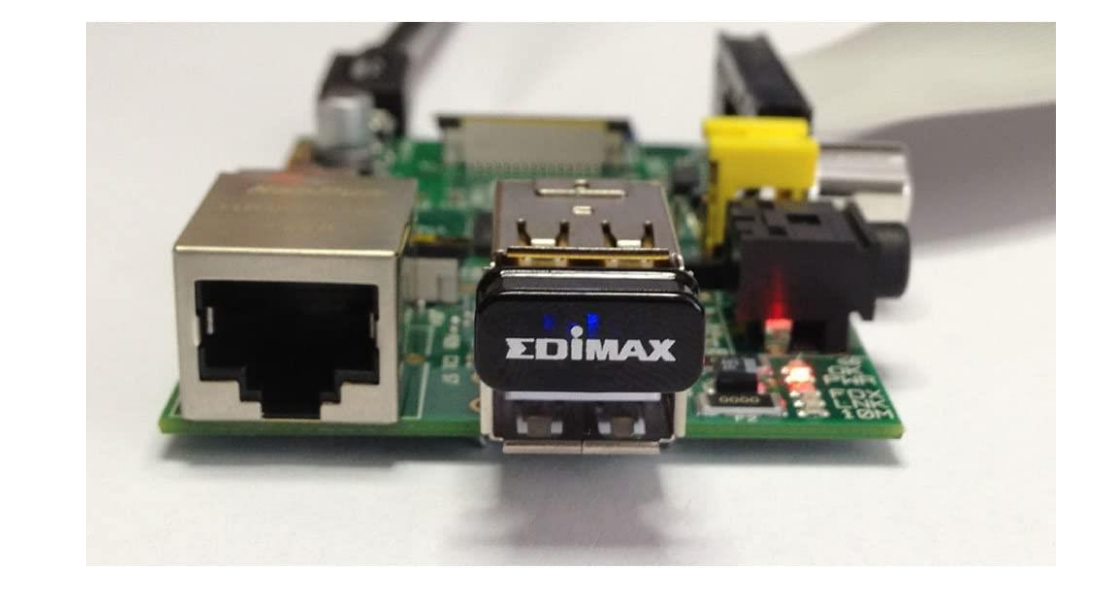

Рисунок 2.10 – Адаптер Edimax EW-7811Un

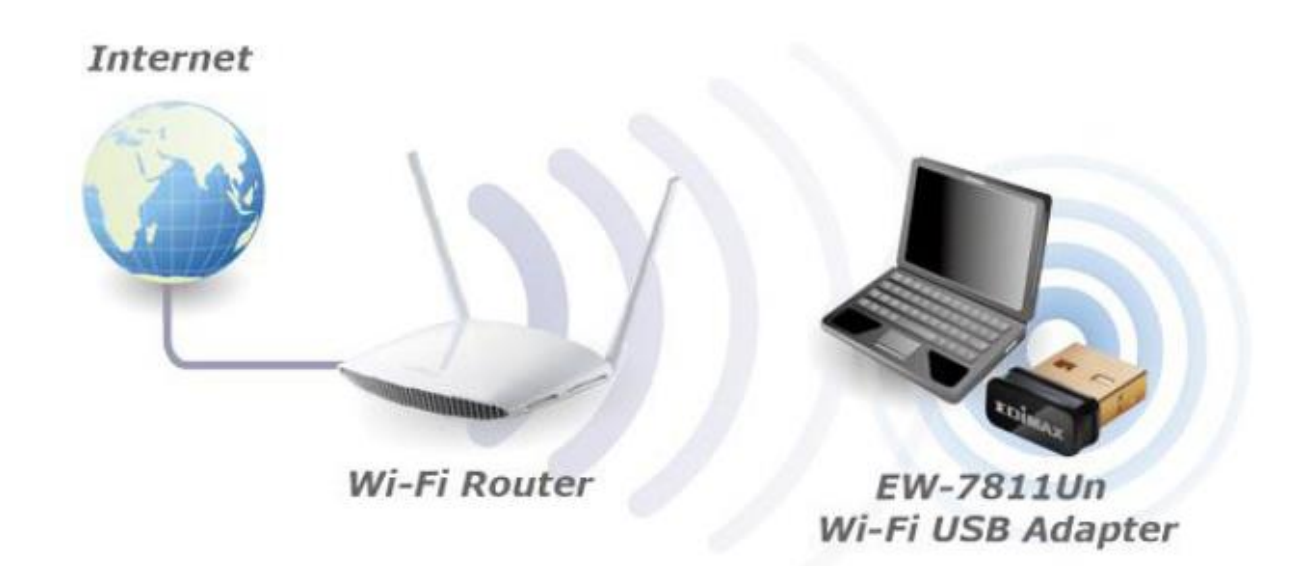

Рисунок 2.11 – Типова схема організації доступу до мережі Інтернет

<span id="page-32-0"></span>2.4 Налаштування Raspberry PI при організації системи моніторингу інтернет-трафіку

Перш, ніж розпочати налаштування Raspberry Pi для моніторингу швидкості Інтернету, потрібно переконатися, що операційна система Raspberry Pi оновлена до останньої версії. Для цього потрібно виконати команди у терміналі, як показано на рис. 2.12.

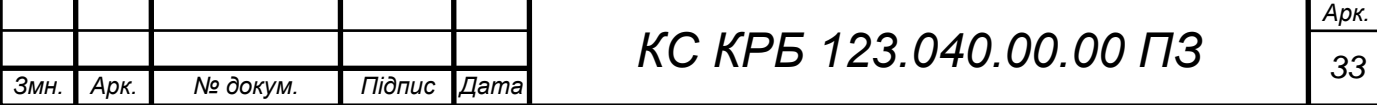

sudo apt-get update sudo apt-get upgrade

Рисунок 2.12 – Команди оновлення Raspberry PI

Оновивши програмне забезпечення мікроконтролера до останньої версії далі необхідно проінсталювати необхідні бібліотеки для того, щоб додати репозиторій Speedtest CLI. Це передбачає виконання команд на інсталяції: «gnupg1», «apt-transport-https», «dirmngr» і «lsb-release» на Raspberry PI. На рис. 2.13 показано виконання команд на встановлення даних пакетів.

### sudo apt install apt-transport-https gnupg1 dirmngr lsb-release

Рисунок 2.13 – Встановлення необхідних пакетів для використання SpeedTest

Пакет «apt-transport-https» використовується для додавання підтримки протоколу https до менеджера пакетів apt. Без нього apt видаватиме помилки під час підключення до репозиторію Ookla. Крім того, також встановлюється gnupg1, що застосовується для безпечного зв'язку між Raspberry Pi і серверами Speedtest.net.

Далі інсталюється пакет «dirmngr». Основне призначення цього пакету полягає у додаванні репозиторію пакетів до списку джерел Raspberry Pi. Останній пакет, який інсталюється на мінікомп'ютері «lsb-release». За допомогою даного пакету можна одержати назву випуску операційної системи.

Після встановлення необхідних пакетів можна до списку усіх ключів для репозиторію Ookla Speedtest додати ключ GPG. Даний ключ потрібний для забезпечення можливості завантаження інтерфейсу командного рядка speedtest на Raspberry Pi.

Speedtest CLI забезпечує перенесення надійної технології та глобальної серверної мережі, що стоїть за Speedtest, у командний рядок. Speedtest CLI, створений для розробників програмного забезпечення, системних

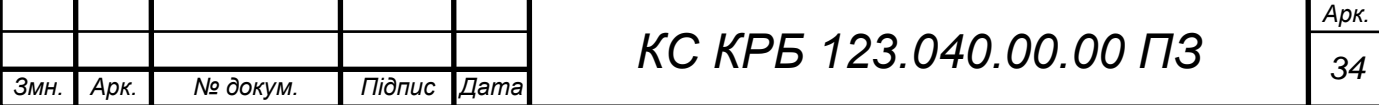

адміністраторів і комп'ютерних ентузіастів та є першою офіційною програмою Speedtest для Linux, яка підтримується Ookla.

За допомогою Speedtest CLI можна:

– безпосередньо вимірювати показники продуктивності підключення до Інтернету, зокрема швидкість завантаження, передачі, затримки і втрати пакетів, не покладаючись на веб-браузер;

– перевіряти підключення до Інтернету робочого столу Linux, віддаленого сервера або навіть пристроїв із меншою потужністю, таких як Raspberry Pi, за допомогою Speedtest Server Network;

– налаштовувати автоматичні сценарії для збору даних про ефективність з'єднання, включаючи тренди у режимі реального часу;

– використовувати Speedtest у власних програмах, обгорнувши його за допомогою зручної для розробника мови програмування;

– переглядати результати тесту у форматах CSV, JSONL або JSON.

Додавання ключа GPG виконується за допомогою команди, що показана на рис. 2.14.

curl -L https://packagecloud.io/ookla/speedtest-cli/gpgkey | gpg --dearmor | sudo tee /usr/share/keyrings/speedtestcli-archive-keyring.gpg >/dev/null

## Рисунок 2.14 – Додавання ключа GPG

Далі потрібно додати репозиторій Ookla до списку доступних джерел. Без додавання репозиторію неможливо встановити Speedtest CLI на Raspberry PІ. Для додавання цього сховище виконується команда, що наведена на рис. 2.15.

echo "deb [signed-by=/usr/share/keyrings/speedtestcli-archive-keyring.gpg] https://packagecloud.io/ookla/speedtest-cli/debian/ \$(lsb release -cs) main" | sudo tee /etc/apt/sources.list.d/speedtest.list

Рисунок 2.15 – Додавання сховища Ookla

Можна помітити, що у команді, наведеній на рис. 2.14, використовується «*\$(lsb\_release -cs)»,* який дозволяє вставити назву версії для інсталяції ОС

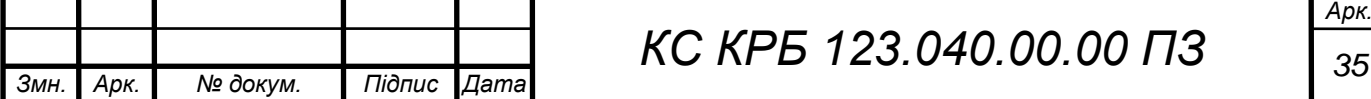

Raspberry PІ безпосередньо в команду.Оскільки додано нове сховище пакетів, то варто оновити їх список шляхом виконання команди «*sudo apt update*».

Нарешті можна встановити офіційний Speedtest CLI на Raspberry Pi від Ookla. Для цього потрібно використати команду, яка продемонстрована у вигляді знімка екрану з терміналу на рис. 2.16.

### sudo apt install speedtest

Рисунок 2.16 – Команда встановлення командного рядка Speedtest CLI

Тепер можна перевірити, чи встановлено програмне забезпечення для тестування швидкості інтернет-трафіку на Raspberry PІ. Для запуску програми потрібно у командному рядку написати назву програми – speedtest.

Коли вперше запускається програмне забезпечення Speedtest на Raspberry PІ, то користувачу буде запропоновано погодитися з деякими умовами. Щоб продовжити потрібно написати «YES» і натиснути клавішу ENTER.

Тепер, коли на Raspberry Pi встановлено Speedtest CLI, можна продовжити реалізацію сценарію Python, який буде постійно контролювати швидкість завантаження та вивантаження. На початку створення сценарію Python для моніторингу швидкості інтернет-трафіку із застосуванням Raspberry Pi, потрібно виконати наступну команду (рис. 2.17).

### $cd \sim$ nano speedtest.py

Рисунок 2.17 – Початок налаштування сценарію момовю програмування Python

У файлі, що відкрився, спочатку підключаємо потрібні бібліотеки, як показано на рис. 2.18.

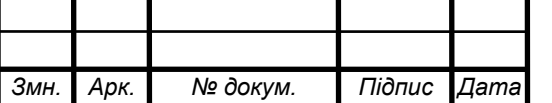
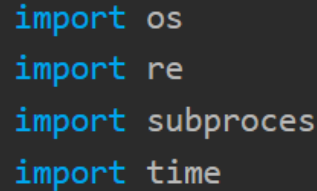

Рисунок 2.18 – Підключення необхідних бібліотек при організації моніторингу інтернет-трафіку

Фрагмент програмного коду, показаний на рис. 2.18, визначає чотири рядки для підключення бібліотек, на яких буде організовано сценарій моніторингу.

Бібліотека «os» використовується сценарієм для взаємодії з самою операційною системою. Основне завдання цієї бібліотеки полягає у забезпеченні сценарію щодо перевірки існування файлу.

Бібліотека «re» дозволяє легко та зручно створювати регулярні вирази, надаючи бібліотеку для обробки пошуку шаблонів. У даному випадку вона буде використовуватися для того, щоб знайти потрібні значення у даних, які надаються з Speedtest CLI.

Бібліотека «subprocess» є важливою для сценарію моніторингу, оскільки забезпечує можливість виклику іншого сценарію python. При організації комп'ютеризованої системи моніторингу інтернет-трафіку дана бібліотека застосовується для запуску програмне забезпечення Speedtest CLI та отримання значень, які воно повертає.

Бібліотека «time» призначена для фіксації і запису часу при кожному виклику консолі Speedtest, що дозволяє відстежувати швидкість інтернеттрафіку протягом визначеного періоду часу.

Наступний фрагмент коду, показаний на рис. 2.19, використовує бібліотеку підпроцесів (subprocess), щоб запустити виклик Speedtest CLI і наказати йому передавати все, від speedtest до stdout.

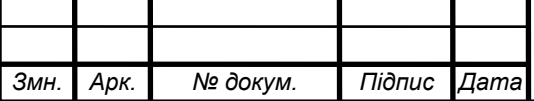

response = subprocess.Popen('/usr/bin/speedtest --accept-license --accept-gdpr', \ shell=True, stdout=subprocess.PIPE).stdout.read().decode(|'utf-8' $\sqrt{2}$ 

Рисунок 2.19 – Виклик і передача даних від subprocess до stdout

Використовуючи stdout.read().decode('utf-8') наприкінці виклику, відповідь від Speedtest CLI зберігається в оголошеній змінній response у декодованому вигляді, який придатний для використання у Python.

По аналогії, створюються змінні, які будуть зберігати значення характеристик інтернет-трафіку, зокрема:

- пінг ( $\pi$ );
- завантаження (download);
- передача (upload);
- затримка часу інтернет-з'єднання (jitter).

На рис. 2.20 показано програмне оголошення змінних, які відповідають за характеристики інтернет-трафіку, наведені вище.

ping = re.search('Latency:\s+(.\*?)\s', response, re.MULTILINE)  $download = re.search('Download:\s+(.*?))\s'$ , response, re.MULTILINE) upload = re.search('Upload:\s+(.\*?)\s', response, re.MULTILINE) jitter = re.search $\sqrt{(}$ 'Latency:.\*?jitter:\s+ $(.*)$ ms', response, re.MULTILINE $\sqrt{)}$ 

Рисунок 2.20 – Оголошення змінних для зберігання характеристик інтернет-

трафіку

Ці три рядки коду досить прості, і всі вони виконують те саме. Вони використовують бібліотеку «re», щоб запустити регулярний вираз для певного фрагмента тексту (назви характеристики) та знайти число, розташоване біля кожного з них. Наприклад, пошук ping знаходить «Затримка: 47,943 мс», але захоплює лише число, яке знаходиться між текстом.

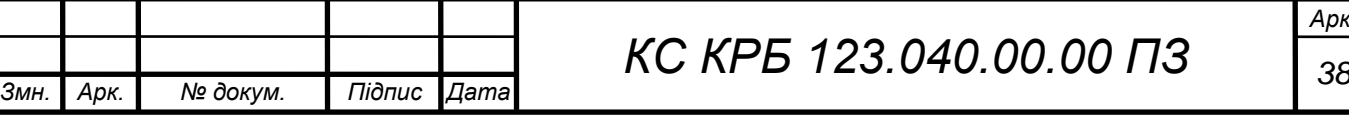

Наступний крок полягає у формуванні списку значень у різні моменти часу за допомогою функції «group( )». На рис. 2.21 показано програмний код для виконання цієї операції.

```
ping = ping.group(1)download = download.getroup(1)upload = upload.group(1)jitter = jitter.group(1)
```
Рисунок 2.21 – Функція групування за списком характеристик

Фрагмент коду, що показаний на рис. 2.20 є важливим ще й в контексті того, щоб отримати правильні числові значення з регулярних виразів. Використовуючи це, одержують потрібні значення з результатів роботи програмного забезпечення Speedtest CLI, які можна записати у файл CSV.

Для опрацювання помилкових ситуацій та коректної відповіді програми використовується блок try except, логіку роботи якого наведено на рис. 2.22.

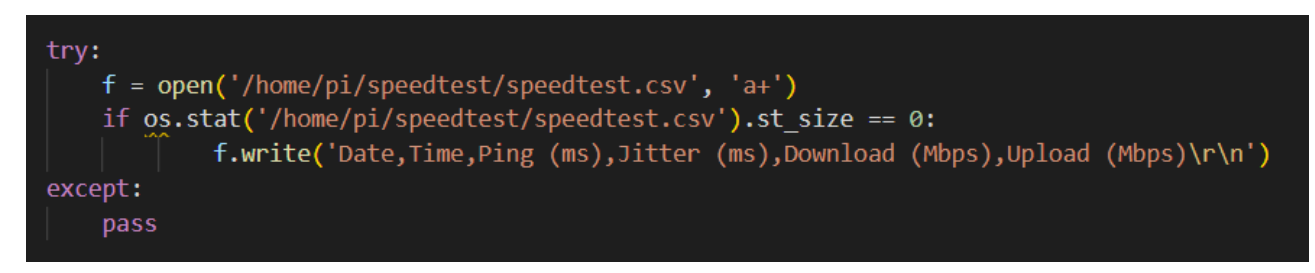

Рисунок 2.22 – Опрацювання помилкових ситуацій

Програмний код, що входить до операторі try забезпечує такий функціонал, щоб у разі виникнення будь-яких помилок робота сценарію не зупинялася.

У операторі try спочатку виконується виклик файлу speedtest.csv. Тут потрібно звернути увагу на налаштування каталогу. У даному випадку передбачено, що ім'я користувач буде «pi».

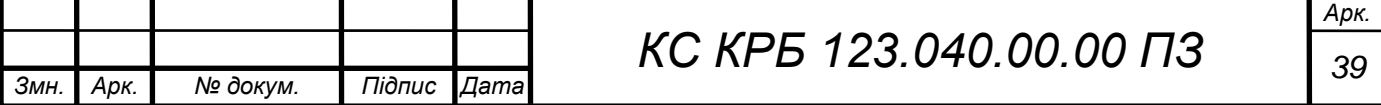

Використовуючи «a+» в аргументах, виконується повідомлення того, що відбувається намагання створення файлу для випадку, коли він відсутній або не створений і що будь-які нові дані слід додавати до існуючого в протилежному випадку.

Після цього використовується бібліотека «OS» з метою перевірки фактичного розміру файлів speedtest.csv у байтах. Якщо байти файлу дорівнюють 0, відбувається рух вперед. Якщо файл існує, то продовжується звичайний спосіб запису даних. Фрагмент коду для запису даних у файл показано на рис. 2.23.

```
f.write('{}}, {}}, {}}, {}}, {}}, {}.format(time.strftime('%m/%d/%y'),\
time.strftime('%H:%M'), \
ping, jitter, download, upload))
```
Рисунок 2.23 – Запис даних у файл

У випадку, як показано на рис. 2.23, використовується функція «strftime()» бібліотеки «time», щоб вставити поточну дату та поточний час у відформатований рядок. Після цього записується значення змінних ping, jitter, download та upload.

Нижче, на рис. 2.24 показано приклад того, як виглядатимуть вихідні дані під час першого запуску програмного коду.

```
Date, Time, Ping (ms), Jitter (ms), Download (Mbps), Upload (Mbps)
04/29/23,06:28,18.32,1.21,23.30,7.78
```
Рисунок 2.24 – Результат виконання програми моніторингу інтернет-трафіку

Повний код програмного забезпечення для моніторингу характеристик інтернет-трафіку показано на рис. 2.25.

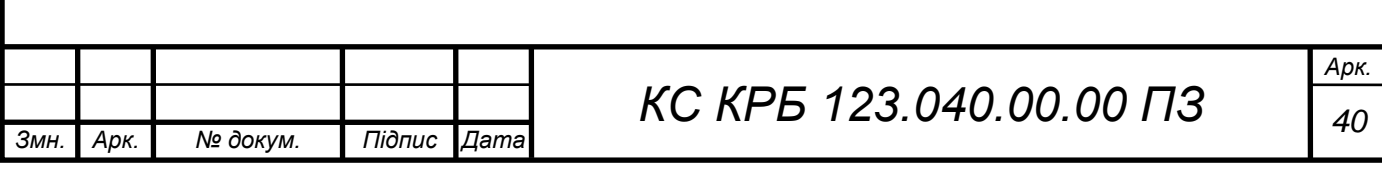

```
import os
import re
import subprocess
import time
response = subprocess. Popen('/usr/bin/speedtest --accept-license --accept-gdpr',\
                             shell=True, stdout=subprocess.PIPE).stdout.read().decode('utf-8')
ping = re.search('Latency: \s+(.*?))\s', response, re.MULTILINE)download = re.search('Download:\s+(.*?)\s', response, re.MULTILINE)
upload = re.search('Upload:\s+(.*?)\s', response, re.MULTILINE)
jitter = re.search('Latency:.*?jitter:\s+(.*?)ms', response, re.MULTILINE)
ping = ping.group(1)download = download.group(1)upload = upload.group(1)jitter = jitter.group(1)try:
    f = open('/home/pi/speedtest/speedtest.csv', 'a+)if os.stat('/home/pi/speedtest/speedtest.csv').st_size == 0:
            f.write('Date,Time,Ping (ms),Jitter (ms),Download (Mbps),Upload (Mbps)\r\n')
except:
   pass
f.write('{},{},{},{},{},{}\r\n'.format(time.strftime('%m/%d/%y'),\
                                        time.strftime('%H:%M'),\
                                              ping, jitter, download, upload))
```
Рисунок 2.25 – Програмний код моніторингу характеристик інтернет-трафіку

Для збереження файлу з програмним кодом потрібно натиснути комбінацію клавіш CTRL + X, потім Y та ENTER.

Після написання сценарію щодо моніторингу характеристик інтернет трафіку потрібно створити папку, де буде зберігатися файл speedtest.csv. Для цього потрібно виконати команду «*mkdir ~/speedtest*».

Для перевірки коректності зберігання даних у csv файлі потрібно запустити скрипт (рис. 2.25), а після завершення його виконання сценарію відкрити щойно створений файл speedtest.csv. Результат запису даних матиме вигляд як показано на рис. 2.26.

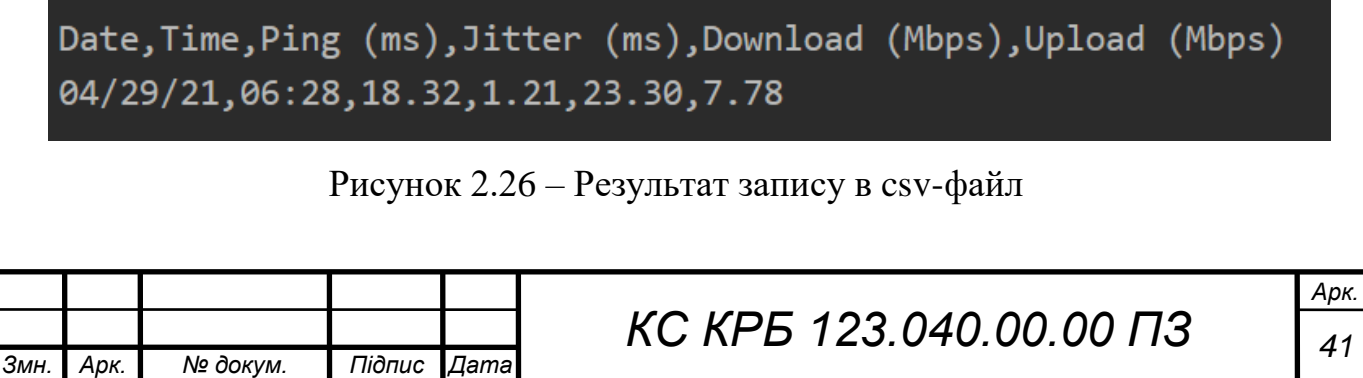

Застосування файлу локального зберігання даних щодо характеристик інтернет-трафіку можна використовувати двома шляхами: для подальшого збереження даних у базі даних InfluxDB і візуалізації за допомогою платформи Grafana, або використовувати gDrive для синхронізації даних із Google диском.

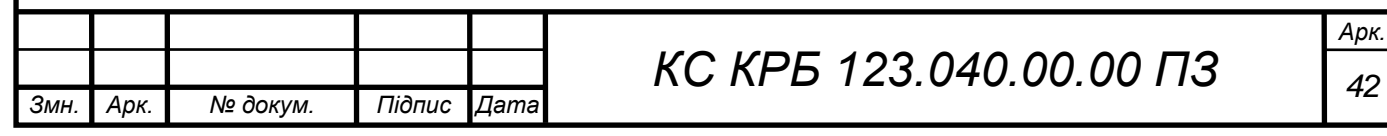

# РОЗДІЛ 3 ВІЗУАЛІЗАЦІЯ ХАРАКТЕРИСТИК ІНТЕРНЕТ-ТРАФІКУ ЗА ДОПОМОГОЮ ПЛАТФОРМИ GRAFANA

3.1 Формування бази даних InfluxDB для зберігання інформації про характеристики інтернет-трафіку

Перш ніж почати візуалізацію характеристик інтернет-трафіку за допомогою платформи Grafana потрібно встановити базу даних InfluxDB на Raspberry Pi або на окремому сервері. Дане середовище буде використовуватися як місце для зберігання даних, які отримує програмне забезпечення, розроблене у другому розділі.

Перш за все, перед інсталяцією InfluxDB потрібно додати ключ його репозиторію до Raspberry Pi [11]. Додавання ключа дозволить менеджеру пакетів на Raspbian здійснювати пошук у сховищі та перевіряти їх встановлення. Для встановлення ключа потрібно виконати команду, що показана на рис. 3.1.

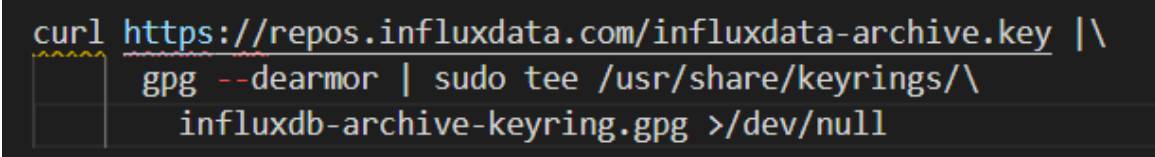

Рисунок 3.1 – Встановлення ключа InfluxDB

Ця команда (рис. 3.1) завантажить ключ за допомогою curl і передасть його безпосередньо в програму «gpg» за допомогою каналу «|». Після того, як ключ було одержано, його буде збережено у каталозі «/usr/share/keyrings/».

Тепер, коли у є ключ репозиторію InfluxDB, встановлений на Raspberry Pi, потрібно продовжити налаштування та додати його репозиторій до списку джерел.

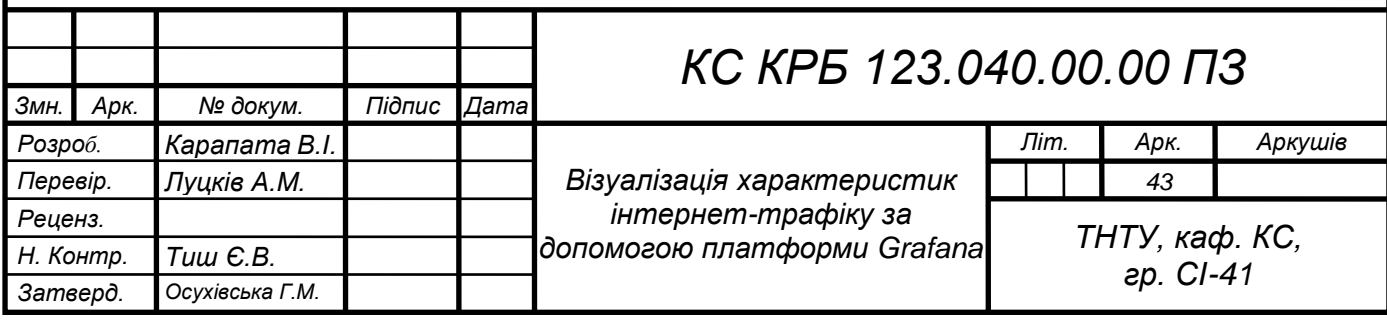

Тепер потрібно ввести команду, яка наведена рис. 3.2, щоб додати репозиторій InfluxDB до списку джерел.

echo "deb [signed-by=/usr/share/keyrings/influxdb-archive.keyring.gpg] https://repos.influxdata.com/ubuntu \$(lsb release -cs) stable" | sudo tee /etc/apt/sources.list.d/influxdb.list

Рисунок 3.2 – Команда додавання репозиторію InfluxDB

Далі варто переконатися, що обрано правильну команду для використовуваної версії Raspbian. Більшість користувачів, які працюють на нових версіях Raspbian, ймовірно, запустять Raspbian Buster.

Після додавання репозиторію знову оновлюється список пакетів для того, щоб менеджер apt шукав їх у сховищі, яке щойно додане. Операційна система не виконує цих функцій автоматично. Оновлення списку пакетів відбувається із застосуванням команди «*sudo apt update*».

При коректному налаштуванні репозиторію, можна перейти до встановлення СКБД InfluxDB [12]. Щоб інсталювати InfluxDB на Raspberry Pi, все, що потрібно зробити, це виконати наведену на рис. 3.3 команду.

# sudo apt install influxdb

Рисунок 3.3 – Команда встановлення InfluxDB

Оскільки InfluxDB тепер встановлено на Raspberry Pi, то при реалізації комп'ютеризованої системи моніторингу інтернет-трафіку його потрібно запускати при завантаженні системи. Це можна зробити, скориставшись диспетчером служб systemctl, який увімкне службовий файл InfluxDB. Виконання наступних двох команд, які наведені на рис. 3.4 дозволяють увімкнути InfluxDB для запуску під час завантаження Raspberry Pi.

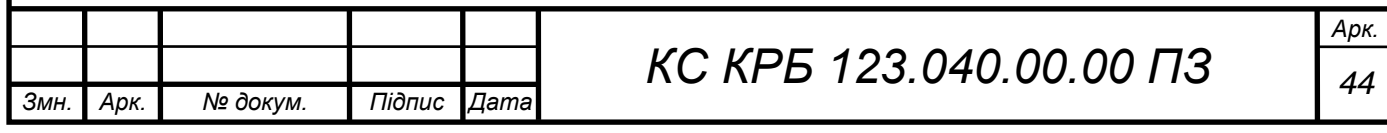

sudo systemctl unmask influxdb sudo systemctl enable influxdb

Рисунок 3.4 – Налаштування автоматичного запуску InfluxDB при запуску Raspberry PI

Перша команда на рис. 3.4 демаскує службовий файл influxdb. Демаскування служби гарантує, що можна увімкнути та запустити службу, оскільки замасковану службу неможливо стартувати.

Друга команда вмикає службу influxdb. Ця команда повідомляє менеджеру служби стежити за файлом «influxdb.service» і налаштувати службу на основі його вмісту.

Щоб запустити сервер InfluxDB, необхідно виконати команду, як показано на рис. 3.5, а після цього менеджер запустить службу та почне її моніторинг.

### sudo systemctl start influxdb

Рисунок 3.5 – Запуск служби InfluxDB

Оскільки InfluxDB вже встановлено, то тепер можна почати комунікувати з базою даних. Для цього необхідно запустити інструмент командного рядка Influx, виконавши типову команду запуску програми.

У цьому випадку не варто турбуватися про явне вказання адреси для підключення, оскільки інструмент автоматично визначить локальну інсталяцію InfluxDB. За замовчуванням InfluxDB не має налаштувань користувачів і не містить баз даних.

Для запуску інструменту командного рядка InfluxDB виконується команда, що наведена на рис. 3.6. Це дає змогу застосовувати його для створення бази даних, де зберігатимемо наші дані.

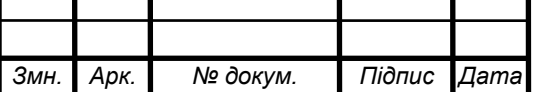

*КС КРБ 123.040.00.00 ПЗ <sup>45</sup>*

influx -username admin -password <password>

Рисунок 3.6 – Запуск командного рядка InfluxDB

Створити базу даних у InfluxDB легко, скориставшись командою CREATE DATABASE, за якою слідує назва бази даних. Створення бази даних для зберігання значень характеристик інтернет-трафіку наведено на рис. 3.7.

# CREATE DATABASE internetspeed

Рисунок 3.7 – Створення бази даних для зберігання характеристик інтернет трафіку

Наступний крок полягає у необхідності створення користувача під назвою «speedmonitor», який буде використовуватися для взаємодії з базою даних. Окрім цього, для користувача потрібно надати привілеї. Створення користувача і надання йому привілеїв продемонстровано на рис. 3.8.

CREATE USER "speedmonitor" WITH PASSWORD 'SomePassword' GRANT ALL ON "internetspeed" to "speedmonitor"

Рисунок 3.8 – Створення користувача БД та надання йому усіх привілеїв

Для виходу із командного рядка InfluxDB застосовується команда «quit». З метою встановлення взаємодії із створеною базою даних при реалізації програмного забезпечення моніторингу інтернет-трафіку необхідно додатково інсталювати бібліотеку «python3-influxdb»:

*sudo apt install python3-influxdb*

Тепер, коли створено базу даних InfluxDB, необхідно додавати до неї дані, створивши новий сценарій Python [13]. Цей скрипт буде схожий на той, який

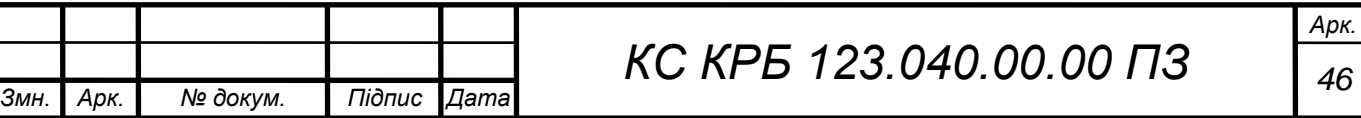

було реалізовано раніше. Першим кроком є підключення необхідних бібліотек, як показано на рис. 3.9.

# import re import subprocess from influxdb import InfluxDBClient

Рисунок 3.9 – Підключення бібілотек для реалізації сценарію при роботі з БД

На відміну від сценарію, який реалізовано раніше та представлено на рис. 2.24, на цьому кроці не підключаються бібліотеки «os» і «time». Обидві ці бібліотеки більше не потрібні, оскільки не потрібно взаємодіяти з файлами, а Influx автоматично записуватиме мітки часу на дані. Важливим у сценарції, наведеному на рис. 3.9 є імпорт клієнта «InfluxDBClient», який буде використовуватися для взаємодії з сервером InfluxDB. Наступним кроком після імпорту пакетів є виклик Speedtest CLI та опрацювання даних (рис. 3.10). При реалізації цього блоку коду одержуються лише ті дані, які потрібні для моніторингу характеристик інтернет-трафіку.

```
response = subprocess. Popen\left(\frac{1}{s}\right)' /usr/bin/speedtest --accept-license --accept-gdpr',
                             \vert shell=True, stdout=subprocess.PIPE\vert.stdout.read().decode('utf-8')
ping = re.search('Latency:\s+(.*?)\s', response, re.MULTILINE)
download = re.search('Download:\s+(.*?)\s', response, re.MULTILINE)
upload = re.search('Upload:\s+(.*?)\s', response, re.MULTILINE)
jitter = re.search('Latency:.*?jitter:\s+(.*?)ms', response, re.MULTILINE)
ping = ping.group(1)download = download.group(1)upload = upload.group(1)jitter = jitter.group(1)
```
Рисунок 3.10 – Одержання даних для запису в БД InfluxDB

Після цього потрібно відформатувати дані для представлення їх вигляді структури даних словник (рис. 3.11). Причиною цього є те, що бібліотека очікує, що дані будуть у форматі, схожому на JSON.

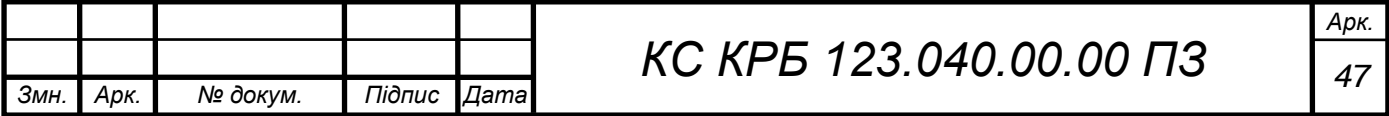

speed data =  $\lceil$ ł. "measurement" : "internet\_speed", "tags"  $\frac{1}{2}$ "host": "RaspberryPiMyLifeUp" }, "fields":  $\{$ "download": float(download), "upload": float(upload), "ping": float(ping), "jitter": float(jitter) <sup>}</sup> 1

Рисунок 3.11 – Словник для зберігання даних про інтернет-трафік

Аналізуючи рис. 3.11 видно, що у даному випадку налаштовується словник із тим, як InfluxDB очікує дані. Властивість «measurement» має назву «internet speed». Окрім цього, встановлюється тег під назвою «host», що дозволяє відокремити те, коли виникне необхідність роботи з кількома пристроями в одній базі даних. Далі передаються поля, що відповідають за характеристики інтернет-трафіку, які одержано у попередньому фрагменті програмного коду. Тут виконується обгортка змінних download, upload і ping у функцію float(), щоб перетворити їх із стрічкового типу у числовий. Якщо не використовувати функцію float(), Grafana бачитиме їх як стрічковий тип та не інтерпретуватиме їх правильно [14].

Маючи під рукою всі необхідні дані, можна почати використовувати InfluxDB. Перше, що потрібно зробити – це створити екземпляр бібліотеки InfluxDBClient і передати деталі з'єднання (рис. 3.12).

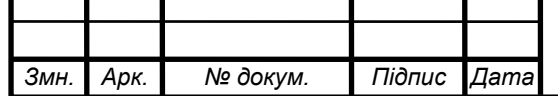

Рисунок 3.12 – Створення клієнта InfluxDB

При створенні клієнта для роботи з базою даних використовуються перші п'ять параметрів для цієї функції: хост, порт, ім'я користувача, пароль та назва бази даних.

Якщо використовується сервер InfluxDB, який не розташований на Raspberry Pi, то відповідно потрібно змінити «localhost» на IP-адресу місця розташування бази даних.

З'єднавшись із сервером InfluxDB, тепер можна записувати дані про характеристики інтернет-трафіку на сервер, додавши рядок коду:

*client.write\_points (speed\_data)*

Загалом програмний код визначення і запису даних про характеристики інтернет-трафіку показано на рис. 3.13.

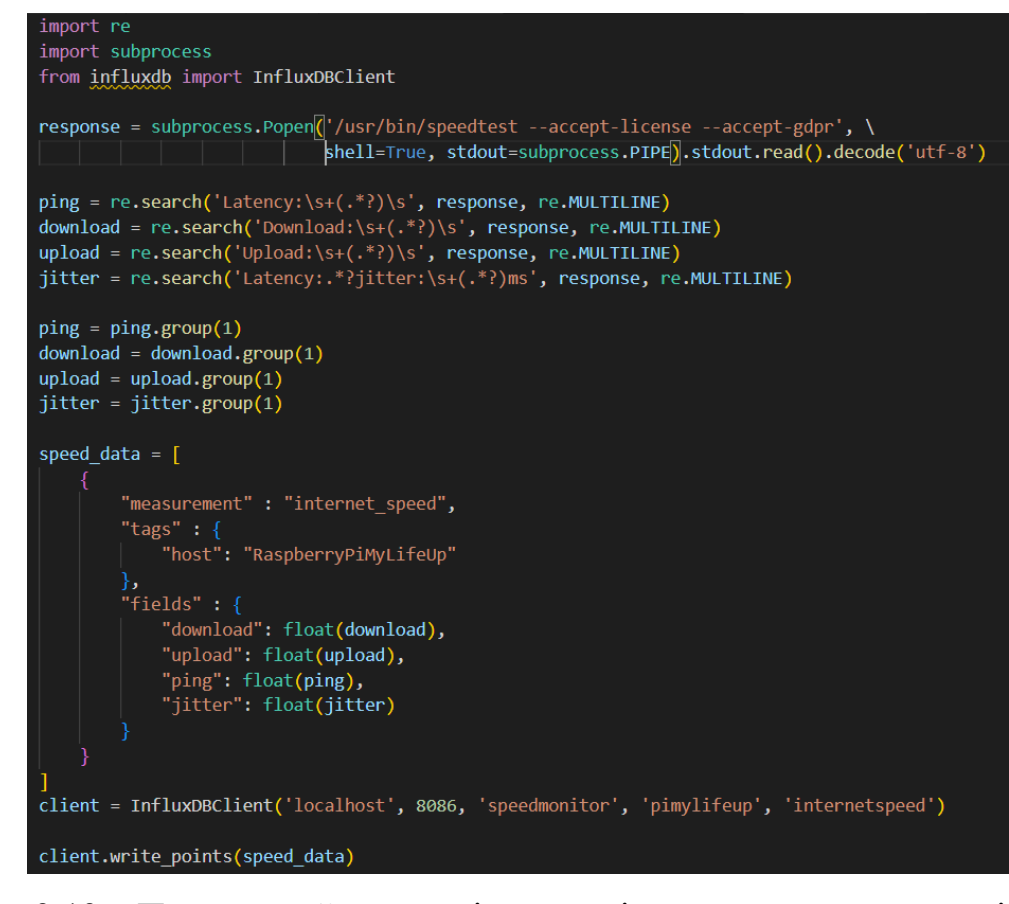

Рисунок 3.13 – Програмний код моніторингу і запису характеристик інтернет-

трафіку у БД InfluxDB

|       |      |          |        |      |                         | Арк. |
|-------|------|----------|--------|------|-------------------------|------|
|       |      |          |        |      | КС КРБ 123.040.00.00 ПЗ |      |
| - Змн | Арк. | № докум. | Підпис | Дата |                         | 49   |

3.2 Налаштування платформи Grafana для візуалізації характеристик інтернет-трафіку

Ще один етап при реалізації комп'ютеризованої системи моніторингу та візуалізації інтернет трафіку полягає у забезпеченні можливості відображення інформації з бази даних InfluxDB за допомогою Grafana. Перш ніж почати безпосередні налаштування платформи візуалізації даних, необхідно переконатися в тому, що вона проінстальована на Raspberry Pi або на окремому пристрої Grafana.

Grafana – це інструмент, який буде використовувати для створення графіків і візуалізації всіх наших даних. Щоб інсталювати Grafana на Raspberry Pi, потрібно додати репозиторій пакетів Grafana. Перш, ніж додати сам репозиторій, треба встановити ключ APT, який використовується для перевірки того, що пакети дійсно надійшли з сервера Grafana та були правильно підписані (рис. 3.14).

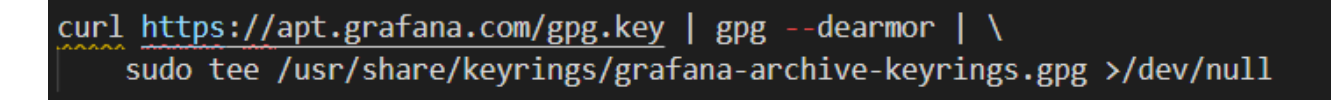

Рисунок 3.14 – Встановлення APT ключа Grafana

З доданим ключем тепер можна безпечно додати репозиторій Grafana до списку джерел пакетів Raspberry PI. Команда, показана на рис. 3.15, використовується для додавання репозиторію до списку на Raspberry Pi.

echo "deb [signed-by=/usr/share/keyrings/grafana-archive-keyrings.gpg]) https://apt.grafana.com stable main" | sudo tee /etc/apt/sources.list.d/grafana.list

Рисунок 3.15 – Додавання репозиторію Grafana до Raspberry PI

Оскільки були внесені зміни до списку пакетів, то потрібно запустити оновлення. Запуск оновлення за допомогою apt дозволяє отримати найновіший список пакетів з усіх джерел.

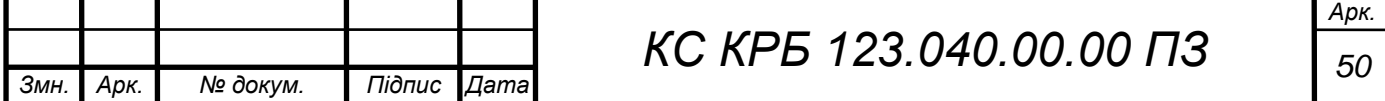

Raspberry Pi тепер повинен знати, що Grafana є доступним пакетом для пристрою. Для цього необхідно встановити останню її версію, виконавши таку команду на пристрої:

```
sudo apt install grafana
```
Наступний крок – змусити Grafana запускатися під час увімкнення Raspberry PI. Grafana постачається зі службовим файлом systemd і для того, щоб налаштувати її для запуску під час завантаження, все, що потрібно зробити, це виконати команду, показану на рис. 3.16.

# sudo systemctl enable grafana-server

Рисунок 3.16 – Автоматичне завантаження Grafana

Команда, представлена на рис. 3.16., передає повідомлення менеджеру системних служб увімкнути службовий файл під назвою «grafana-server.service». Менеджер служби використовуватиме цей файл як інструкцію щодо роботи з сервером Grafana. Для запуску програмного забезпечення сервера Grafana використовується команда «*sudo systemctl start grafana-server*» у терміналі Raspberry PI.

Після встановлення платформи візуалізації даних можна отримати доступ до її веб-інтерфейсу. Перш ніж це зробити, спочатку треба отримати локальну IP-адресу Raspberry Pi, яку можна використовувати для віддаленого доступу до Grafana у локальній мережі. Для одержання IP-адреси пристрою виконується команда: «*hostname –I*». Веб-інтерфейс Grafana розташований на порті 3000 IPадреси Raspberry Pi [15].

Перше, що побачить під час завантаження Grafana, користувач – це форма входу. За допомогою профілю адміністратора за замовчуванням, який був створений під час першого встановлення Grafana на Raspberry Pi можна здійснити вхід у систему візуалізації (рис. 3.17).

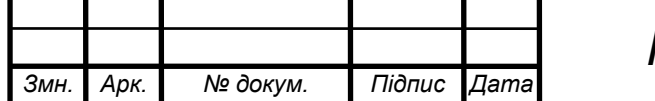

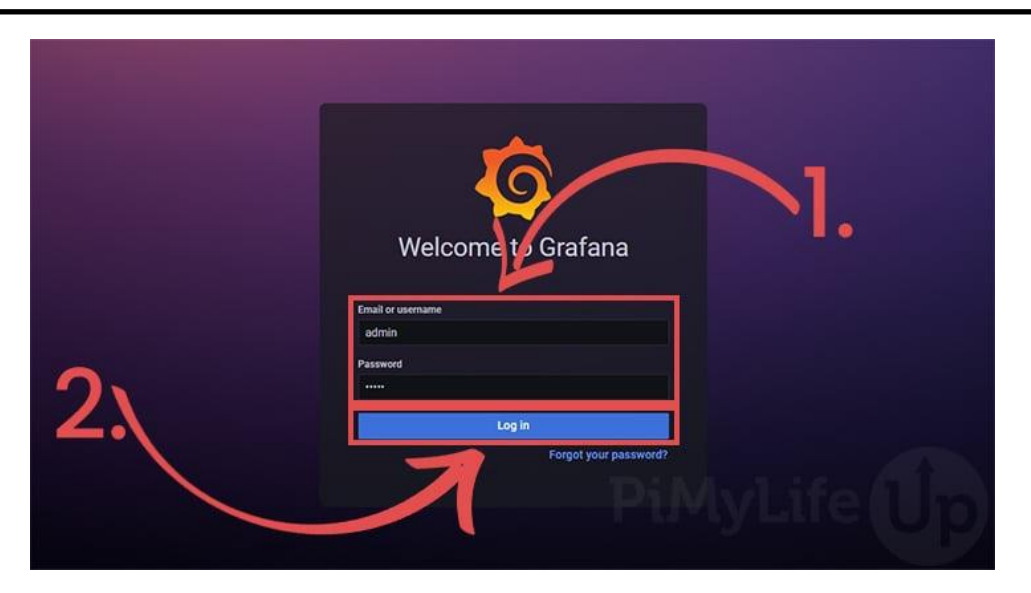

Рисунок 3.17 – Форма входу у Grafana

Після успішної авторизації користувача існує можливість додавання джерел даних і налаштування інформаційної панелі для відображення графіків зміни характеристик інтернет- трафіку. Для вибору джерела даних потрібно виконати дії, як показано на рис. 3.18.

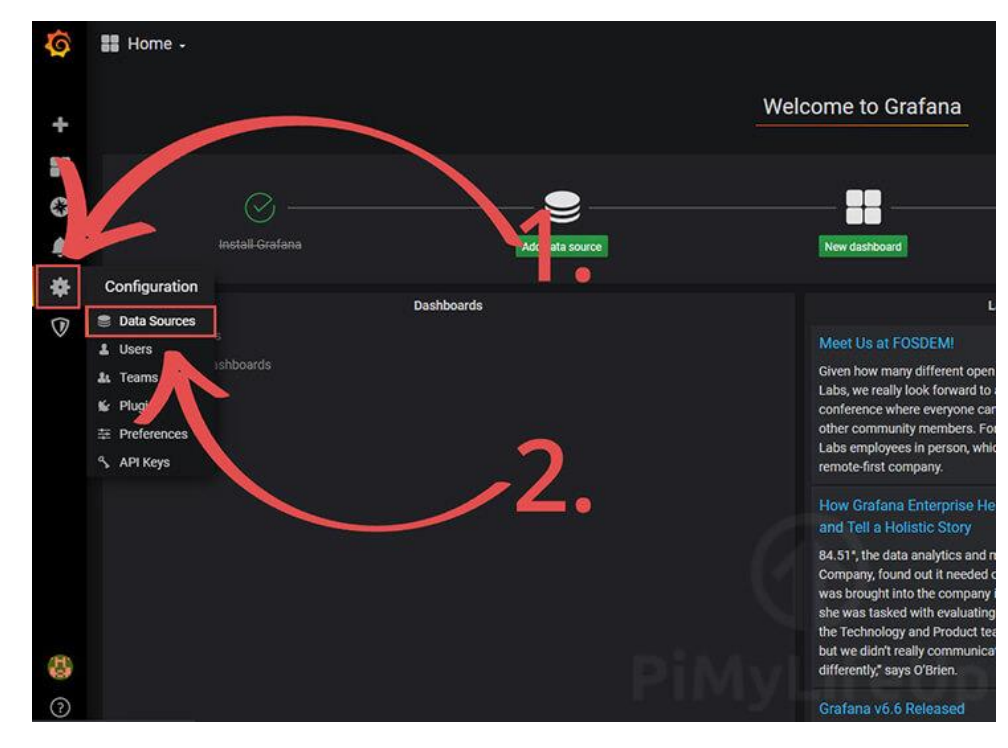

Рисунок 3.18 – Додавання джерела даних для візуалізації даних

Обравши пункт «DataSources» відкривається вікно налаштування конфігурації для вибору джерела даних. За допомогою кнопки «Add data source»

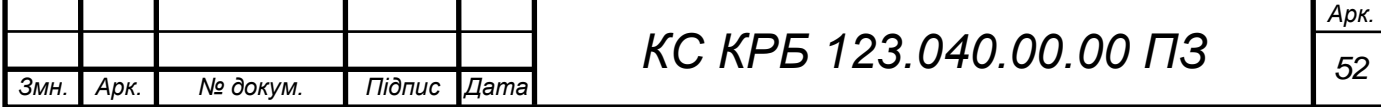

(рис. 3.19) потрібно у списку доступних провайдерів доступу до баз даних обрати InfluxDB (рис. 3.20).

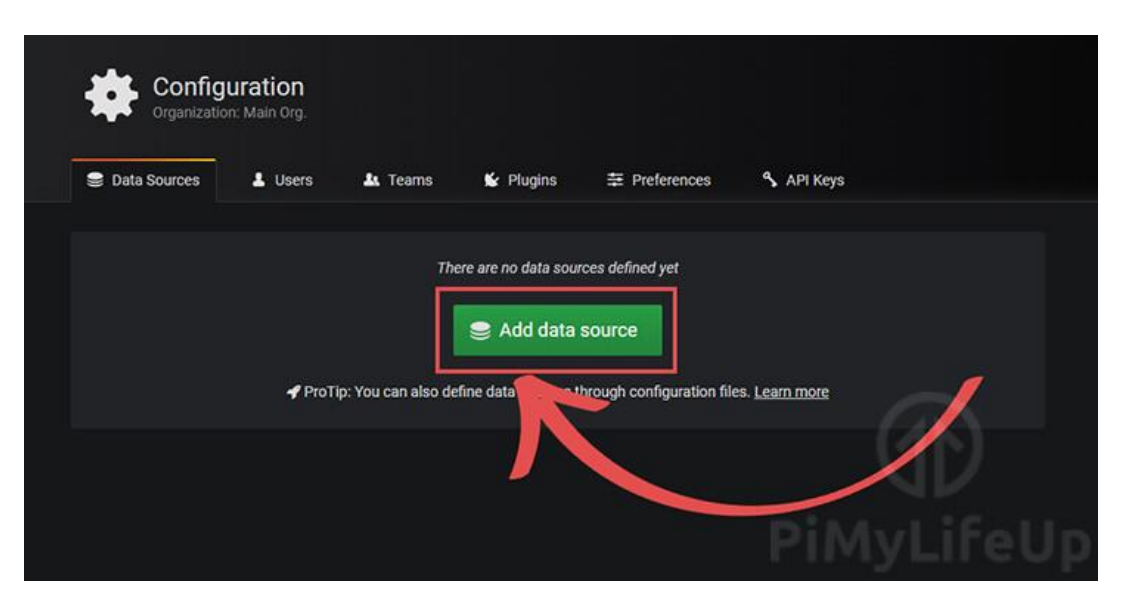

Рисунок 3.19 – Вікно конфігурації вибору джерела даних

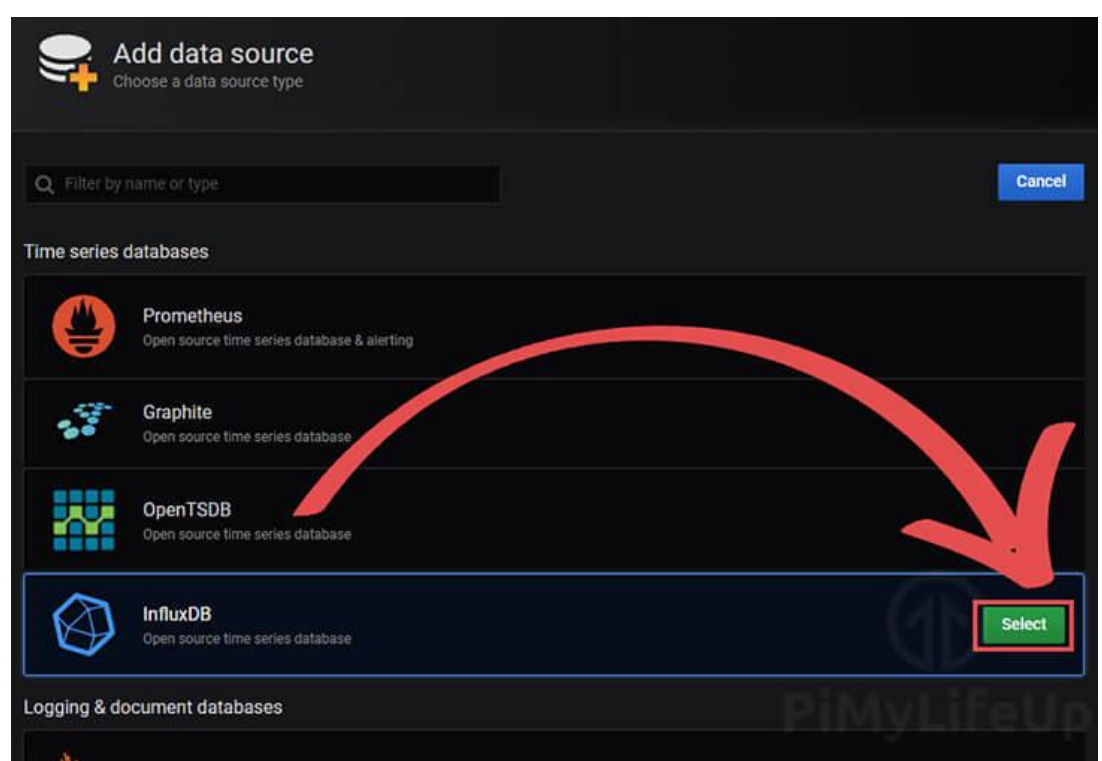

Рисунок 3.20 – Вікно додавання InfluxDB

Наступний крок полягає у налаштуванні деталей інсталяції InfluxDB. Спочатку вводять URL для InfluxDB. У даному випадку це на тому самому

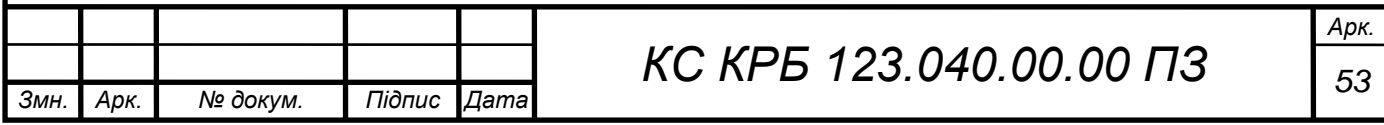

Raspberry Pi, на якому запускається програмне забезпечення.Це означає, що URL-адреса матиме наступний вигляд: «*http://localhost:8086».*

Далі потрібно прописати усі деталі з'єднання з базою даних. У даному випадку для бази даних має бути вказана назва «internetspeed». Користувач має бути «speedmonitor», і, нарешті, пароль, заданий при першому налаштуванні параметрів і привілеїв. Після введення усієї необхідної інформації потрібно натиснути кнопку «Save&Test», розташовану внизу екрана. На рис. 3.21 показано візуальне налаштування параметрів з'єднання з базою даних.

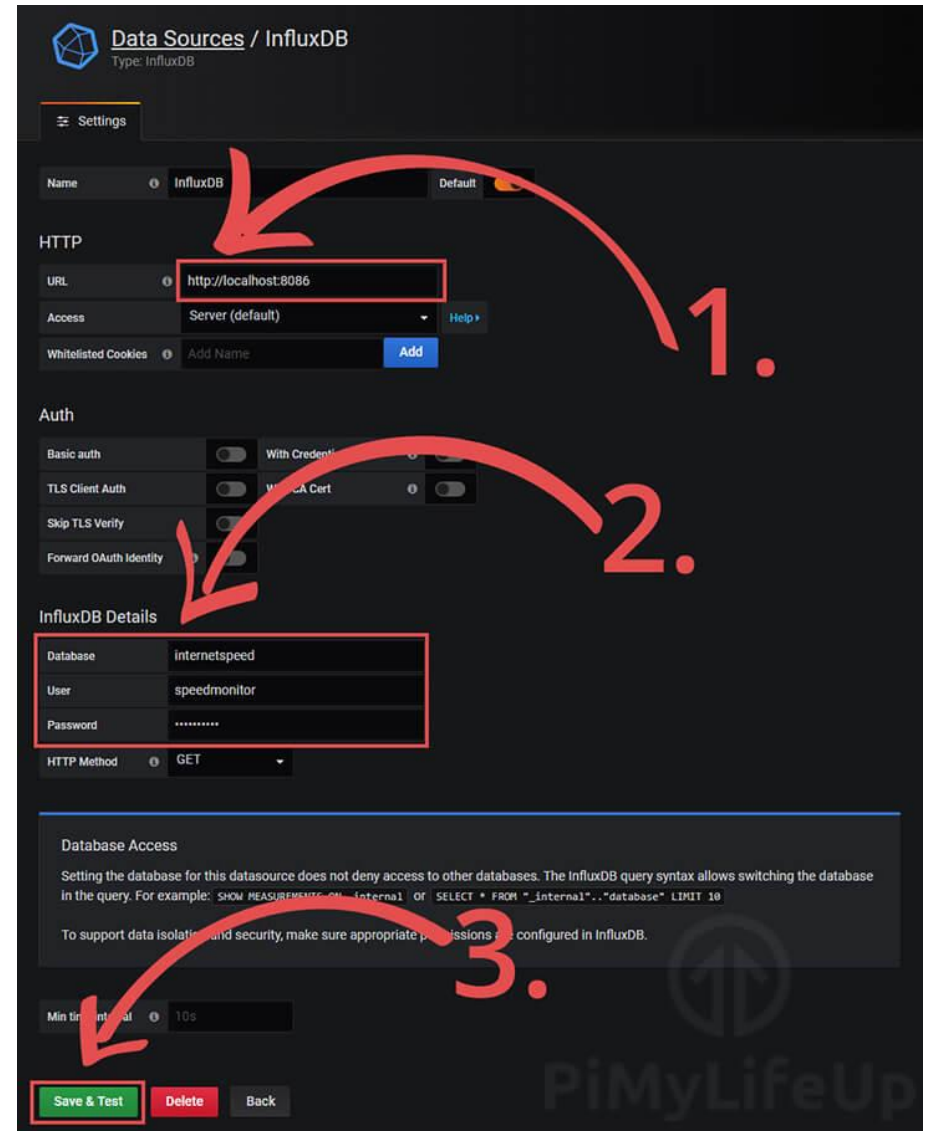

Рисунок 3.21 – Налаштування параметрів з'єднання з базою даних

Наступним кроком є створення інформаційної панелі для відображення інформації з бази даних. Для цього треба навести курсор на піктограму

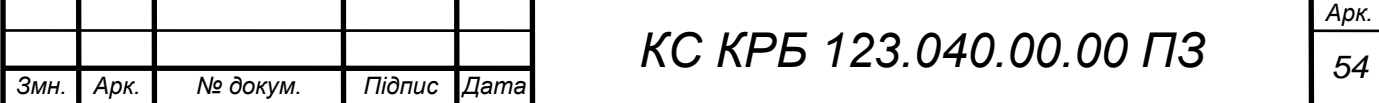

додавання (+) на бічній панелі та натисніть опцію «Інформаційна панель», як показано на рис. 3.22. InfluxDB: Settings - Grafana C A No 192.160.0145-3000/datasources/edit/1/ Data Sources / InfluxDB Create **P**. Dashboard 용풍 Ô o InfluxDB Default **HTTP** 冶 http://localhost:8086  $\overline{v}$ Server (default) Add ed Co **Basic auth**  $CD$ **With Credentials**  $\bullet$  $\circ$ **TLS Client Auth** With CA Cert

Рисунок 3.22 – Створення інформаційної панелі

Для розуміння і візуалізації необхідних даних про характеристики інтернет-трафіку, які зберігаються у базі даних потрібно сформувати запит шляхом виклику форми запитів (рис. 3.23).

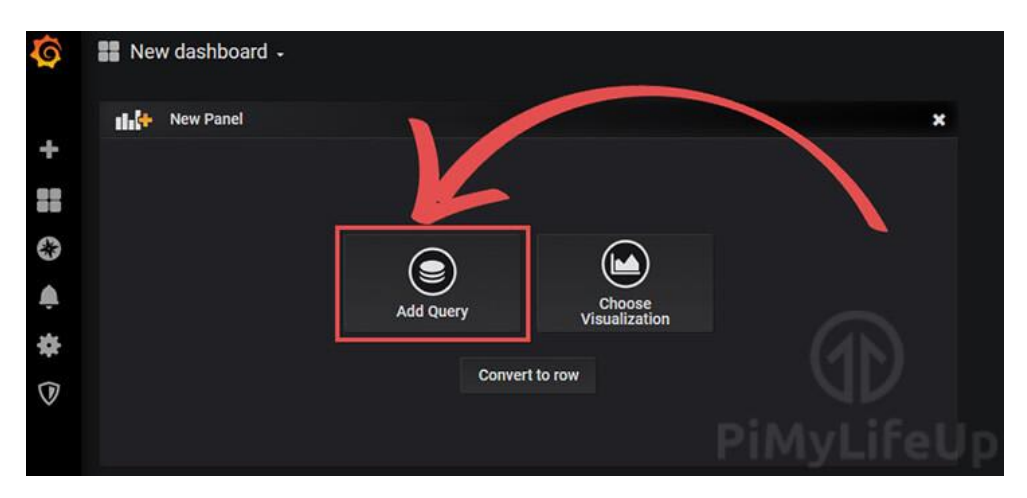

Рисунок 3.23 – Формування запиту на відображення даних

Тепер можна налаштувати графік для зчитування з бази даних, де зберігається інформація про характеристики інтернет-трафіку. Для цього

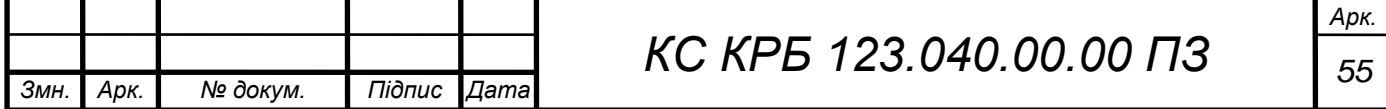

потрібно натиснути кнопку «select measurement**»** та обрати назву бази даних, яка в даному випадку  $\epsilon$  «internet speed» (рис. 3.24).

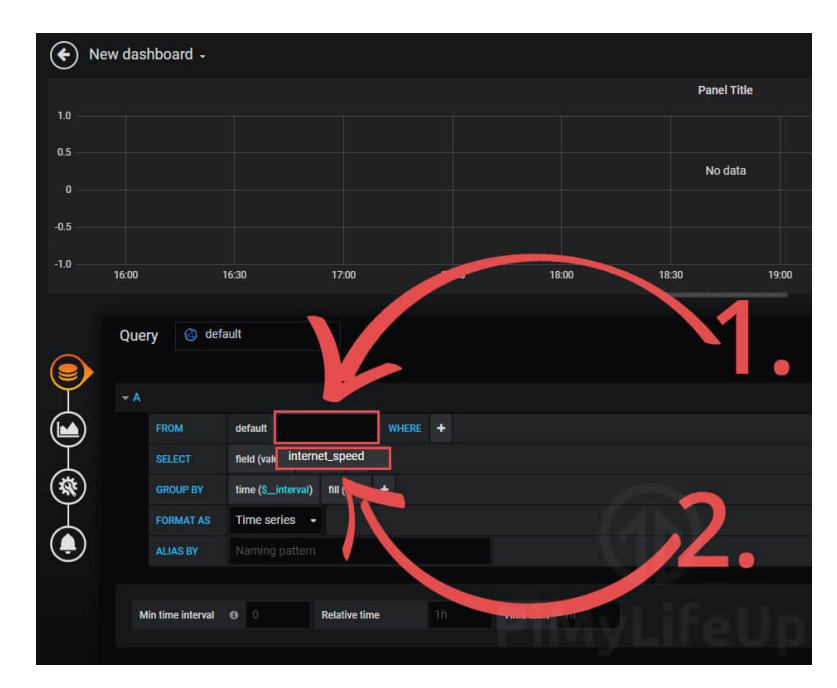

Рисунок 3.24 – Налаштування запиту для відображення даних

З набором вимірювань бази даних додатково потрібно обрати поля для візуалізації (рис. 3.25). Для цього треба натиснути на «value» поруч із міткою «field». Тут вказати одне із значень, що відповідає за швидкість завантаження, пінг або інші.

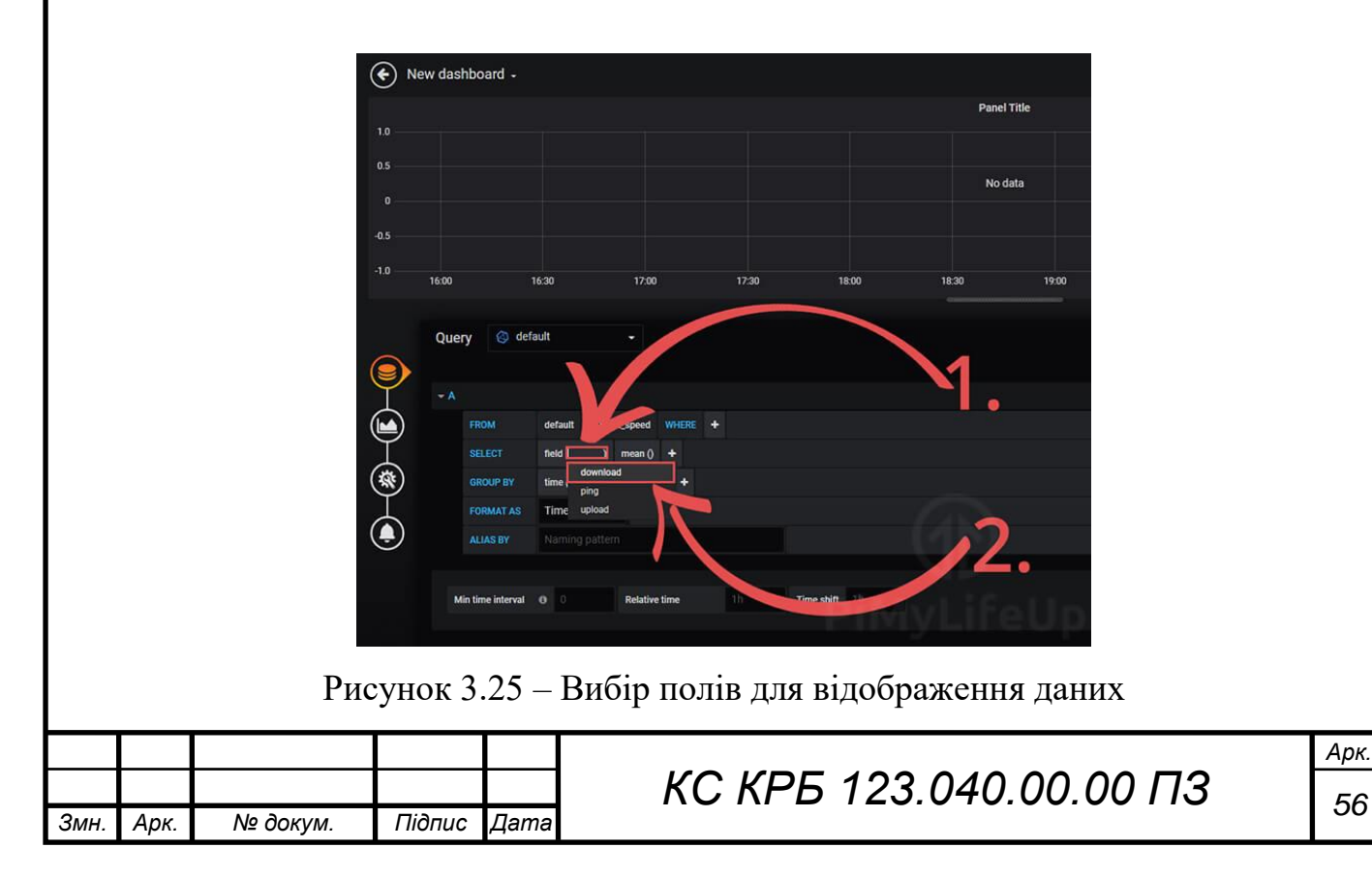

Далі потрібно налаштувати платформу Grafana таким чином, щоб можна було розглядати кожен результат як окремий екземпляр характеристики. Це забезпечується шляхом натиснення на кнопку додавання (+) у рядку вибору. У спливаючому меню обирається пункт «Aggregations» та «distinct» як показано на рис. 3.26.

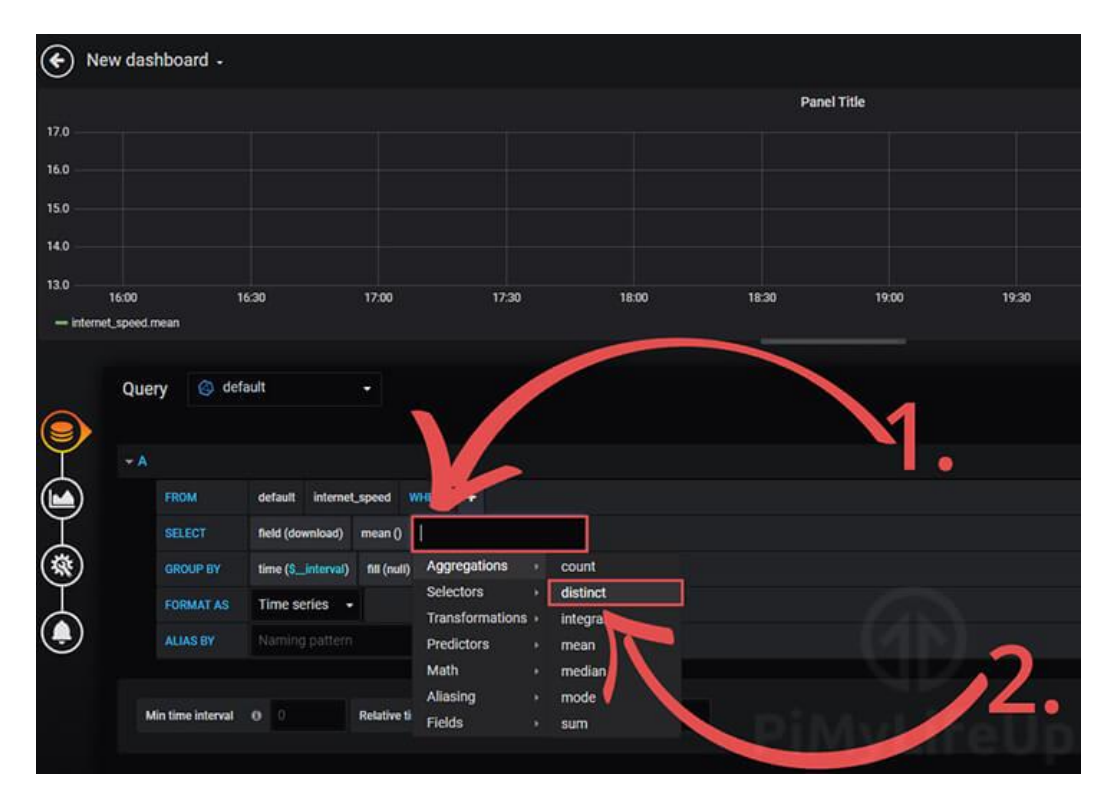

Рисунок 3.26 – Налаштування відображення характеристик інтернет-трафіку

Для кращого розуміння потрібно дати назву у вигляді псевдоніму для кожного з полів, щоб представляти те, що вони містять. Наприклад, для швидкості завантаження встановлюється псевдонім «Download Speed» (рис. 3.27). Далі через натиснення кнопку додавання запиту і повторення попередніх кроків для усіх характеристик виконується додавання всіх трьох полів на графік, який буде відображатися користувачу.

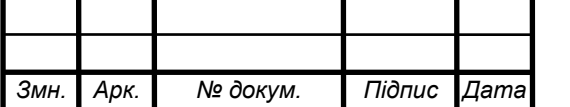

| New dashboard -<br>$\circledast$                                                                       |                              |                    |                | 图券             | $Q$ $C$ -<br>⊙ Last 6 hours ▼ |  |  |  |
|----------------------------------------------------------------------------------------------------|------------------------------|--------------------|----------------|----------------|-------------------------------|--|--|--|
|                                                                                                    |                              | <b>Panel Title</b> |                |                |                               |  |  |  |
| 17.0                                                                                                   |                              |                    |                |                |                               |  |  |  |
| 16.0                                                                                                   |                              |                    |                |                |                               |  |  |  |
| 15.0                                                                                                   |                              |                    |                |                |                               |  |  |  |
| 14.0                                                                                                   |                              |                    |                |                |                               |  |  |  |
| 13.0<br>16:00                                                                                          | 16:30<br>17:00<br>17:30      | 18:00<br>18:30     | 19:00<br>19:30 | 20:30<br>20:00 | 21:00<br>21:30                |  |  |  |
| - Download Speed                                                                                       |                              |                    |                |                |                               |  |  |  |
| default<br>Query<br>Add Query<br>Query Inspector<br>×,<br>$\textcolor{blue}{\textcircled{\textbf{S}}}$ |                              |                    |                |                |                               |  |  |  |
| $+A$                                                                                                   |                              |                    |                |                | 昀<br>盲                        |  |  |  |
| FROM                                                                                                   | default internet_speed WHERE |                    |                |                |                               |  |  |  |
| <b>SELECT</b>                                                                                          | field (download)<br>net()    |                    |                |                |                               |  |  |  |
| (棘<br><b>GROUP BY</b>                                                                                  | time (\$_interval)<br>,,     |                    |                |                |                               |  |  |  |
| <b>FORMAT AS</b>                                                                                       | Time series $\rightarrow$    |                    |                |                |                               |  |  |  |
| $\bigcirc$<br><b>ALIAS BY</b>                                                                          | Download Speed               |                    |                |                |                               |  |  |  |
|                                                                                                    |                              |                    |                |                |                               |  |  |  |
| Min time interval © 0                                                                                  | 1h<br><b>Relative time</b>   | Time shift         |                |                |                               |  |  |  |
|                                                                                                    |                              |                    |                |                |                               |  |  |  |

Рисунок 3.27 – Додавання характеристик інтернет-трафіку на графік

Додавши кожне поле до майбутнього графіка, потрібно натиснути на піктограму, як показано на рис. 3.28 та вказати додаткові параметри, наприклад, назву графіку, підписи осей та ін. (рис. 3.29). і натиснути на кнопку збереження у верхньому правому куті екрана із вказанням назви інформаційної панелі.

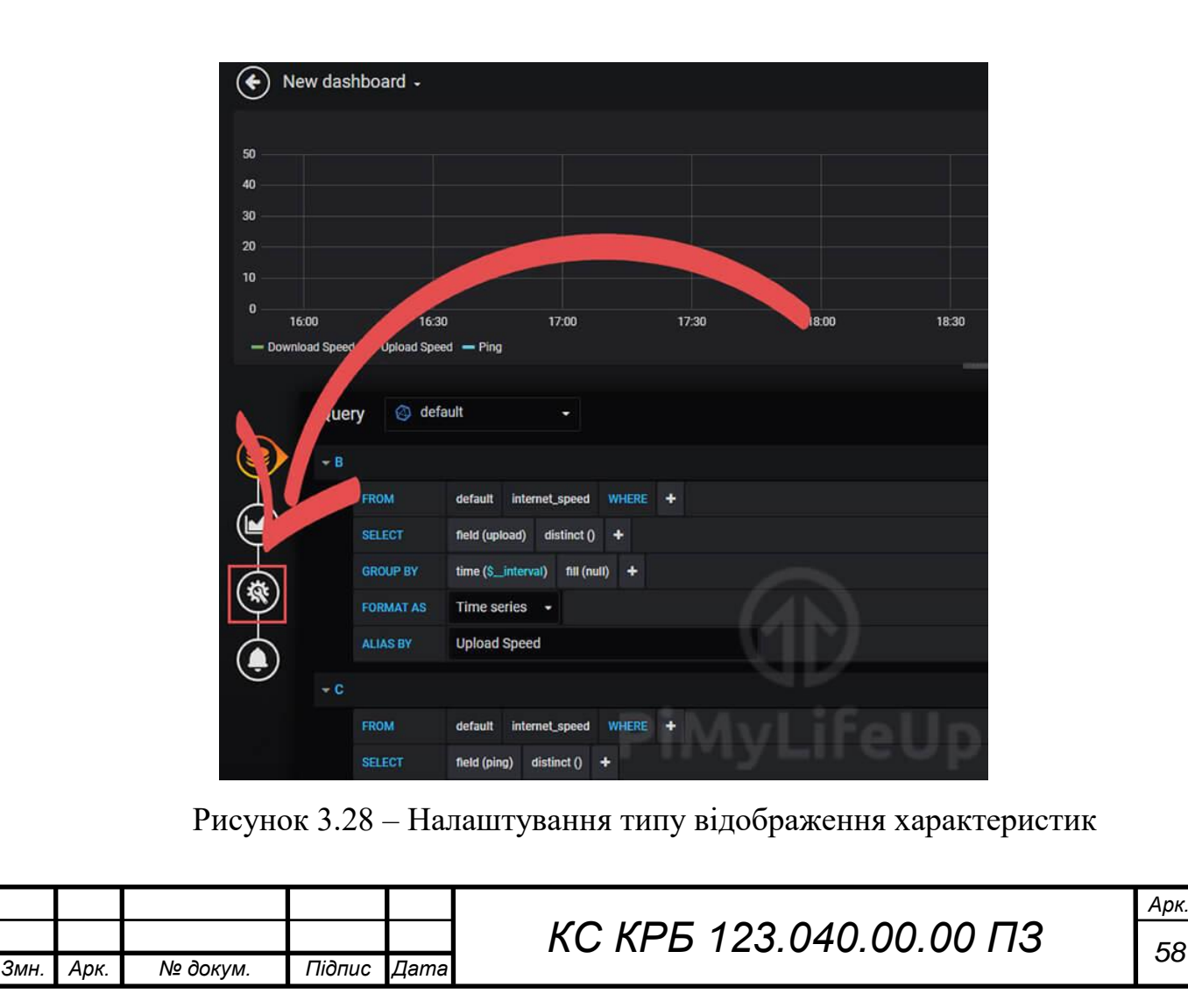

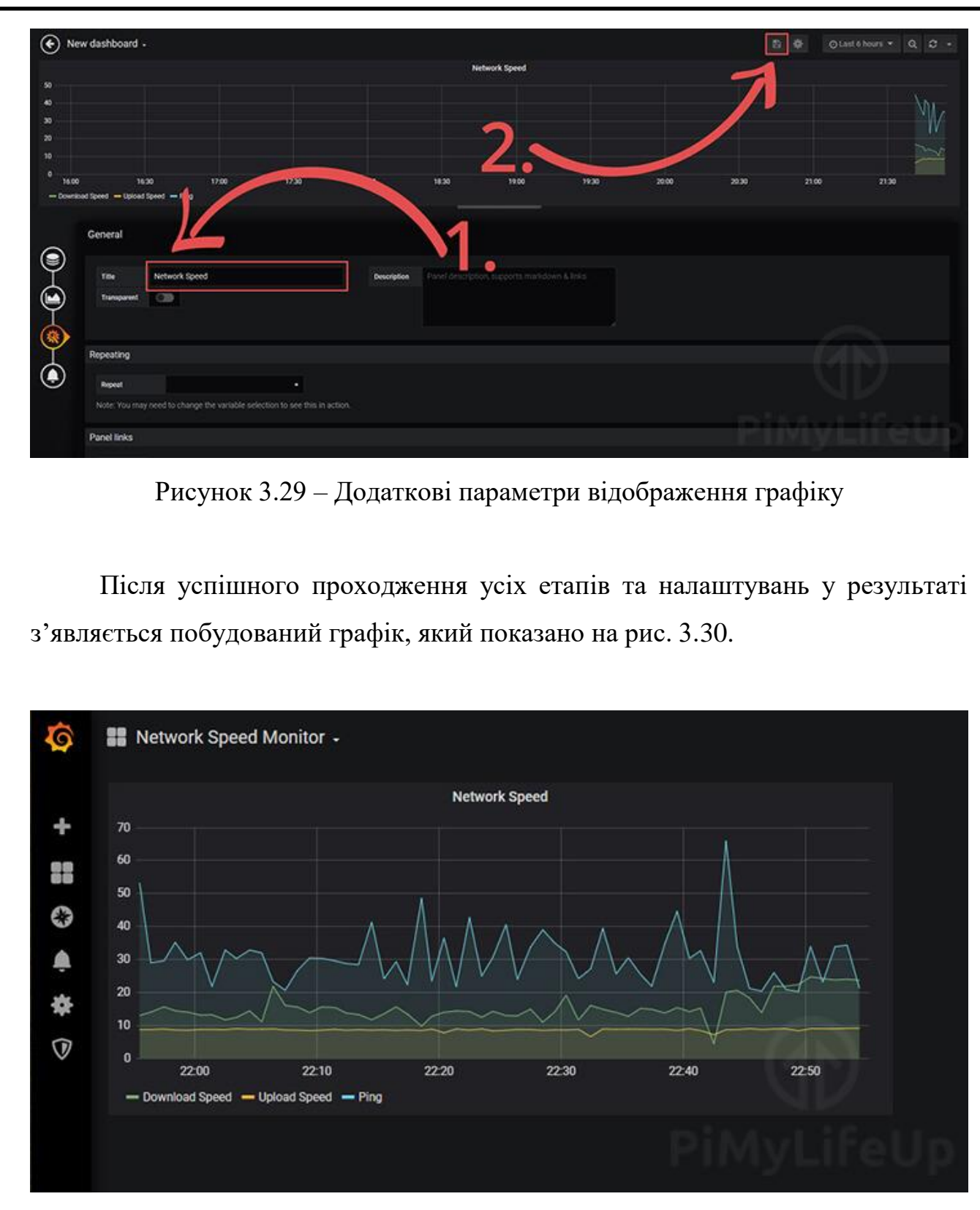

Рисунок 3.30 – Результат відображення характеристик інтернет-трафіку

Таким чином, реалізовано комп'ютеризовану систему моніторингу характеристик інтернет-трафіку на основі Raspberry PI з використанням додаткових сервісів speedtest, бази даних InfluxDB та платформи Grafana.

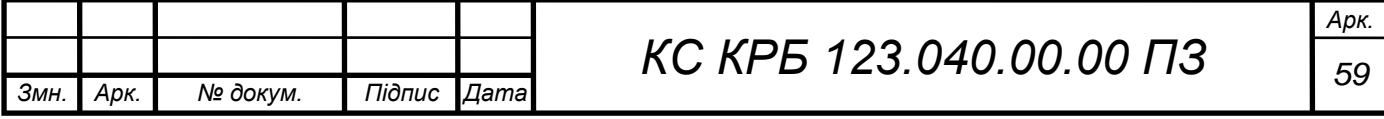

### РОЗДІЛ 4 БЕЗПЕКА ЖИТТЄДІЯЛЬНОСТІ, ОСНОВИ ОХОРОНИ ПРАЦІ

4.1 Долікарська допомога при ураженні електричним струмом

Дія електричного струму на організм людини має різносторонній характер і різносторонні прояви – від слабих подразнень до смертельних наслідків.

Електричний струм , що проходить через тіло людини, може спричинити термічну, хімічну, світлову, механічну та біологічну дію.

Біологічна дія є виключною властивістю живої тканини. Вона проявляється сильним збудженням нервової тканини, що призводить до порушення внутрішніх біоелектричних процесів, які пов'язані з життєвими функціями організму. Зовнішній струм при взаємодії з біоелектричними процесами людини може викликати судоми м'язів, життєво важливих органів, у тому числі серця і легенів, що призводить до зупинки дихання і кровообігу.

Електричне ураження організму струмом буває місцевим (електричні травми) і загальним(електричні удари) коли уражається весь організм.

Характерними видами місцевих електричних травм є:

- електричні опіки;
- електричні знаки;
- металізація шкіри;
- механічні ураження;
- електрофтальмія.

Залежно від умов виникнення опіки бувають трьох видів: струмовий (контактний), дуговий і змішаний, під дією струму і електричної дуги. "Ствол" електродуги має високу температуру – від 4000 до 15000<sup>0</sup>С і вище. Очевидно, що людина яка потрапляє у таку ситуацію отримає опіки того чи іншого

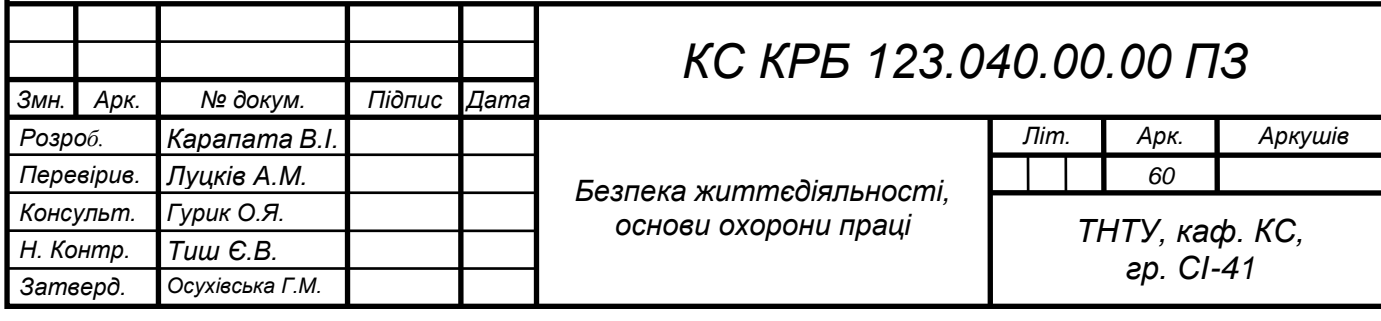

ступеню тяжкості. Тканини, що лежать на шляху струму,внаслідок великої кількості теплоти висушуються, обвуглюються і безслідно щезають.

Внаслідок контакту з електромережею виникають електричні знаки. Шкіра в місці контакту затвердіває подібно до мозоля.

Металізація шкіри виникає внаслідок короткого замикання і потрапляння в глибину шкіри газоподібних або розплавлених часток металу, які розлітаються у всі сторони.

Механічні ураження є наслідком судомних скорочень м'язів під дією струму, що призводить до розриву кровоносних судин, м'язів, сухожилків, вивиху суглобів або перелом кісток. Вони виникають тоді, коли людина тривало перебуває під напругою 380В.

При ураженні електричним струмом необхідно якомога швидше звільнити потерпілого від струмопровідних частин обладнання. Дотик до струмопровідних частин (мережі під напругою) у більшості випадків призводить до судом м'язів, тобто людина самостійно не в змозі відірватися від провідника. Тому необхідно швидко відключити ту частину електрообладнання, до якої доторкається людина. Будь-яке зволікання при наданні допомоги, а також невміння того, хто допомагає, надати кваліфіковану допомогу, призводить до загибелі людини, яка знаходиться під дією струму.

При звільненні потерпілих від струмопровідних частин або проводу в електроустановках напругою до 1000 В відключають струм, використовуючи сухий одяг, палицю, дошку, шапку, сухі рукавиці, рукав одягу, діелектричні рукавиці. Провідники перерізають інструментом з ізольованими ручками, перерубують сокирою з дерев'яним сухим топорищем.

Потерпілого можна також відтягнути від струмопровідних частин за одяг, уникаючи дотику до навколишніх металевих предметів та до відкритих частин тіла потерпілого. Відтягуючи потерпілого за ноги, не можна торкатися його взуття, оскільки воно може бути сирим і стає провідником електричного струму. Той, хто надає допомогу, повинен одягнути діелектричні рукавиці або обмотати їх шарфом, натягнути на них рукав піджака або пальта. Можна також ізолювати себе, ставши на гумовий килимок, суху дошку тощо.

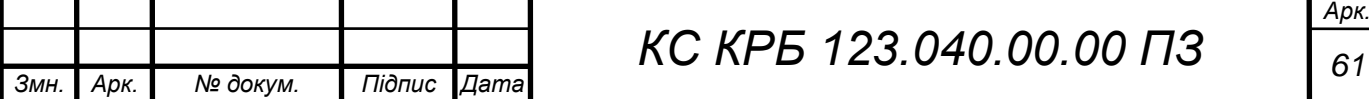

Після звільнення потерпілого від дії струму потрібно відразу ж надати йому необхідну медичну допомогу. Виділяють три стани людського організму внаслідок дії електроструму:

– I стан – потерпілий при свідомості. Слід забезпечити повний спокій, 2- 3 годинне спостереження, виклик лікаря.

– II стан – потерпілий непритомний, але дихає. Людину покласти горизонтально, розстебнути комір і пасок, дати нюхати нашатирний спирт, викликати лікаря.

– III стан – потерпілий не дихає або дихає з перервами, уривчасто. Роблять штучне дихання і непрямий масаж серця.

Якщо потерпілий після звільнення від дії електричного струму і надання медичної допомоги прийшов до тями, його не слід одного відправляти додому або допускати до роботи. Такого потерпілого слід доставити в лікувальний заклад, де за ним буде встановлено спостереження, так як наслідки від впливу електричного струму можуть проявитися через кілька годин і привести до більш важких наслідків.

Таким чином, для уникнення небезпеки ураження електричним струмом при роботі з ПК необхідно дотримуватись правил охорони праці та техніки безпеки, особливо електробезпеки.

4.2 Оцінка розробленого технологічного процесу щодо умов безпеки, втомлюваності та продуктивності праці

Комп'ютеризована система моніторингу характеристик інтернет-трафіку на основі Raspberry PI 4 та платформи Grafana є автоматизованим комплексом, що забезпечує автоматичний контроль за швидкістю з'єднання з мережею інтернет та візуалізує відповідні дані. Оператор системи орієнтується на графіки показників трафіку і час від часу проводить спостерження та їх аналзі.

Основним принципом при виборі системи робочих рухів при використанні даної системи є принцип "економії рухів", який сприяє

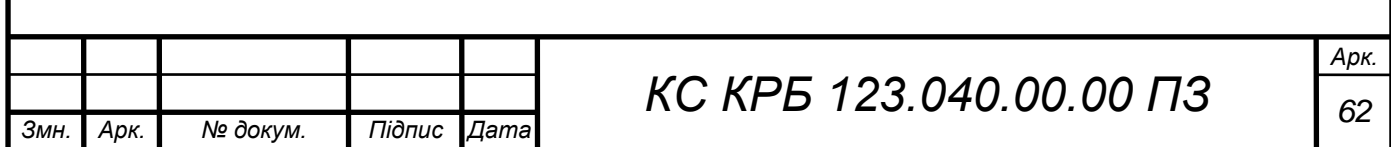

підвищенню продуктивності праці і, у той же час, зменшенню стомлюваності, кількості помилок і травматизму.

Принципи "економії рухів" полягають у наступних положеннях: обидві руки повинні починати і закінчувати рух одночасно; руки не повинні бути бездіяльними, окрім періодів відпочинку; рухи рук повинні виконуватись одночасно у протилежних і симетричних напрямках; найкращою є така послідовність дій, яка вміщує найменше число елементарних рухів; руки слід звільняти від усякої роботи, яка може успішно виконуватись ногами чи іншими частинами тіла; при можливості об'єкт праці має закріплюватись за допомогою спеціальних пристроїв, щоб руки були вільні для виконання операцій.

Робота має організовуватись так, щоб ритм робочих операцій був, за можливості, чітким та природнім, а послідовність рухів такою, щоб один рух легко переходив у інші. Рух менш стомлюючий, якщо він відбувається у напрямку, що співпадає з напрямком сили тяжіння. Різкі коливання швидкості та невеликі перерви у русі мають бути виключені.

Слід також враховувати ряд положень щодо швидкості руху рук людини: там, де вимагається швидка реакція, слід використовувати рух "до себе"; швидкість руху зліва направо для правої руки більша, ніж у зворотному напрямі; обертові рухи у 1,5 рази швидше, ніж поступальні; плавні криволінійні рухи рук швидші, ніж прямолінійні з миттєвою зміною напрямку; рухи з великим розмахом швидші; рухи, орієнтовані механізмами, швидші, ніж рухи, орієнтовані "на око"; рухи слід обмежувати обмежувачами скрізь, де це можливо. Також слід уникати рухів, метою яких є точне встановлення вручну, наприклад, збіг двох рисок мікрометра; вільні ненапружені рухи виконуються швидше, легше і точніше, ніж вимушені рухи, що визначаються певними обмежувачами; точні рухи краще виконувати сидячи, ніж стоячи. Максимальна частота рухів руки (при згинанні та розгинанні) – біля 80; ноги – 45, корпуса – 30 раз на хвилину, а пальця – 6 раз і долоні – 3 рази на секунду.

Оснащення робочого місця. Оснащення та обладнання робочого місця залежить від виконуваної роботи (технологічних операцій), від характеру

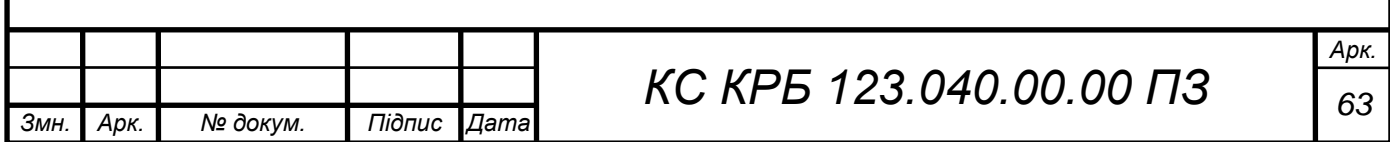

роботи (розумова, фізична, тяжка, монотонна) та від умов праці (комфортні, нормальні, несприятливі).

Безпосередньо на робочому місці слід передбачати інформаційне устаткування і органи управління, а також технологічну оснастку (опорні елементи, швидкодіючі затискачі, шарнірні монтажні головки, настільні бункери і касети з гніздами і та ін.); додаткове обладнання (робочий стіл, сидіння оператора, підставка для ніг, шафа для інструментів та ін.); транспортні засоби (транспортери, підвісні конвеєри і та ін.); пристрої для укладення матеріалів, заготовок, готових виробів; засоби сигналізації; засоби техніки безпеки.

Робоче місце працівника (особливо, оператора) характеризує два поля: інформаційне поле (простір із засобами відображення інформації) і моторне поле (простір з органами управління та об'єктом праці).

В інформаційному полі зорового спостереження виділяють три зони: у зоні 1 розміщують засоби відображення інформації, які використовуються дуже часто і вимагають точного та швидкого зчитування інформації; у зоні 2 – засоби інформації, які використовуються часто і вимагають менш точного і швидкого зчитування інформації; у зоні 3 – засоби відображення інформації, які використовуються рідко.

В моторному полі (рис. 4.1) теж виділяють три зони: 1 – зона оптимальної досяжності, в якій розміщують дуже важливі і дуже часто використовувані (більше 2 раз за хвилину) органи управління; 2 – зона легкої досяжності, в якій розміщують часто використовувані (2 рази за хвилину) органи управління; 3 – зона досяжності, в якій розміщують рідко використовувані (менше 2 раз за хвилину) органи управління.

Вимоги виробничої санітарії до робочого місця. Кожне робоче місце повинно:

– обладнуватись необхідними засобами колективного захисту;

– укомплектовуватись необхідними засобами індивідуального захисту;

– мати достатнє природне та штучне освітлення;

– мати параметри мікроклімату відповідно до санітарних норм;

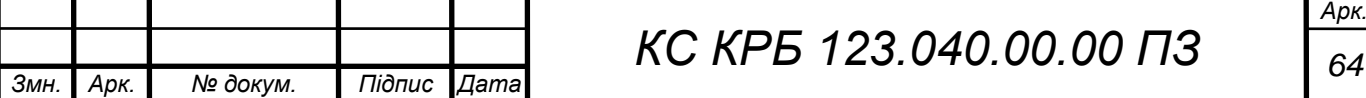

– мати вентиляцію;

– мати параметри інших санітарно-гігієнічних факторів такими, що не перевищують гранично допустимих значень відповідних нормативних документів.

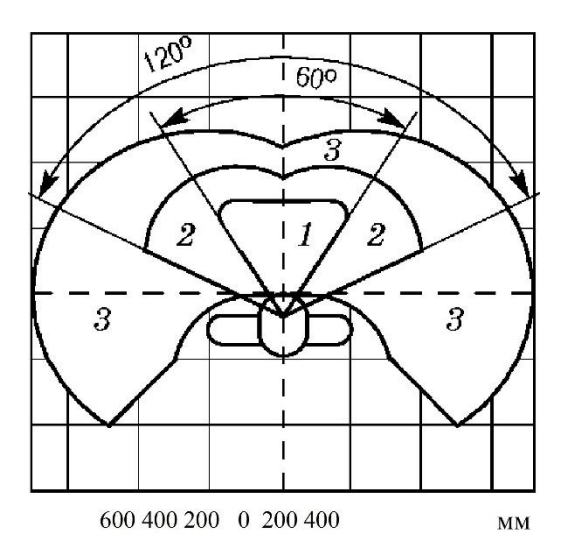

Рисунок 4.1 – Зона в моторному полі при виконанні ручних операцій та розміщення органів управління при робочій позі "сидячи":

1 – зона оптимальної досяжності; 2 – зона легкої досяжності; 3 – зона досяжності

Під час роботи від працівника вимагається підвищена увага, певна швидкість виконання окремих технологічних операцій, швидка переробка одержаної інформації, точна координація рухів та ін., що може викликати перевантаження і перевтому організму та зниження працездатності. До таких же наслідків призводить і монотонна робота при виконанні спрощених одноманітних операцій у примусовому режимі та заданій позі (наприклад, при роботах на конвеєрах чи поточно-механізованих лініях). Таку перевтому можна зменшити створенням оптимального режиму праці і відпочинку.

Під оптимальним режимом праці і відпочинку слід розуміти таке чергування періодів праці і відпочинку, при якому досягається найбільша ефективність трудової діяльності людини і гарний стан її здоров'я. Оптимальний режим праці і відпочинку досягається: паузами та перервами в

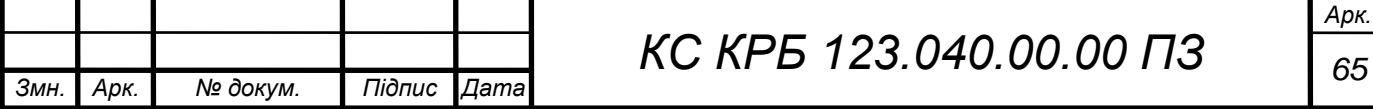

роботі (для прийому їжі, обігрівання, охолодження), зміною форми роботи (наприклад, розумової і фізичної), зміною умов довкілля (наприклад, роботою при низьких і нормальних температурах), усуненням монотонності в роботі, відпочинком у спеціальних кімнатах психологічного розвантаження і відпочинку, використанням психічного впливу музики.

Чергування праці і відпочинку встановлюють в залежності від зміни працездатності людини на протязі робочого дня. На початку зміни завжди має місце стадія наростаючої працездатності, коли відбувається відновлення робочих навичок. Тривалість цього періоду 0,5...1,5 години в залежності від характеру праці і тривалості попередньої перерви в роботі. Швидкість і точність дій у цей період невеликі. Потім настає стадія високої стійкої працездатності тривалістю до 3 годин в залежності від характеру роботи, ступеня підготовки та стану працівника. Після цього наступає стадія зменшення працездатності або стація розвитку втоми, рухи уповільнюються і увага розсіюється, сприйняття притупляється. В цей час, звичайно, роблять обідню перерву.

Після обідньої перерви стадія наростаючої працездатності настає швидко – за 10...15 хвилин, так як робочі навички не втрачені. Працездатність у другій половині дня дещо нижча, ніж до обіду, і становить 80...90% дообіднього рівня. Через 2,5 – 3 години після обідньої перерви працездатність зменшується і в кінці робочого дня приблизно сягає рівня, який був на початку робочого дня.

Для зменшення стомлення встановлюють регламентовані перерви в роботі у періоди, що передують зменшенню працездатності. Так, при важкій фізичній праці рекомендують часті (через 2...2,5 години) короткі перерви (по 5...10 хвилин), а при розумовій праці ефективні довгі перерви на відпочинок і переключення на фізичну роботу. Загальна тривалість відпочинку встановлюється у відсотках до тривалості робочої заміни: при фізичній роботі вона має становити 4...20%, при роботі із нервовою напругою – 14...25%, а при розумовій праці – до 10.12%.

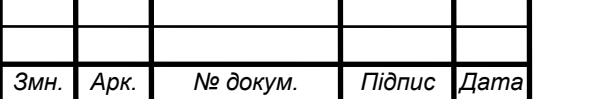

У разі дефіциту м'язових зусиль (рухова недостатність) з одночасним збільшенням нервової напруги така форма відпочинку, як спокій, не може задовольнити потреби організму. Тому під час перерв у роботі рекомендується активний відпочинок, наприклад, спеціально розроблені комплекси виробничої гімнастики.

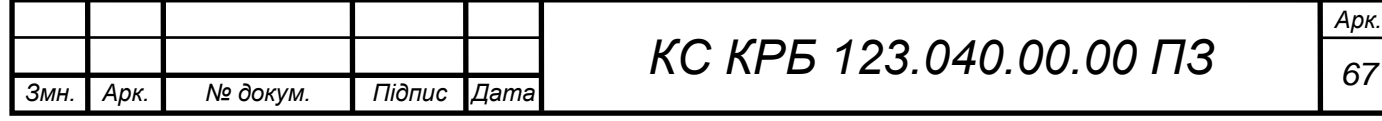

#### ВИСНОВКИ

Результатом виконання кваліфікаційної роботи є спроектована та програмно налаштована комп'ютеризована система моніторингу та візуаліазції інтернет-трафіку на основі Raspberry PI 4 та платформи Grafana.

У процесі побудови системи досліджено особливості та технічні характеристики використовуваного апаратного забезпечення. Доцільність застосування Raspberry Pi четвертого покоління у порівнянні з третім обгрунтована вищою продуктивністю за рахунок технічних показників та низьким електроспоживанням. Для відображення візуалізованих графіків можливе використання будь-якого дисплею або телевізора, у якого наявний HDMI порт. Якість зображення може бути передана у форматі 4К. Для доступу до мережі інтернет застосовується безпровідний маршрутизатор, що є точкою підключення до інтернет-провайдера.

Для забезпечення моніторингу характеристик інтернет-трафіку у системі передбачено використання сервісу SpeedTest шляхом встановлення speedtest CLI на операційну систему Raspberry PI. Окрім цього, для забезпечення ефективності і коректності функціонування програмного забезпечення управління моніторингом проведено інсталяцію СКБД InfluxDB та платформи Grafana.

У роботі за допомогою мови програмування Python розроблено програму управління моніторингом, основні функції якої полягають у запуску клієнта speedtest CLI, одержанні даних від відповідного сервісу та запису їх у базу даних InfluxDB.

За допомогою платформи з відкритим кодом Grafana забезпечено та налаштовано візуалізацію графіків за характеристиками швидкості завантаження даних з мережі та у мережу Інтернет, а також пінг, які зберігаються у базі даних InfluxDB.

Окрім цього, для автоматизації процесу автоматичного запуску Pythonскрипта налаштовано системну службу crontab, яка може запускати процеси за визначеним користувачем розкладом.

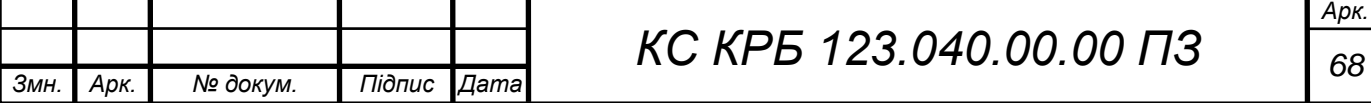

### СПИСОК ВИКОРИСТАНИХ ДЖЕРЕЛ

Speedtest CLI. URL: <https://www.speedtest.net/apps/cli> (дата звернення: 04.05.2023 р.).

Introducing InfluxDB 3.0. URL: [https://www.influxdata.com/products/](https://www.influxdata.com/products/influxdb-overview/) [influxdb-overview/](https://www.influxdata.com/products/influxdb-overview/) (дата звернення: 04.05.2023 р.).

What is Grafana? URL: <https://grafana.com/oss/grafana/> (дата звернення: 04.05.2023 р.).

Perera А., Zaslavsky A., Christen P. Georgakopoulos D. Sensing as a service model for smart cities supported by internet of things. Transactions on Emerging Telecommunications Technologies. Vol. 25. No. 1. 2014. pp. 81–93.

Al-Fuqaha A., Guizani M., Mohammadi M. Internet of things: A survey on enabling technologies, protocols, and applications. IEEE Communications Surveys & Tutorials. Vol. 17. No. 4. 2015. pp. 2347–2376.

Rao A., Legout A., Lim Y.-s., Towsley D. Network Characteristics of Video Streaming Traffic in. Proceedings of the 7th Conference on Emerging Networking EXperiments and Technologies. New York. ACM. 2011. pp. 25– 29.

IPv6 over Low power WPAN (6lowpan). URL: <https://datatracker.ietf.org/wg/6lowpan/charter/> (дата звернення 20.05.2023 р). IPv6 over Networks of Resource-constrained Nodes (6lo URL: <https://datatracker.ietf.org/wg/6lo/charter/> (дата звернення 20.05.2023 р).

IPv6 over the TSCH mode of IEEE 802.15.4e (6tisch). URL: <https://datatracker.ietf.org/wg/6tisch/charter/> (дата звернення 20.05.2023 р).

Python 3.9.2 documentation. URL:<https://docs.python.org/3/> (дата звернення 08.05.2023 р.)

Паламар М.І., Стрембіцький М.О., Паламар А.М. Проектування комп'ютеризованих вимірювальних систем і комплексів. Навчальний посібник. Тернопіль: ТНТУ. 2019. 150 с.

Mathematical statistics functions. URL: https://docs.python.org/3/library/ statistics.html (дата звернення 08.04.2023 р.)

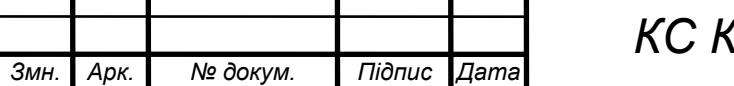

*КС КРБ 123.040.00.00 ПЗ <sup>69</sup>*

*Арк.*

JSON encoder and decoder. URL: https://docs.python.org/3/ library/json.html (дата звернення 29.04.2023 р.)

SQL Syntax. URL: https://www.w3schools.com/sql/sql\_syntax.asp (дата звернення 06.05.2023 р.)

Пасічник В., Резніченко В. Організація баз даних та знань. К:. Видавнича група BHV, 2006. 384 с.

Raspberry Pi Computer Boards. URL: https://www.okdo.com/c/pi-shop/theraspberry-pi/ (дата звернення 15.05.2023 р.).

Осухівська Г.М., Тиш Є.В., Луцик Н.С., Паламар А.М. Методичні вказівки до виконання кваліфікаційних робіт здобувачів першого (бакалаврського) рівня вищої освіти спеціальності 123 «Комп'ютерна інженерія» усіх форм навчання. Тернопіль, ТНТУ. 2022. 28 с.

НПАОП 0.00-7.15-18 «Вимоги щодо безпеки та захисту здоров'я працівників під час роботи з екранними пристроями». Київ. 2018.

Катренко Л.А., Катренко А.В. Охорона праці в галузі комп'ютинґу. Львів: Магнолія-2006. 2012. 544 с.

Бедрій Я. Основи охорони праці користувачів персональних комп'ютерів: навчальний посібник для студентів ВНЗ та інженерів-практиків. Навчальна книга-Богдан. 2014. 144 с.

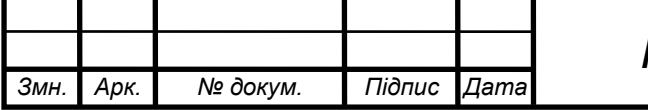

# Додаток A

## Технічне завдання

### МІНІСТЕРСТВО ОСВІТИ І НАУКИ УКРАЇНИ

Тернопільський національний технічний університет імені Івана Пулюя Факультет комп'ютерно-інформаційних систем і програмної інженерії

Кафедра комп'ютерних систем та мереж

**"Затверджую"**

Завідувач кафедри КС

\_\_\_\_\_\_\_ Осухівська Г.M.

" $\frac{1}{2023}$  p

# КОМП'ЮТЕРИЗОВАНА СИСТЕМА МОНІТОРИНГУ ХАРАКТЕРИСТИК ІНТЕРНЕТ-ТРАФІКУ НА ОСНОВІ RASPBERRY PI 4 ТА ПЛАТФОРМИ GRAFANA

## **ТЕХНІЧНЕ ЗАВДАННЯ**

на \_*12*\_ листках

**Вид робіт:** Кваліфікаційна робота

**На здобуття освітнього ступеня «Бакалавр» Спеціальність 123 «Комп'ютерна інженерія»**

Керівник кваліфікаційної роботи Студент групи СІ-41

к.т.н., доц. Луцків А.М. <sub>\_</sub>\_\_\_\_\_\_\_\_\_\_\_ Карапата В.І.

« $\_\_\_$  ×  $\_\_$  2023 p.  $\_\_$  ×  $\_\_$   $\_\_$   $\_\_$  2023 p.

«УЗГОДЖЕНО» «ВИКОНАВЕЦЬ»

**Тернопіль 2023**
1 Загальні відомості

1.1 Повна назва та її умовне позначення

Повна назва теми кваліфікаційної роботи: «Комп'ютеризована система моніторингу характеристик інтернет-трафіку на основі Raspberry PI 4 та платформи Grafana».

Умовне позначення кваліфікаційної роботи: КС КРБ 123.040.00.00

1.2 Виконавець

Студент групи СІ-41, факультету комп'ютерно-інформаційних систем і програмної інженерії, кафедри комп'ютерних систем та мереж, Тернопільського національного технічного університету імені Івана Пулюя, Карапата Володимир Ігорович.

## 1.3 Підстава для виконання роботи

Підставою для виконання кваліфікаційної роботи є наказ по університету (№ 4.7-238 від 28.02.2023 р.)

1.4 Планові терміни початку та завершення роботи

Плановий термін початку виконання кваліфікаційної роботи – 28.02.2023 р. Плановий термін завершення виконання кваліфікаційної роботи – 24.06.2023 р. 1.5 Порядок оформлення та пред'явлення результатів роботи

Порядок оформлення пояснювальної записки та графічного матеріалу здійснюється у відповідності до чинних норм та правил ISO, ЕСКД, ЕСПД та ДСТУ.

Пред'явлення проміжних результатів роботи з виконання кваліфікаційної роботи здійснюється у відповідності до графіку, затвердженого керівником роботи.

Попередній захист кваліфікаційної роботи відбувається при готовності роботи на 90% , наявності пояснювальної записки та графічного матеріалу.

Пред'явлення результатів кваліфікаційної роботи відбувається шляхом захисту на відповідному засіданні ЕК, ілюстрацією основних досягнень за допомогою графічного матеріалу.

- 2 Призначення і цілі створення системи
- 2.1 Призначення системи

Комп'ютеризована система моніторингу характеристик інтернет-трафіку на основі Raspberry PI 4 та платформи Grafana призначена для визначення числових значень показників інтернет-трафіку при функціонуванні IoT пристроїв, об'єднаних в єдину локальну мережу та візуалізації показників у режимі реального часу.

До основних показників, які повинна визначати комп'ютеризована система в процесі моніторингу інтернет-трафіку, належать:

- швидкість надсилання даних (upload);
- швидкість завантаження даних (download);
- час доставки та одержання пакетів даних (ping).

Оскільки, моніторинг інтернет-трафіку проводиться для мережі ІоТ-пристроїв, то доцільно систему реалізувати на базі мікроконтролера з достатніми технічними характеристиками. До таких пристроїв можна віднести одне з нових поколінь Raspberry PI 4. Даний мікроконтролер володіє як портом провідного підключення до

мережі так і безпровідного. Це дає змогу визначати швидкість інтернет-трафіку при використанні двох технологій передачі даних та проаналізувати їх ефективність.

Платформа Grafana представляє собою рішення з відкритим вихідним кодом, що дає змогу візуалізувати дані, проводити моніторинг показник та формувати аналітику. У даному випадку платформа Grafana застосовується з метою відстеження показників інтернет-трафіку та їх візуалізацією. За допомогою цієї платформи необхідно створити панелі, які будуть відображати різні показники у встановленому проміжку часу.

Підсумовуючи вище викладене, основне призначення комп'ютеризованої системи моніторингу характеристик інтернет-трафіку на основі Raspberry PI 4 та платформи Grafana полягає у визначенні показників інтернет-трафіку за допомогою Raspberry PI 4 та їх візуалізації за допомогою платформи Grafana.

## 2.2 Мета створення системи

Мета створення комп'ютеризованої системи моніторингу характеристик інтернет-трафіку на основі Raspberry PI 4 та платформи Grafana полягає у проектуванні апаратного і програмного забезпечення для визначення числових показників інтернет трафіку, що генерується IoT пристроями та візуалізацією цих даних у реальному часі.

Для того, щоб досягти поставленої мети потрібно розв'язати сукупність наступних задач:

– провести аналіз характеристик інтернет-трафіку;

– обґрунтувати способи одержання числових значень показників інтернеттрафіку;

– обґрунтувати інструменти для автоматизованого визначення показників трафіку;

– спроектувати комп'ютеризовану систему для моніторингу інтернет-трафіку на основі Raspberry PI 4;

4

– дослідити технічні характеристики пристроїв та програмного забезпечення необхідного для реалізації системи;

– реалізувати програмне забезпечення для встановлення з'єднання та одержання даних від Speedtest CLI;

– візуалізувати моніторинг даних про інтернет-трафік за допомогою платформи Grafana.

#### 2.3 Характеристика об'єкту

#### 2.3.1 Основні задачі та функції об'єкту

Система моніторингу інтернет трафіку орієнтована на його аналіз з метою подальшої передачі показників до більш складної системи управління, яка забезпечує оптимальний розподіл ресурсів на основі пріоритетів. Ключові компоненти, які потрібно контролювати для забезпечення кращої керованості як комп'ютерною мережею, так і мережею IoT пристроїв включають продуктивність, об'єм трафіку і безпеку. Інструмент контролю мережевого трафіку використовує такі методи керування:

- моніторинг смуги пропускання;
- продуктивність мережі;
- моніторинг шаблонів трафіку;
- виявлення та запобігання експлойтам;
- аналіз безпеки мережі;
- оптимізація функціонування мережі.

Аналіз усіх вище перелічених характеристик допомагає максимізувати продуктивність і безпеку мережі, утримуючи мережеві перевантаження та загрози.

Основне завдання, яке повинна вирішувати комп'ютеризована система моніторингу інтернет-трафіку полягає у моніторингу характеристик трафіку в режимі реального часу та візуалізації показників швидкості передачі та отримання даних, а також часу відправки та одержання пакетів. Це формує вхідні дня для обчислення

навантаження на канали зв'язку, їх пропускну здатність та безпеку і продуктивність функціонування мережі IoT пристроїв.

Ще однією задачею, яку необхідно вирішити, є задача інтеграції із сервісом Speedtest CLI для одержання відповідних даних щодо характеристики інтернеттрафіку.

Окрім цього, потрібно побудувати панелі і dashboard для візуалізації показників інтернет-трафіку за налаштовуваний користувачем проміжок часу. Це вимагає налаштування і проектування шаблону у відкритій платформі візуалізації та аналітики Grafana.

3 Вимоги до системи

### 3.1 Вимоги до системи в цілому

Комп'ютеризована система моніторингу характеристик інтернет-трафіку на основі Raspberry PI 4 та платформи Grafana має встановлювати з'єднання з сервісом Speedtest CLI для одержання значень характеристик трафіку з подальшою візуалізацією їх за допомогою Grafana.

Для забезпечення доступу до зовнішнього сервісу при визначенні таких числових значень показників інтернет трафіку як швидкість завантаження, швидкість передачі пакетів на зовні та час передачі пакетів (ping) потрібно реалізувати скрипт мовою програмування Python.

Візуалізацію характеристик інтернет-трафіку необхідно реалізувати, використовуючи платформу з відкритим вихідним кодом Grafana шляхом налаштування панелей, які дозволять відображати у часі кожен окремий показник інтернет-трафік та консолідований графік.

На основі трьох базових характеристик інтернет-трафіку можна розраховувати більш комплексні характеристики, які стосуються пропускної здатності каналу при організації мережі IoT пристроїв, елементів безпеки на основі аналізу величини

розміру вхідних та вихідних пакетів, а також коректності функціонування кінцевих пристроїв.

Впровадження комп'ютеризованої системи моніторингу інтернет-трафіку є базисом для побудови систем прогнозування щодо функціонування та визначення продуктивності мережі IoT пристроїв, навантаження на інфраструктури при передачі даних назовні. Окрім цього, це дає можливість забезпечити ефективність прийняття рішень при оптимізації та управлінні локальними комп'ютерними мережами, а також визначити можливості щодо масштабування та захисту даних.

3.1.1 Вимоги до структури та функціонування системи

Структура комп'ютеризованої системи моніторингу інтернет-трафіку на основі Raspberry PI 4 повинна бути підключена до тієї ж мережі IoT пристроїв для якої визначаються числові значення характеристик трафіку. У такій мережі повинен бути забезпечений доступ до ресурсів мережі Інтернет для одержання даних від сервісу Speedtest CLI.

При організації комп'ютеризованої системи моніторингу інтернет-трафіку необхідно застосування наступного обладнання:

- мікроконтролер Raspberry PI 4;
- карта пам'яті microSD;
- USB-диск розміром 32 GB;
- Ethernet-кабель або WiFi-модуль;
- маршрутизатор або точка доступу до мережі Інтернет;

До основних вимог, які висуваються до системи моніторингу інтернет-трафіку на основі Raspberry PI відносяться:

 організація доступу до мережі Інтернет мікроконтролера Raspberry PI за допомогою провідного підключення або безпровідної технології;

оновлення останніх пакетів операційної системи Raspberry PI;

доступ до ресурсу Speedtest із застосуванням протоколу HTTP;

 можливість одержання даних про швидкість завантаження та відправлення даних з мережі, а також часових показників відправки і доставки пакетів;

 можливість візуалізованого представлення числових показників інтернеттрафіку;

 можливість одночасного відображення характеристик інтернет-трафіку в реальному часі;

здатність зберігати даних у вигляді csv файлу на Google-диску;

 можливість зберігання даних у базі даних, що сумісною з платформою Grafana.

3.1.2 Вимоги до способів та засобів зв'язку між компонентами системи

Для того, щоб забезпечити ефективність моніторингу інтернет трафіку необхідно забезпечити зв'язок між Raspberry PI, як центральним вузлом комп'ютеризованої системи до пристрою організації та управління доступом до мережі Інтернет.

При цьому можливе застосування як підключення через кабель у відповідний порт маршрутизатора, так і безпровідне підключення на основі WiFi передачі даних.

При зберіганні даних у форматі csv необхідно мати доступ до Google Drive, де буде безпосередньо зберігатися сам файл з даними. При цьому використовується протокол передачі даних HTTP.

3.1.3 Вимоги по діагностуванню системи

Діагностування комп'ютеризованої системи повинно проводитися з визначеною регулярністю для встановлення рівня її працездатності та продуктивності. Заходи, спрямовані на діагностику працездатності системи передбачають аналіз коректності одержаних даних щодо характеристик інтернеттрафіку, а також зручності їх відображення для користувача системи.

Окрім цього, необхідно проводити діагностування кожного з компонентів системи. Зокрема це стосується тестування з'єднання між Raspberry PI та пристроєм організації доступу до мережі Інтернет.

Також важливо виконувати аналіз того, чи коректно дані записуються у базу даних та на Google Drive. Одним із заходів забезпечення коректності функціонування комп'ютеризованої системи моніторингу інтернет-трафіку є також планове перезавантаження маршрутизатора чи точки доступу.

#### 3.1.4 Перспективи розвитку, модернізація системи

Перспективами розвитку комп'ютеризованої системи можна вважати її інтеграцію у більш комплексну систему або екосистему прогнозування навантаження інтернет-трафіку, оптимізації функціонування пристроїв комп'ютерної мережі, формування аналітичних звітів та прийняття рішень щодо удосконалення інфраструктури системи.

Модернізація системи може відбуватися у випадку морального застарівання використовуваного апаратного і програмного забезпечення, або зміни програмного забезпечення вимірювання характеристик інтернет-трафіку.

### 3.1.5 Вимоги до надійності системи

Надійність комп'ютеризованої системи моніторингу інтернет-трафіку на основі Raspberry PI 4 повинна відповідати критеріям безвідмовної роботи протягом встановленого часу, що регламентується особливостями функціонування мережі IoT пристроїв або комп'ютерної мережі. Доступність системи повинна бути забезпечена на першу ж вимогу користувача, тобто 24/7.

Окрім цього, комплексний показник надійності системи формується із показників надійності кожного окремо взятого компоненту системи, для якого виробником визначено час гарантійного функціонування.

Система повинна бути захищена від зовнішнього втручання неавторизованих користувачів як на фізичному, так і на програмному рівні.

3.1.6 Вимоги до функцій та задач, які виконує система

Основна вимога, яка повинна бути реалізована та забезпечена при використанні комп'ютеризованої системи моніторингу інтернет-трафіку полягає у ефективному одержанні значень характеристик інтернет-трафіку з подальшою їх візуалізацією в режимі реального часу, або у проміжку часу заданому користувачем. Проте, якщо деталізувати вимоги до функцій і задач проектованої системи, то їх можна представити в наступному вигляді:

 забезпечення можливості прямого доступу до ресурсу Speedtest із застосуванням протоколу HTTP або через локально встановленого клієнта;

 здатність отримувати числові значення швидкості завантаження і передачі пакетів даних, а також пінгів;

 забезпечення зручного відображення графіків зміни значень кожної характеристики інтернет-трафіку;

 можливість комплексного відображення та аналізу усіх показників інтернет-трафіку в реальному часі;

 можливість накопичення даних про інтернет-трафік за допомогою зберігати даних у вигляді csv файлу на Google-диску;

 можливість зберігання даних у базі даних, що сумісною з платформою Grafana.

3.1.7 Вимоги до апаратного забезпечення

При проектуванні комп'ютеризованої системи моніторингу інтернет-трафіку доцільно використати мінікомп'ютер Raspberry PI 4 з наступними основними технічними характеристиками:

- процесор quad-core Cortex-A72 з тактовою частотою 1,5 ГГц;
- тип та розмір оперативної пам'яті 4GB LPDDR4-2400 SDRAM;
- наявність портів USB 3.0;
- наявність LAN-порта та WiFi модуля з частотою 2,4 і 5 ГГц;
- карта пам'яті 16 ГБ;

зовнішній USB-накопичувач об'ємом 32 ГБ.

Окрім цього повинен бути доступний маршрутизатор, або точка безпровідного доступу, що працюють на тих же частотах, що і Raspberry PI 4. Вивід графіків щодо характеристик інтернет трафіку може бути забезпечений шляхом підключення зовнішнього екрану.

3.1.8 Вимоги до програмного забезпечення

Системне програмне забезпечення повинно включати в себе операційну систему Raspbian та системний сервіс crontab, що забезпечує автоматичний запуск за розкладом системи моніторингу інтернет-трафіку.

Програмне забезпечення для інтеграції та взаємодії із сервісом SpeedTest повинно бути реалізованим за допомогою мови програмування Python. Окрім цього, при реалізації комп'ютеризованої системи повинні бути налаштовані та реалізовані панелі візуалізації показників інтернет-трафіку на платформі Grafana.

Зберігання даних повинно бути забезпечено шляхом використання середовища для роботи з базами даних InfluxDB, яке встановлюється на Raspberry PI та сервісу Google Drive.

# 4 Вимоги до документації

Документація повинна відповідати вимогам ЄСКД та ДСТУ Комплект документації повинен складатись з:

- пояснювальної записки;
- графічного матеріалу:
- 1 Способи організації моніторингу інтернет-трафіку.
- 2 Модель комп'ютеризованої системи моніторингу інтернет-трафіку
- 3 Архітектура комп'ютеризованої системи моніторингу інтернет-трафіку.
- 4 Особливості застосування Raspberry PI 4
- 5 Структура зберігання даних в InfluxDB

\*Примітка: У комплект документації можуть вноситися міни та доповнення в процесі розробки.

# 5 Стадії та етапи проектування

Таблиця 1 – Стадії та етапи виконання кваліфікаційної роботи бакалавра

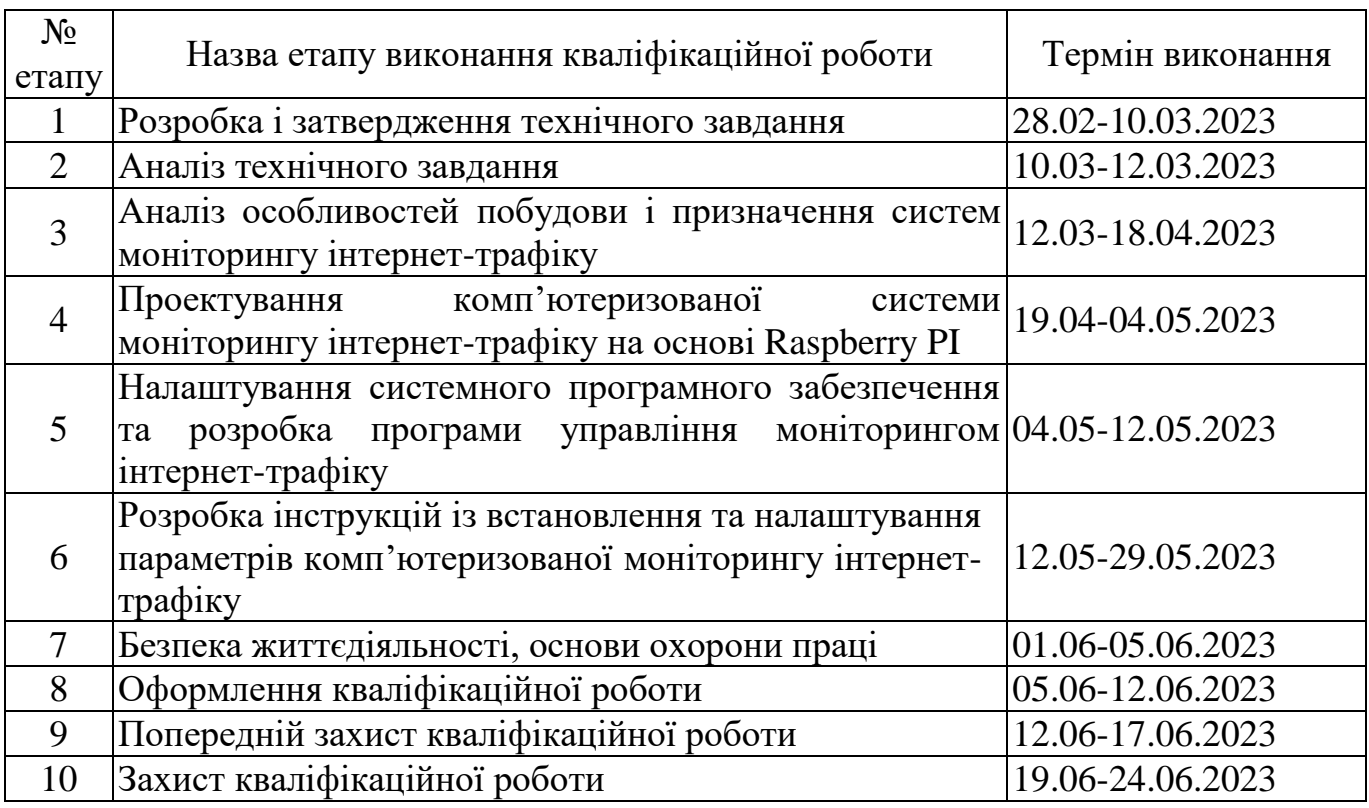

6 Додаткові умови виконання кваліфікаційної роботи

Під час виконання кваліфікаційної роботи у дане технічне завдання можуть вноситися зміни та доповнення.